# Manual for Package PGFPLOTS

Version 1.0

<http://sourceforge.net/projects/pgfplots>

Christian Feuersänger<sup>\*</sup> Institut für Numerische Simulation Universität Bonn, Germany

June 11, 2008

#### Abstract

pgfplots draws high–quality function plots in normal or logarithmic scaling with a user-friendly interface. The user supplies axis labels, legend entries and the plot coordinates for one or more plots and pgfplots applies axis scaling, computes any logarithms and axis ticks and draws the plots, supporting line plots, piecewise constant plots, bar plots and area plots. It is based on Till Tantau's package pgf/TikZ.

## Contents

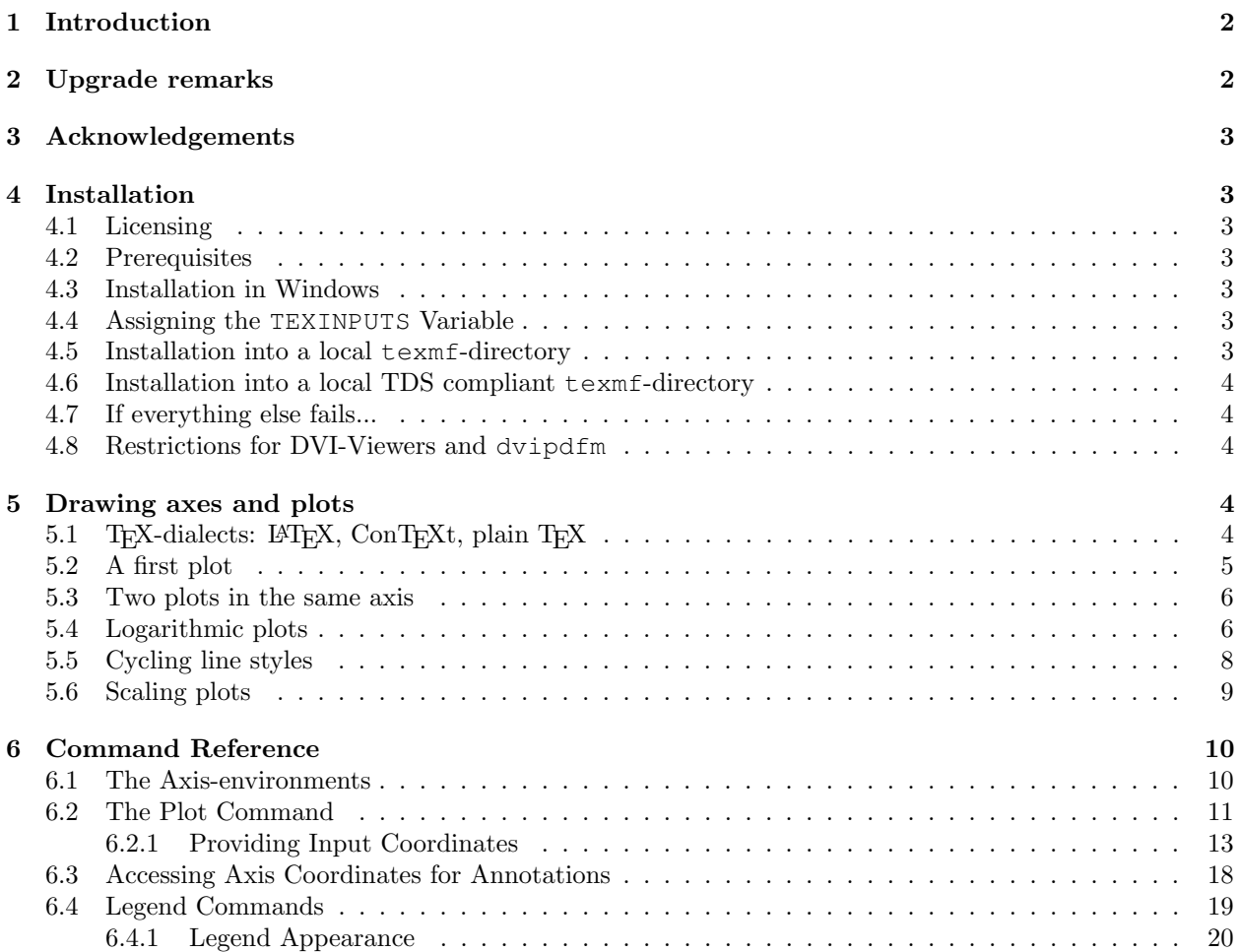

<sup>∗</sup><http://wissrech.ins.uni-bonn.de/people/feuersaenger>

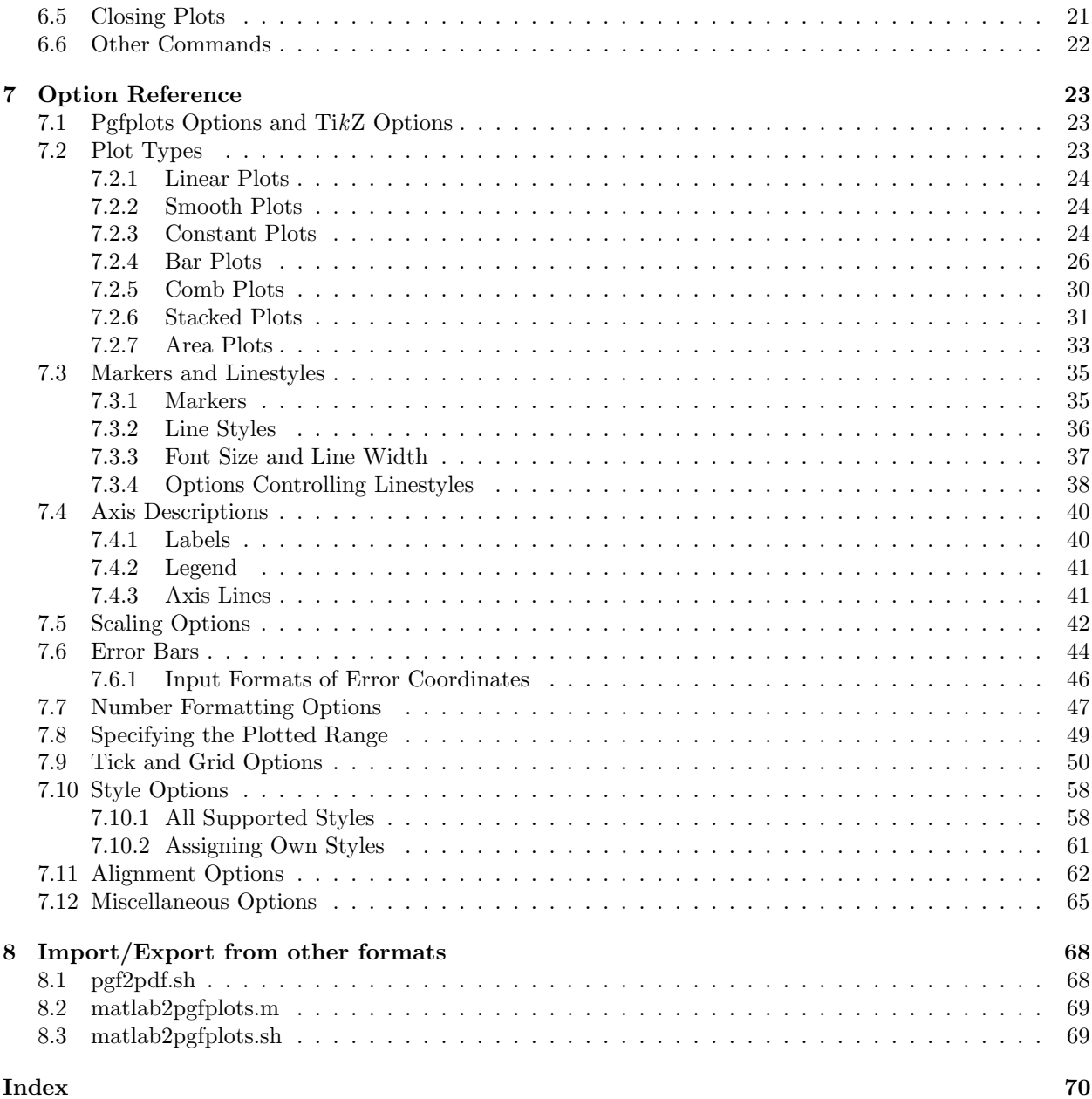

## <span id="page-1-0"></span>1 Introduction

This package provides tools to generate plots and labeled axes easily. It draws normal plots, logplots and semi-logplots. Axis ticks, labels, legends (in case of multiple plots) can be added with key-value options. It can cycle through a set of predefined line/marker/color specifications. In summary, its purpose is to simplify the generation of high-quality function plots, especially for use in scientific contexts (logplots).

It is build completely on TikZ and PGF and may be used as TikZ library.

## <span id="page-1-1"></span>2 Upgrade remarks

This release provides a lot of improvements which can be found in all detail in ChangeLog for interested readers. However, some attention is useful for upgrades, which does especially affect style options: although \tikzstyle is still supported, you should replace any occurance of \tikzstyle with  $\pgfplotsset({style name}/.style={\{key-value-list}\}\$  or the associated .append style variant. See section [7.10](#page-57-0) for more detail.

## <span id="page-2-0"></span>3 Acknowledgements

I thank God for all hours of enjoyed programming. I thank Pascal Wolkotte, author of package pgfgraph, who joined development and contributed code for axis lines and tick alignment. Furthermore, I thank Dr. Schweitzer for many fruitful discussions and Dr. Meine for his ideas and suggestions.

Last but not least, I thank Till Tantau and Mark Wibrow for their excellent graphics (and more) package  $PGF$  and  $TikZ$  which is the base of PGFPLOTS.

## <span id="page-2-1"></span>4 Installation

## <span id="page-2-2"></span>4.1 Licensing

This program is free software: you can redistribute it and/or modify it under the terms of the GNU General Public License as published by the Free Software Foundation, either version 3 of the License, or (at your option) any later version.

This program is distributed in the hope that it will be useful, but WITHOUT ANY WARRANTY; without even the implied warranty of MERCHANTABILITY or FITNESS FOR A PARTICULAR PURPOSE. See the GNU General Public License for more details.

A copy of the GNU General Public License can be found in the package file

```
doc/latex/pgfplots/gpl-3.0.txt
```
You may also visit <http://www.gnu.org/licenses>.

## <span id="page-2-3"></span>4.2 Prerequisites

pgfplots requires pgf with at least version 2.0. It is used with

```
\usepackage{pgfplots}
```
in your preamble (see section [5.1](#page-3-4) for information about how to use it with  $\text{ConTeX}$ t and plain T<sub>EX</sub>). There are several ways how to teach TFX where to find the files. Choose the option which fits your needs best.

#### <span id="page-2-4"></span>4.3 Installation in Windows

Windows users often use MikT<sub>E</sub>X which downloads the latest stable package versions automatically. As far as I know, you do not need to install anything manually here.

#### <span id="page-2-5"></span>4.4 Assigning the **TEXINPUTS** Variable

You can simply install PGFPLOTS anywhere on your disc, for example into

```
/foo/bar/pgfplots.
```
Then, you set the TEXINPUTS variable to

```
TEXINPUTS=/foo/bar/pgfplots//:
```
The trailing ':' tells TEX to check the default search paths after /foo/bar/pgfplots. The double slash  $'/$  tells T<sub>E</sub>X to search all subdirectories.

If the TEXINPUTS variable already contains something, you can append the line above to the existing TEXINPUTS content.

Furthermore, you should set TEXDOCS as well,

```
TEXDOCS=/foo/bar/pgfplots//:
```
so that the T<sub>E</sub>X-documentation system finds the files pgfplots.pdf and pgfplotstable.pdf (on some systems, it is then enough to use texdoc pgfplots).

Please refer to your operating systems manual for how to set environment variables.

#### <span id="page-2-6"></span>4.5 Installation into a local **texmf**-directory

Copy pgFPLOTs to a local texmf directory like  $\gamma$  texmf in your home directory. Then, install pgFPLOTs into the subdirectory texmf/tex/generic/pgfplots and run texhash.

### <span id="page-3-0"></span>4.6 Installation into a local TDS compliant **texmf**-directory

A TDS conforming installation will use the same base directory as in the last section, but it requires to merge the contents of 'latex' into 'texmf/tex/latex'; the contents of 'generic' to 'texmf/tex/generic' and the contents of 'doc' to 'texmf/doc'.

Do not forget to run texhash.

## <span id="page-3-1"></span>4.7 If everything else fails...

If TEX still doesn't find your files, you can copy all .sty-files into your current project's working directory. Please refer to <http://www.ctan.org/installationadvice/> for more information about package installation.

#### <span id="page-3-2"></span>4.8 Restrictions for DVI-Viewers and **dvipdfm**

PGF is compatible with

- latex/dvips,
- latex/dvipdfm,
- pdflatex,

• . . .

However, there are some restrictions: I don't know any DVI viewer which is capable of viewing the output of pgf (and therefor pgfplots as well). After all, DVI has never been designed to draw something different than text and horizontal/vertical lines. You will need to view the postscript file or the pdf-file.

Furthermore, PGF needs to know a *driver* so that the DVI file can be converted to the desired output. Depending on your system, you need the following options:

- latex/dvips does not need anything special because dvips is the default driver if you invoke latex.
- pdflatex will also work directly because pdflatex will be detected automatically.
- latex/dvipdfm requires to use

```
\def\pgfsysdriver{pgfsys-dvipdfm.def}
%\def\pgfsysdriver{pgfsys-pdftex.def}
%\def\pgfsysdriver{pgfsys-dvips.def}
\usepackage{pgfplots}.
```
The uncommented commands could be used to set other drivers explictly.

Please read the corresponding sections in [\[1,](#page-73-0) Section 7.2.1 and 7.2.2] if you have further questions. These sections also contain limitations of particular drivers.

## <span id="page-3-3"></span>5 Drawing axes and plots

## <span id="page-3-4"></span>5.1 TEX-dialects:  $EFT$ EX, ConTEXt, plain TEX

pgfplots is compatible with LATEX, ConTEXt and plain TEX. The only difference is how to specify environments. This affects any  $PGF/TikZ$ -environments and all PGFPLOTS-environments like axis, semilogxaxis, semilogyaxis and loglogaxis:

LATEX: \**usepackage**{pgfplots} and

```
\begin{tikzpicture}
\begin{axis}
...
\end{axis}
\end{tikzpicture}
                         \begin{tikzpicture}
                         \begin{semilogxaxis}
                         ...
                         \end{semilogxaxis}
                         \end{tikzpicture}
```
A small LATEX–example file can be found in

doc/latex/pgfplots/pgfplotsexample.tex.

ConTEXt: \usemodule[pgfplots] and

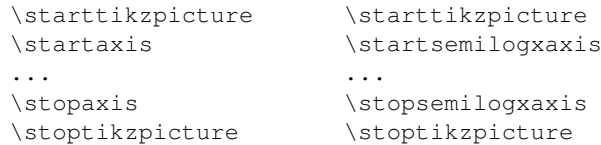

A small ConTEXt–example file can be found in

doc/context/pgfplots/pgfplotsexample.tex.

### plain TEX: \**input** pgfplots.tex and

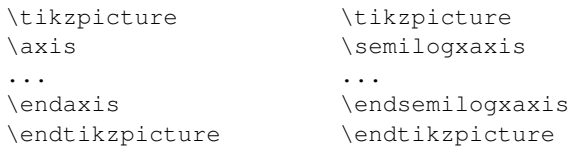

A small plain–TEX–example file can be found in

doc/plain/pgfplots/pgfplotsexample.tex.

You may need to set low-level drivers if you intend to use dvipdfm, see section [4.8.](#page-3-2)

## <span id="page-4-0"></span>5.2 A first plot

Plotting is done using \**begin**{axis} ... \addplot ...; \**end**{axis}, where \addplot is an interface to the TikZ plot commands.

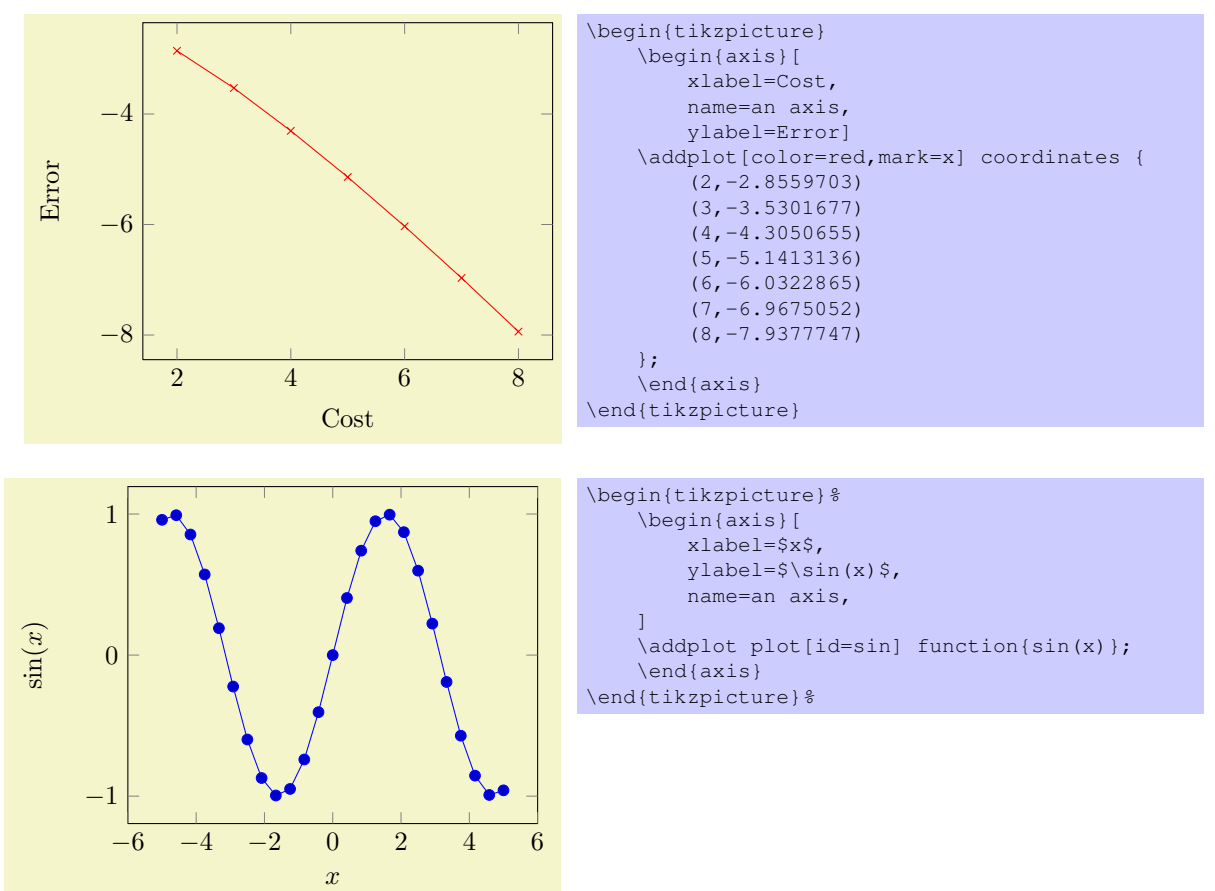

The plot coordinates and plot function commands are two of the several TikZ ways to create plots, see section [6.2](#page-10-0) for more details<sup>[1](#page-5-2)</sup>. The options 'xlabel' and 'ylabel' define axis descriptions.

### <span id="page-5-0"></span>5.3 Two plots in the same axis

Multiple \addplot-commands can be placed into the same axis.

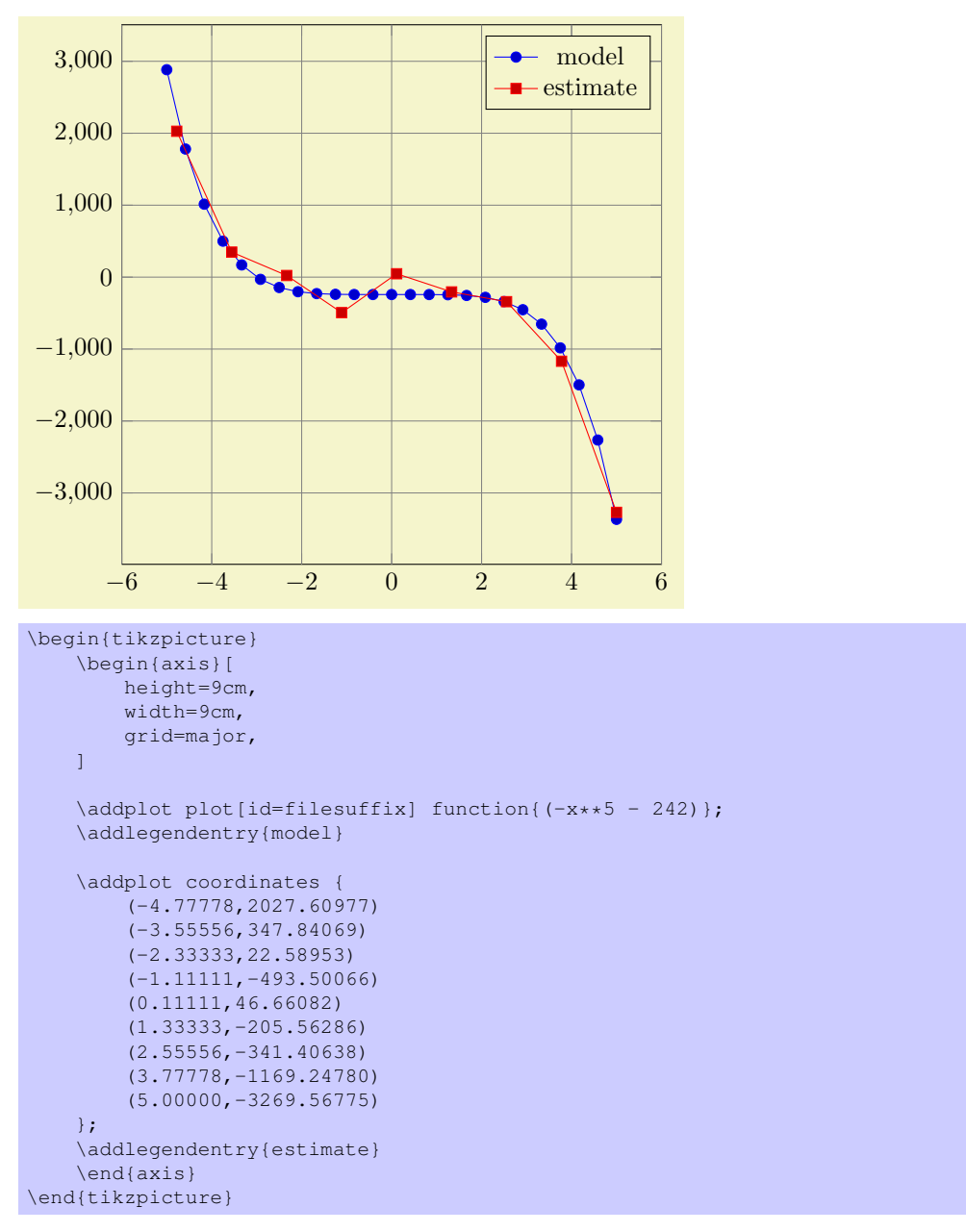

A legend entry is generated if there are \addlegendentry commands (or one \legend command).

## <span id="page-5-1"></span>5.4 Logarithmic plots

Logarithmic plots show  $\log x$  versus  $\log y$  (or just one logarithmic axis). PGFPLOTS always uses the natural logarithm, i.e. basis  $e \approx 2.718$ . Now, the axis description also contains minor ticks and the labels are placed at  $10^i$ .

<span id="page-5-2"></span><sup>1</sup>Please note that you need gnuplot installed to use plot function.

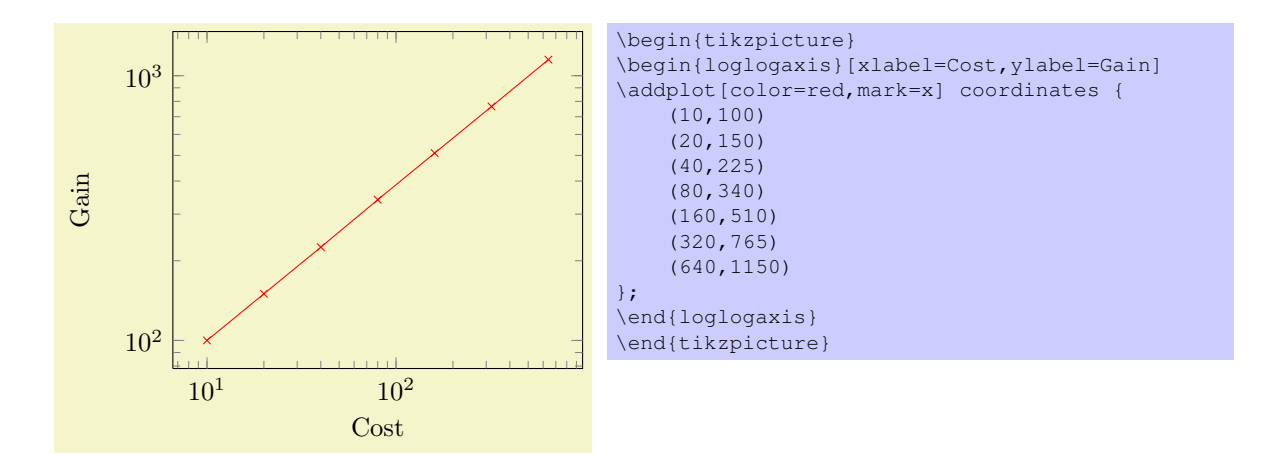

A common application is to visualise scientific data. This is often provided in the format  $1.42 \cdot 10^4$ , usually written as 1.42e+04. Suppose we have a numeric table named pgfplots.testtable, containing

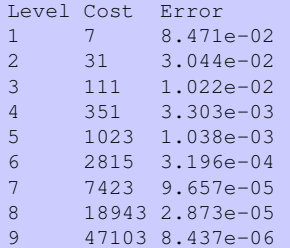

then we can plot Cost versus Error using

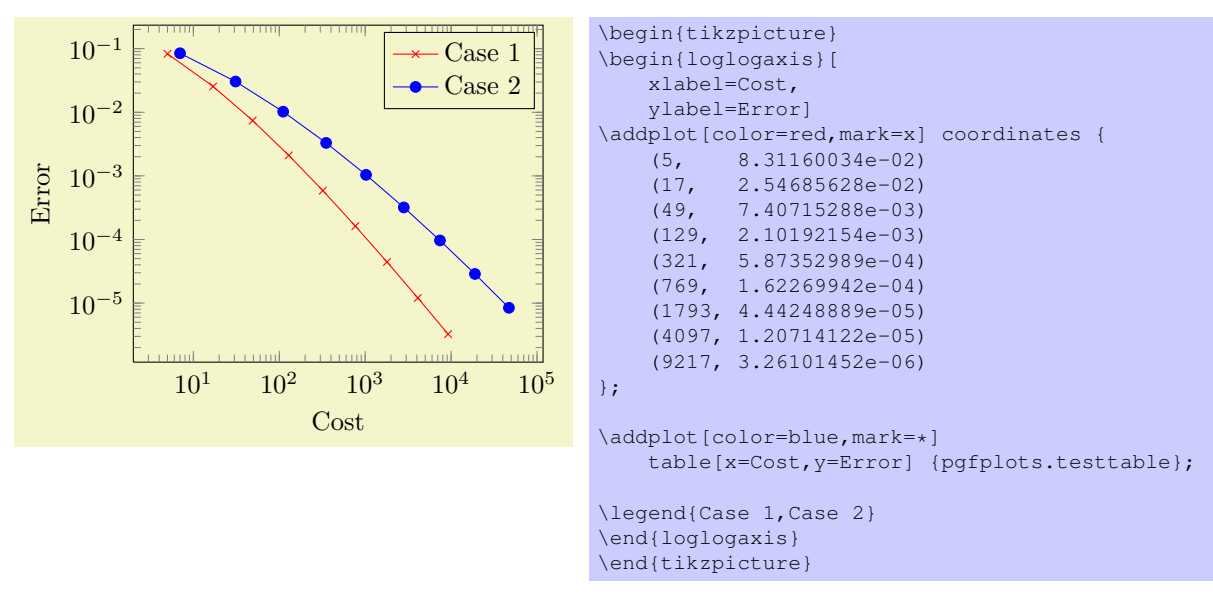

The first plot employs inline coordinates; the second one reads numerical data from file and plots column 'Cost' versus 'Error'.

Besided the environment "loglogaxis" you can use

- \**begin**{axis}...\**end**{axis} for normal plots,
- \**begin**{semilogxaxis}...\**end**{semilogxaxis} for plots which have a normal y axis and a  $logarithmic x axis,$
- \**begin**{semilogyaxis}...\**end**{semilogyaxis} the same with x and y switched,
- \**begin**{loglogaxis}...\**end**{loglogaxis} for double–logarithmic plots.

You can also use

```
\begin{axis}[xmode=normal,ymode=log]
...
\end{axis}
```
which is the same as \**begin**{semilogyaxis}...\**end**{semilogyaxis}.

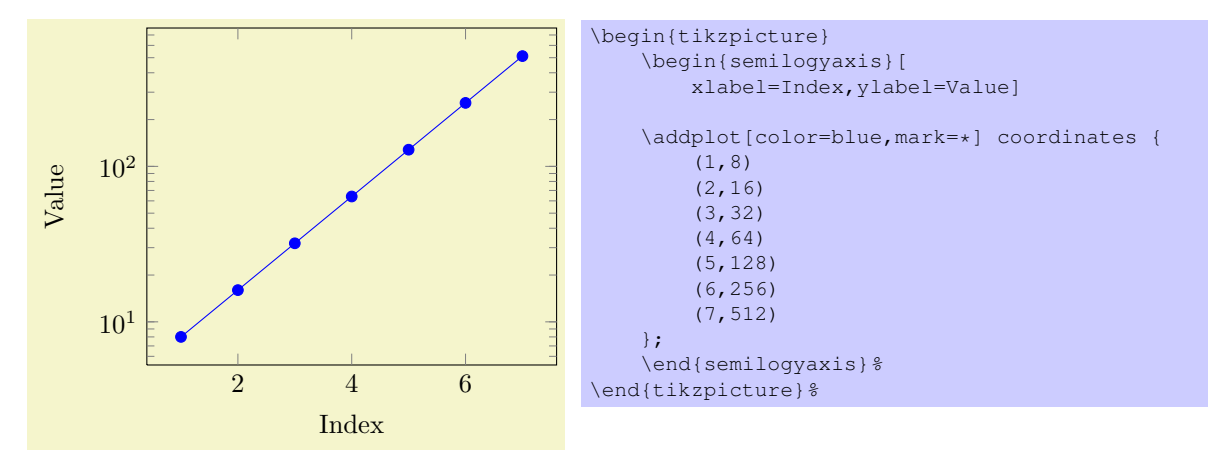

## <span id="page-7-0"></span>5.5 Cycling line styles

You can skip the style arguments for  $\addplot[\ldots]$  to determine plot specifications from a predefined list:

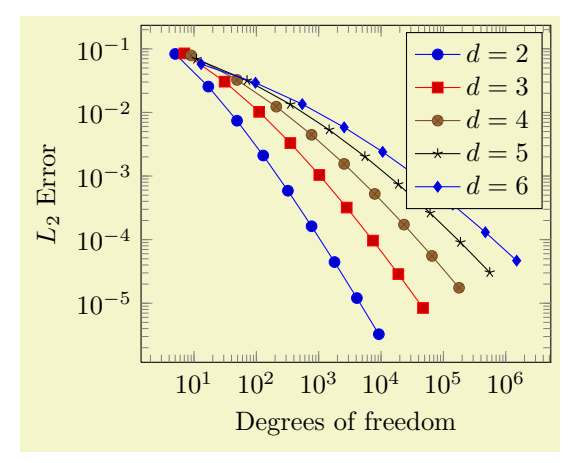

```
\begin{tikzpicture}
\begin{loglogaxis}[
    xlabel={Degrees of freedom},
    ylabel={$L_2$ Error}
\overline{1}\addplot coordinates (5,8.312e-02)
                        (17, 2.547e-02) (49, 7.407e-03)<br>(321, 5.874e-04) (769, 1.623e-04)(129, 2.102e-03) (321, 5.874e-04)(1793,4.442e-05) (4097,1.207e-05) (9217,3.261e-06)
};
\addplot coordinates{
    (7,8.472e-02) (31,3.044e-02) (111,1.022e-02)(351,3.303e-03) (1023,1.039e-03) (2815,3.196e-04)
     (7423,9.658e-05) (18943,2.873e-05) (47103,8.437e-06)
};
\addplot coordinates{
     (9, 7.881e-02) (49, 3.243e-02) (209, 1.232e-02)<br>(769, 4.454e-03) (2561, 1.551e-03) (7937, 5.236e-04)(2561,1.551e-03)(23297,1.723e-04) (65537,5.545e-05) (178177,1.751e-05)
};
\addplot coordinates{
    (11, 6.887e-02) (71, 3.177e-02) (351, 1.341e-02)<br>(1471, 5.334e-03) (5503, 2.027e-03) (18943, 7.415e-03)(1471,5.334e-03) (5503,2.027e-03) (18943,7.415e-04)
     (61183,2.628e-04) (187903,9.063e-05) (553983,3.053e-05)
};
\addplot coordinates{<br>(13,5.755e-02)
     (13,5.755e-02) (97,2.925e-02) (545,1.351e-02)
                           (10625, 2.397e-03) (40193, 9.414e-04)(141569,3.564e-04) (471041,1.308e-04) (1496065,4.670e-05)
};
\legend{$d=2$,$d=3$,$d=4$,$d=5$,$d=6$}
\end{loglogaxis}
\end{tikzpicture}
```
The cycle list can be modified, see the reference below.

## <span id="page-8-0"></span>5.6 Scaling plots

You can use any of the TikZ options to modify the appearance. For example, the "scale" transformation takes the picture as such and scales it.

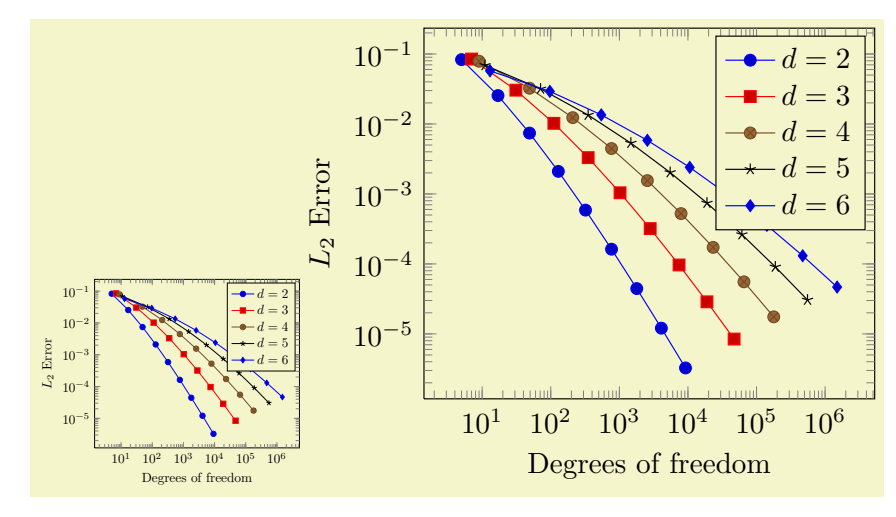

```
\begin{tikzpicture}[scale=0.5]
    \begin{loglogaxis}[
        xlabel={Degrees of freedom},
        ylabel={$L_2$ Error}
    \overline{1}\plotcoords
    \legend{$d=2$,$d=3$,$d=4$,$d=5$,$d=6$}
    \end{loglogaxis}
\end{tikzpicture}
\begin{tikzpicture}[scale=1.1]
    \begin{loglogaxis}[
        xlabel={Degrees of freedom},
        ylabel={$L_2$ Error}
    \begin{array}{c} \end{array}\plotcoords
    \legend{$d=2$,$d=3$,$d=4$,$d=5$,$d=6$}
    \end{loglogaxis}
\end{tikzpicture}
```
However, you can also scale plots by assigning a width=5cm and/or height=3cm argument. This only affects the distance of point coordinates, no font sizes or axis descriptions:

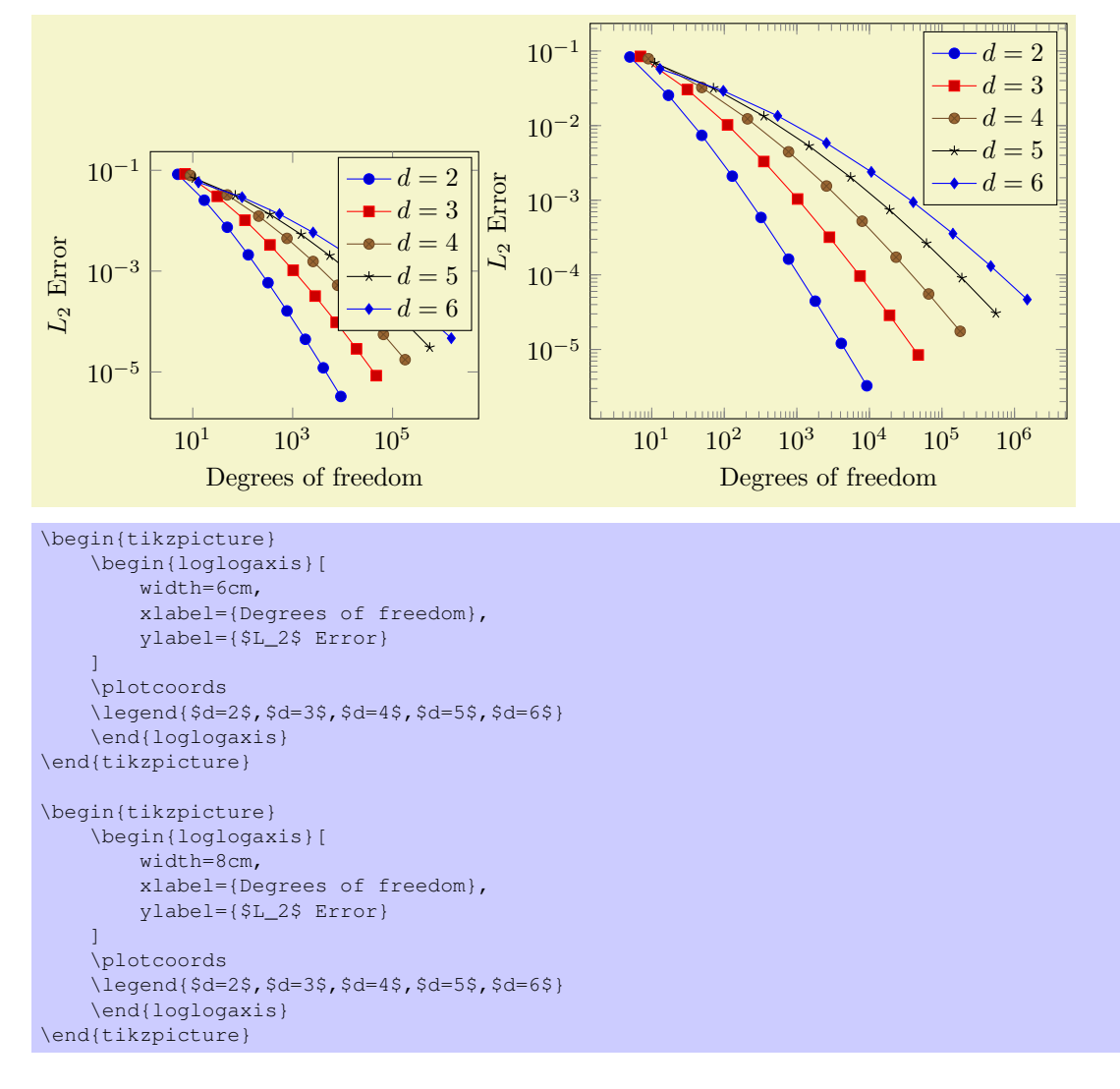

## <span id="page-9-0"></span>6 Command Reference

## <span id="page-9-1"></span>6.1 The Axis-environments

There is an axis environment for linear scaling, two for semi-logarithmic scaling and one for doublelogarithmic scaling.

```
\begin{cases} {\phi \in \{ \text{options} \} \} \end{cases}\langle environment \; contents \rangle
```
\end{axis}

The axis environment for normal plots with linear axis scaling.

The 'every linear axis' style key can be modified with

\pgfplotsset{every linear axis/.append style={...}}

to install styles specifically for linear axes. These styles can contain both  $TikZ$ - and PGFPLOTS options.

```
\begin{cases} {\phi \} \end{cases}\langle environment \; contents \rangle\end{semilogxaxis}
```
The axis environment for logarithmic scaling of x and normal scaling of y. Use

```
\pgfplotsset{every semilogx axis/.append style={...}}
```
to install styles specifically for the case with xmode=log, ymode=normal.

```
\begin{cases} {\phi \leq \delta} \end{cases}\langle environment \; contents \rangle\end{semilogyaxis}
```
The axis environment for normal scaling of  $x$  and logarithmic scaling of  $y$ ,

The style 'every semilogy axis' will be installed for each such plot.

```
\begin{align} \begin{cases} {\text{loglogaxis}} \end{cases} \end{align}\langle environment \; contents \rangle\end{loglogaxis}
```
The axis environment for logarithmic scaling of both,  $x$  and  $y$  axes, As for the other axis possibilities, there is a style 'every loglog axis' which is installed at the environment's beginning.

They are all equivalent to

```
\begin{axis}[
    xmode=log|normal,
    ymode=log|normal]
...
\end{axis}
```
with properly set variables 'xmode' and 'ymode' (see below).

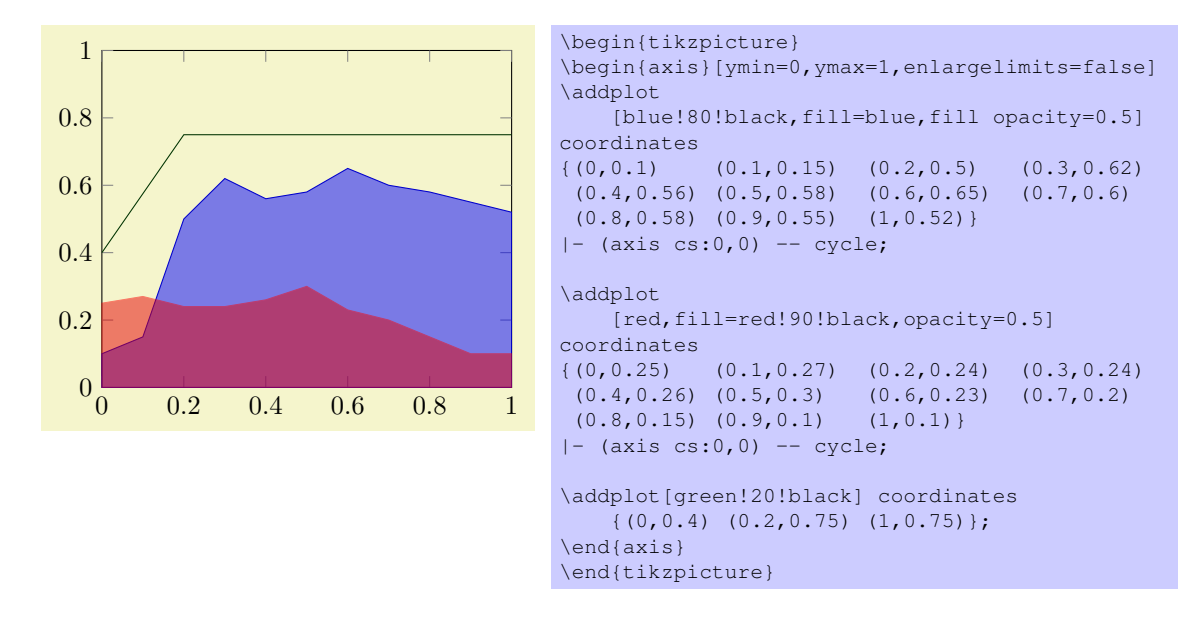

## <span id="page-10-0"></span>6.2 The Plot Command

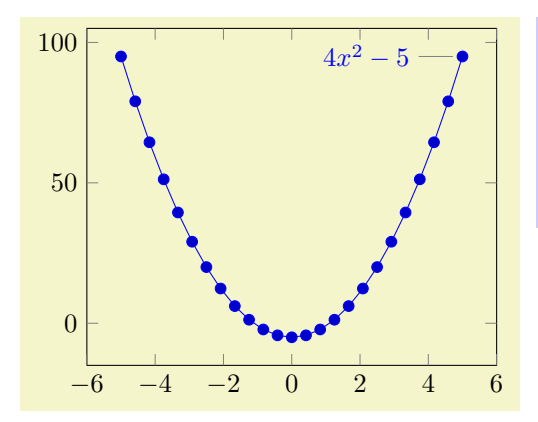

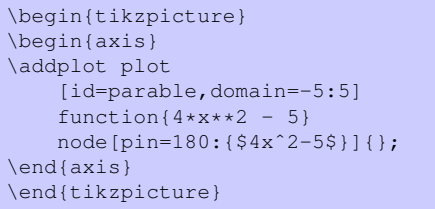

 $\adplot[\langle style; options\rangle] plot[\langle behavior\; options\rangle] \langle input\; data\rangle \langle training\; path\; commands);$ 

This is the main plotting command, available within each axis environment.

It reads point coordinates from one of the available input sources specified by  $\langle \text{input data} \rangle$ , updates limits, remembers  $\langle$ *style options* $\rangle$  for use in a legend (if any) and applies any necessary coordinate transformations (or logarithms).

The (style options) can be omitted in which case the next entry from the cycle list will be inserted as (style options). These keys characterize the plot's type like linear interpolation, smooth plot, constant interpolation or bar plot and define colors, markers and line specifications.

The optional  $\langle behavior\; options \rangle$  can be used to modify plot variants, for example to add error bars. They are described when needed.

The  $\langle input\ data\rangle$  is one of several coordinate input tools which are described in more detail below. Finally, if  $\ad$ ddplot successfully processed all coordinates from  $\langle input \ data \rangle$ , it generates TikZ-drawing commands (for example plot coordinate  $\{\ldots\}$ ). If  $\{training\ path\ commands\}$  is not empty, these arguments are appended to the final drawing command.

Some more details:

• The style /pqfplots/every axis plot will be installed at the beginning of  $\langle style'options\rangle$ . That means you can use

\pgfplotsset{every axis plot/.append style={...}}

to add options to all your plots - maybe to set line widths to thick. Furthermore, if you have more than one plot inside of an axis, you can also use

```
\pgfplotsset{every axis plot no 3/.append style={...}}
```
to modify options for the plot with number 3 only. The first plot has number 0.

- The  $\langle style-optimals"\rangle$  are remembered for the legend. Furthermore, they are available as 'current plot style' as long as the path is not yet finished or in associated error bars.
- See subsection [7.3](#page-34-0) for a list of available markers and line styles.
- For log plots, PGFPLOTS will compute the natural logarithm  $log(\cdot)$  numerically. This works with normal fixed point numbers or in scientific notation. For example, the following numbers are valid input to \addplot.

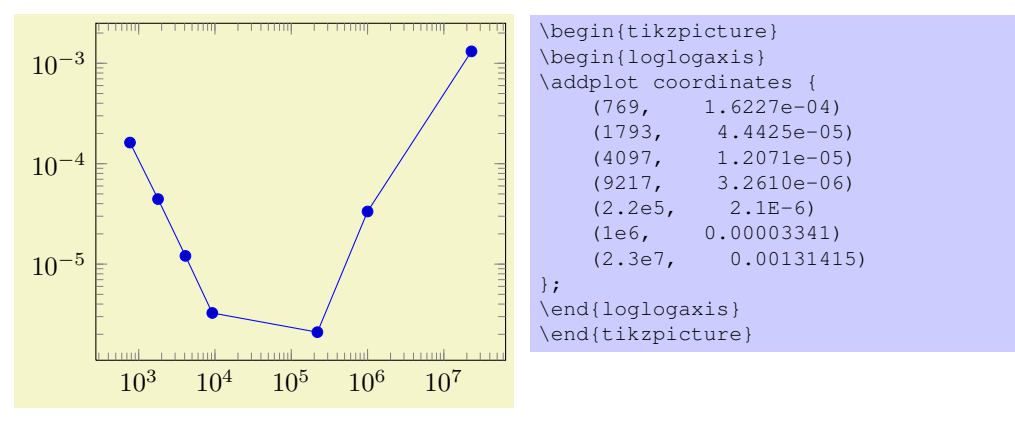

You can represent arbitrarily small or very large numbers as long as its logarithm can be represented as a T<sub>EX</sub>-length (up to about 16384). Of course, any coordinate  $x \leq 0$  is not possible since the logarithm of a non-positive number is not defined. Such coordinates will be skipped automatically.

• For normal plots, PGFPLOTS applies floating point arithmetics to support large or small numbers like 0.00000001234 or  $1.234 \cdot 10^{24}$ . Its number range is much larger than T<sub>E</sub>X's native support for numbers. The relative precision is at least 5 significant decimal digits for the mantisse. As soon as the axes limits are completely known, PGFPLOTS applies a transformation which maps these floating point numbers into T<sub>E</sub>X-precision using transformations

$$
T_x(x) = 10^{s_x} \cdot x - a_x
$$
 and  $T_y(y) = 10^{s_y} \cdot y - a_y$ 

with properly chosen integers  $s_x, s_y \in \mathbb{Z}$  and shifts  $a_x, a_y \in \mathbb{R}$ . Section [7.12](#page-64-0) contains a description of disabledatascaling and provides more details about the transformation.

- As a consequence of the coordinate parsing routines, you can't use the mathematical expression parsing method of pgf as coordinates (that means: you will need to provide coordinates without suffixes like "cm" or "pt" and you can't invoke mathematical functions).
- If you did not specify axis limits for x and y manually,  $\hat{\otimes}$  addplot will compute them automatically. The automatic computation of axis limits works as follows:
	- 1. Every coordinate will be checked. Care has been taken to avoid TFX's limited numerical capabilities.
	- 2. Since more than one \addplot command may be used inside an  $\begin{bmatrix} a \times i \end{bmatrix}$ ...\end{ axis}, all drawing commands will be postponed until \**end**{axis}.

### <span id="page-12-0"></span>6.2.1 Providing Input Coordinates

```
\adplot coordinates {\{coordinate  list \};
```

```
\addplot[hstyle optionsi] plot[hbehavior optionsi] coordinates {hcoordinate listi}
    \langle \text{training path commands} \rangle;
```
The 'plot coordinates' command is provided by TikZ and reads its input data from a sequence of point coordinates.

```
\addplot plot coordinates {
     (0,0)
     (0.5,1)
     (1, 2)};
```
You can also supply error coordinates (reliability bounds) if you are interested in error bars. Simply append the error coordinates with '+-  $({\langle ex \rangle}, {\langle ey \rangle})'$  to the associated coordinate:

```
\addplot plot coordinates {
    (0, 0) +- (0.1, 0)(0.5,1) +- (0.4,0.2)(1,2)
     (2, 5) +- (1, 0.1)};
```
or

```
\addplot plot coordinates {
    (1300,1e-6) +- (0.1,0.2)(2600, 5e-7) +- (0.2, 0.5)(4000,1e-7) +- (0.1,0.01)};
```
These error coordinates are only used in case of error bars, see section [7.6.](#page-43-0) You will also need to configure whether these values denote absolute or relative errors.

The coordinates as such can be numbers as  $+5$ ,  $-1.2345e3$ ,  $35.0e2$ , 0.00000123 or  $1e2345e-8$ . They are not limited to T<sub>E</sub>X's precision.

 $\ad$ plot file  $\{(\text{name})\}$ ;

\addplot[ $\langle style="color: red;">style: \rangle$ ] plot[ $\langle behavesation: 0;">behaviour options$ ] file  $\langle \langle \text{name} \rangle$ }  $\langle \langle \text{name} \rangle$ } htrailing path commands);

pgfplots supports two ways to read plot coordinates of external files, and one of them is the TikZcommand 'plot file'. It is to be used like

\addplot plot file {datafile.dat};

where  $\{\langle name \rangle\}$  is a text file with at least two columns which will be used as x and y coordinates. Such files are often generated by GNUPLOT:

```
#Curve 0, 20 points
#x y type
0.00000 0.00000 i
0.52632 0.50235 i
1.05263 0.86873 i
1.57895 0.99997 i
...
9.47368 -0.04889 i
10.00000 -0.54402 i
```
This listing has been copied from [\[1,](#page-73-0) section 16.4]. The mentioned section also contains some more details about using plot file.

```
\adoplot table [\langle column selection \rangle] {\langle file \rangle};\addplot[\langlestyle options}] plot[\langlebehavior options}] table [\langlecolumn selection)]{\{file\}}
     \langle \text{trailing path commands} \rangle;
```
pgfplots comes with a new plotting command, the 'plot table' macro. It's usage is similar in spirit to 'plot file', but its flexibility is higher. Given a data file like

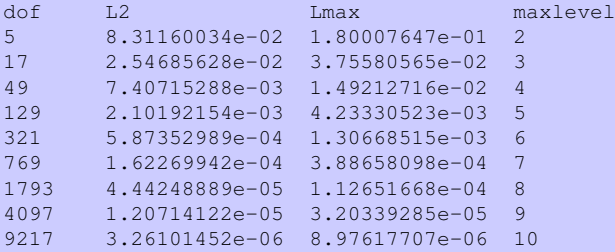

one may want to plot 'dof' versus 'L2' or 'dof' versus 'Lmax'. This can be done by

```
\begin{tikzpicture}
\begin{loglogaxis}[
   xlabel=Dof,
    ylabel=$L_2$ error$]
\addplot table[x=dof,y=L2] {datafile.dat};
\end{loglogaxis}
\end{tikzpicture}
```
or

```
\begin{tikzpicture}
\begin{loglogaxis}[
    xlabel=Dof,
    ylabel=$L_infty$ error$]
\addplot table[x=dof,y=Lmax] {datafile.dat};
\end{loglogaxis}
\end{tikzpicture}
```
Alternatively, you can load the table once and use it multiple times:

```
\pgfplotstableread{datafile.dat}\table
...
\addplot table[x=dof,y=L2] from \table;
...
\addplot table[x=dof,y=Lmax] from \table;
...
```
I am not really sure how much time can be saved, but it works anyway.

If you do prefer to access columns by column indices instead of column names (or your tables do not have column names), you can also use

```
\addplot table[x index=2, y index=3] {datafile.dat};
\addplot table[x=dof,y index=2] {datafile.dat};
```
Summary and remarks:

- Use plot table  $[x=\{\langle column \ name \rangle\},y=\{\langle column \ name \rangle\}]$ } to access column names. Those names are case sensitive and need to exist.
- Use plot table [x index={ $\{column\ index\}$ ], y index={ $\{column\ index\}$ ]} to access column indices. Indexing starts with 0. You may also use an index for  $x$  and a column name for  $y$ .
- Use plot table [header=false]  ${\{file \ name\}}$  if your input file has no column names. Otherwise, the first non-comment line is checked for column names: if all entries are numbers, they are treated as numerical data; if one of them is not a number, all are treated as column names.
- It is possible to read error coordinates from tables as well. Simply add options 'x error', 'y error' or 'x error index'/'y error index' to  $\{\langle source\ columns\rangle\}$ . See section [7.6](#page-43-0) for details about error bars.
- Use plot table [ $\{source \ columns\}$ ] from  $\{\langle macro\rangle\}$  to use a pre–read table. Tables can be read using

\pgfplotstableread{datafile.dat}\macroname.

- The accepted input format of those tables is as follows:
	- Columns are usually separated by white spaces (at least one tab or space). If you need other column separation characters, you can use the col sep=space|comma|colon|semicolon|braces option which is documented in all detail in the manual for PgfplotsTable which is part of pgfplots.
	- Any line starting with '#' or '%' is ignored.
	- The first line will be checked if it contains numerical data. If there is a column in the first line which is no number, the complete line is considered to be a header which contains column names. Otherwise it belongs to the numerical data and you need to access column indices instead of names.
	- There is future support for a second header line which must start with '\$flags '. Currently, such a line is ignored. It may be used to provide number formatting hints like precision and number format if those tables shall be typeset using \pgfplotstabletypeset (see the manual for PGFPLOTSTABLE).
	- The accepted number format is the same as for 'plot coordinates', see above.
	- If you omit column selectors, the default is to plot the first column against the second. That means plot table does exactly the same job as plot file for this case.

#### $\addplot$  function  $\{\langle \text{gnuplot code} \rangle\}$ ;

```
\addplot[\langlestyle options}] plot[\langlebehavior options}] function {\langleqnuplot code}} \langletrailing
    path commands);
```
The plot function command uses the external program gnuplot to compute coordinates. The resulting coordinates are written to a text file which will be plotted with plot file. pgf checks whether coordinates need to be re-generated and calls gnuplot whenever necessary (this is usually the case if you change the number of samples, the argument to plot function or the plotted domain<sup>[2](#page-14-0)</sup>).

Since system calls are a potential danger, they need to be enabled explicitly using command line options, for example

pdflatex -shell-escape filename.tex.

<span id="page-14-0"></span>Sometimes it is called shell-escape or enable-write18.

<sup>2</sup>Please note that PGFPLOTS produces slightly different files than TikZ when used with plot function (it configures high precision output). You should use different ids to avoid conflicts in such a case.

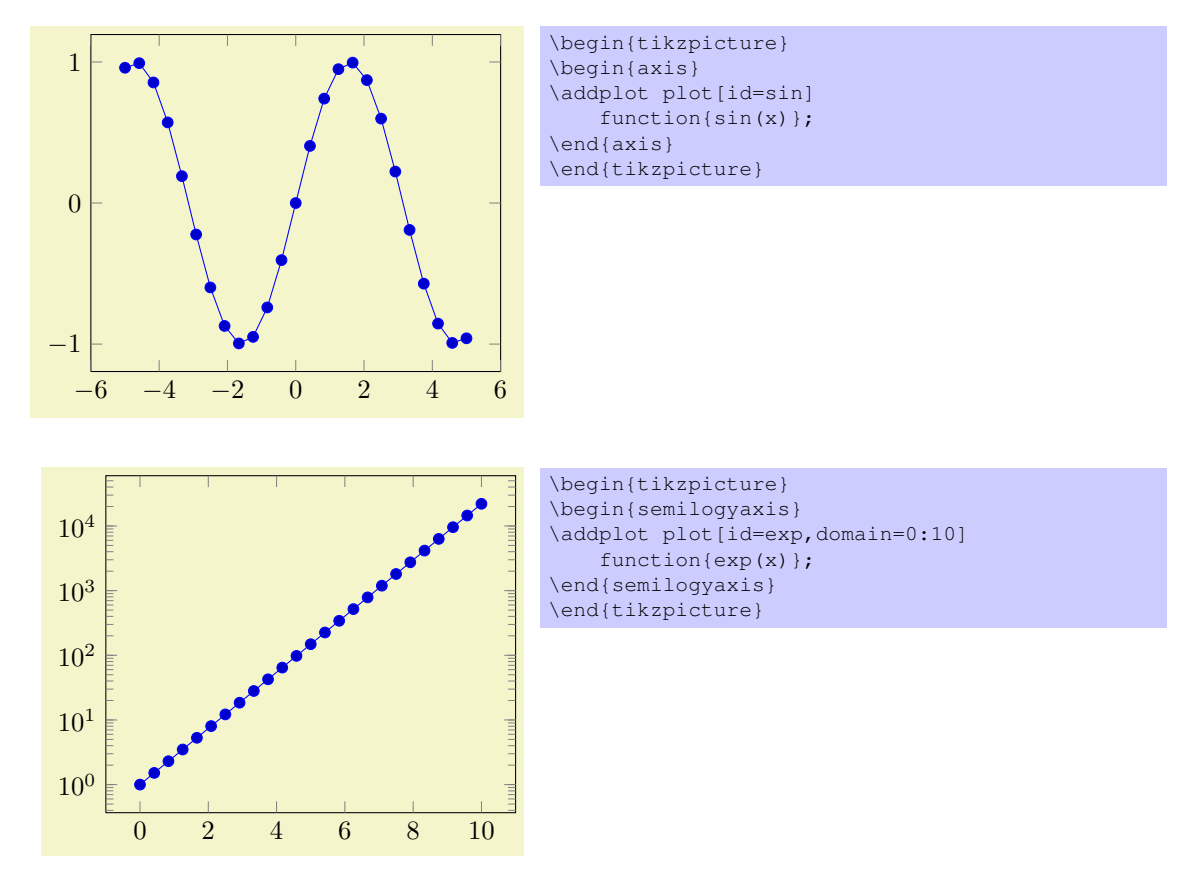

The  $\langle style; options\rangle$  determine the appearance of the plotted function; these parameters also affect the legend. The  $\langle behavior\ options \rangle$  are specific to the gnuplot interface. These options are described in all detail in [\[1,](#page-73-0) section 18.6]. A short summary is shown below.

#### $\text{trikz}/\text{domain}=[\text{start}:\text{end}]$  (no default, initially  $[-5:5]$ )

Determines the plotted range. This is not necessarily the same as the axis limits (which are configured with the xmin/xmax options).

This option is also used for plot expression, see below.

#### $\{\text{trikz}/\text{id}=\{\text{unique string identifier}\}\}\$  (no default)

A unique identifier for the current plot. It is used to generate temporary filenames for gnuplot output.

#### $\{\text{trikz}}\$  (no default)  $\{\text{file name prefix}\}$

A common path prefix for temporary filenames (see [\[1,](#page-73-0) section 18.6] for details).

#### $\{\text{tikz}/\text{samples} = \{\langle number \rangle\}$  (no default)

Sets the number of sample points.

#### /tikz/raw gnuplot (no value)

Disables the use of samples and domain.

Please refer to [\[1,](#page-73-0) section 18.6] for more details about plot function and the gnuplot interaction.

 $\ad$ plot  $(\langle x \text{ expression} \rangle, \langle y \text{ expression} \rangle)$ ; \addplot[ $\langle style="color: red;">style: \rangle$ ] plot[ $\langle\neg white="color: red;">behaviour options$ ] ( $\langle\neg white="color: red;">$\langle$~expression\rangle$ ,  $\langle y ~expression\rangle$ )  $\langle \text{training path commands} \rangle$ ;

Similar to plot function, this input method allows to provide expressions which will be sampled. But unlike plot function, the expressions are evaluated using the math parser of PGF, no external program is required.

16

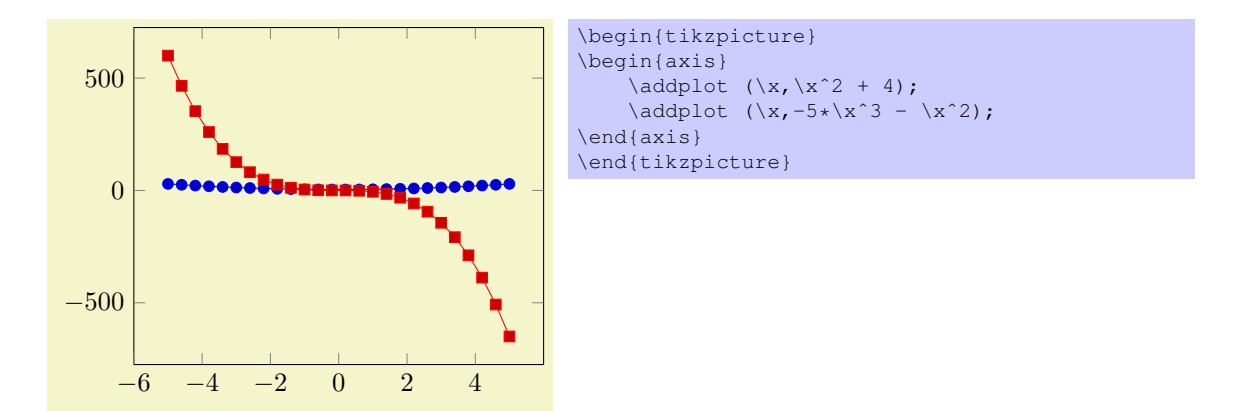

The number of points and the sampled range is configured as for plot function, that means using samples and domain.

Please note that PGF's math parser uses degrees for trigonometric functions:

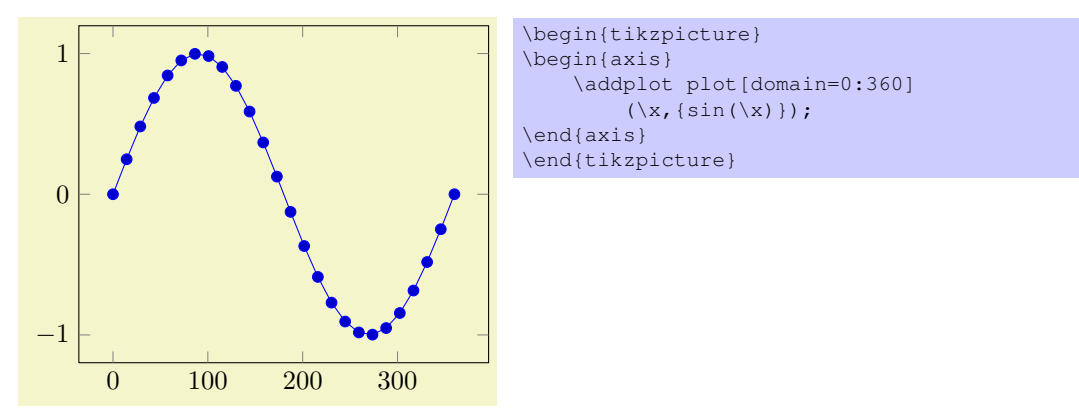

the braces are necessary to delimit the y argument here. If you want to use radians, use

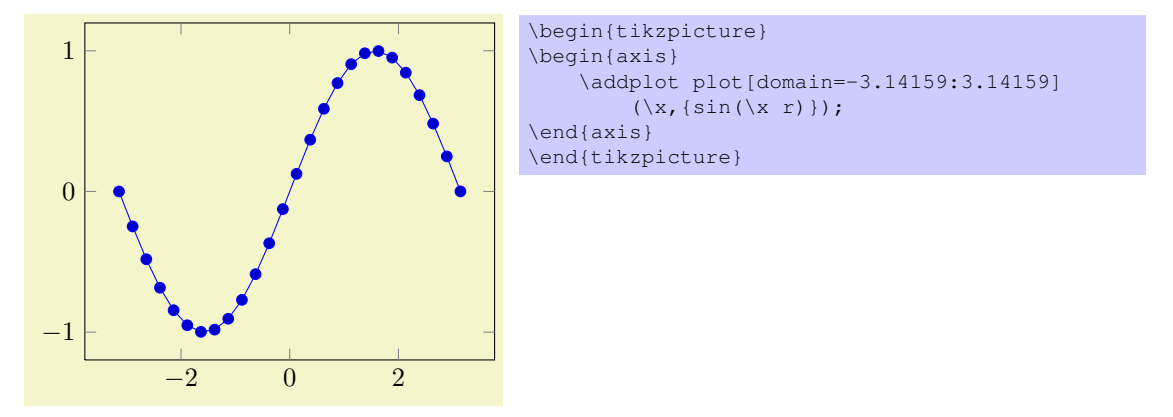

to convert the radians to degrees. The TikZ plot expression parser also accepts some more options like samples  $at={\text{const}}$  or variable= $\tt \t$  which are described in the TikZ manual.

 $\adoplot+[\langle style~options\rangle] ...;$ 

Does the same like \addplot [ $\langle style; options\rangle$ ] ...; except that  $\langle style; options\rangle$  is appended to the arguments which would have been taken for \addplot ... (the element of the default list).

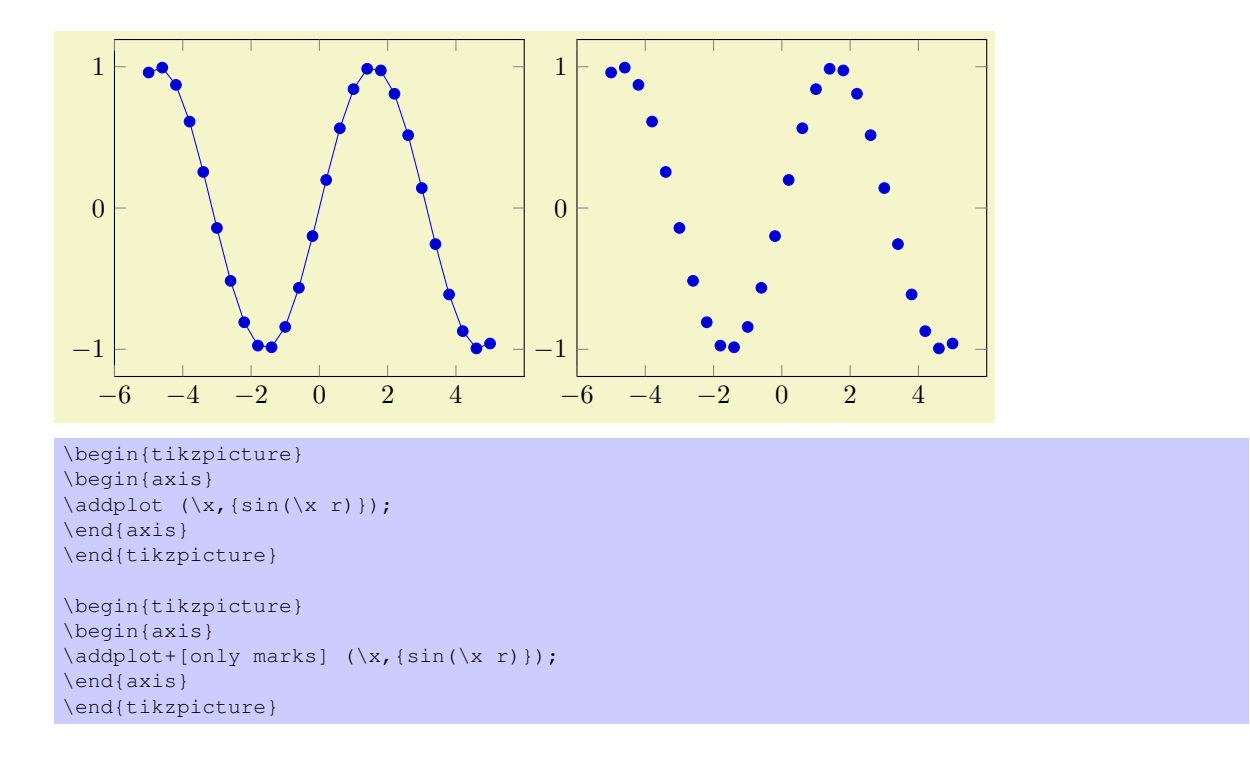

## <span id="page-17-0"></span>6.3 Accessing Axis Coordinates for Annotations

#### Coordinate system axis cs

pgfplots provides a new coordinate system for use inside of an axis, the "axis coordinate system", axis cs.

It can be used to draw any TikZ-graphics at axis coordinates. It is used like

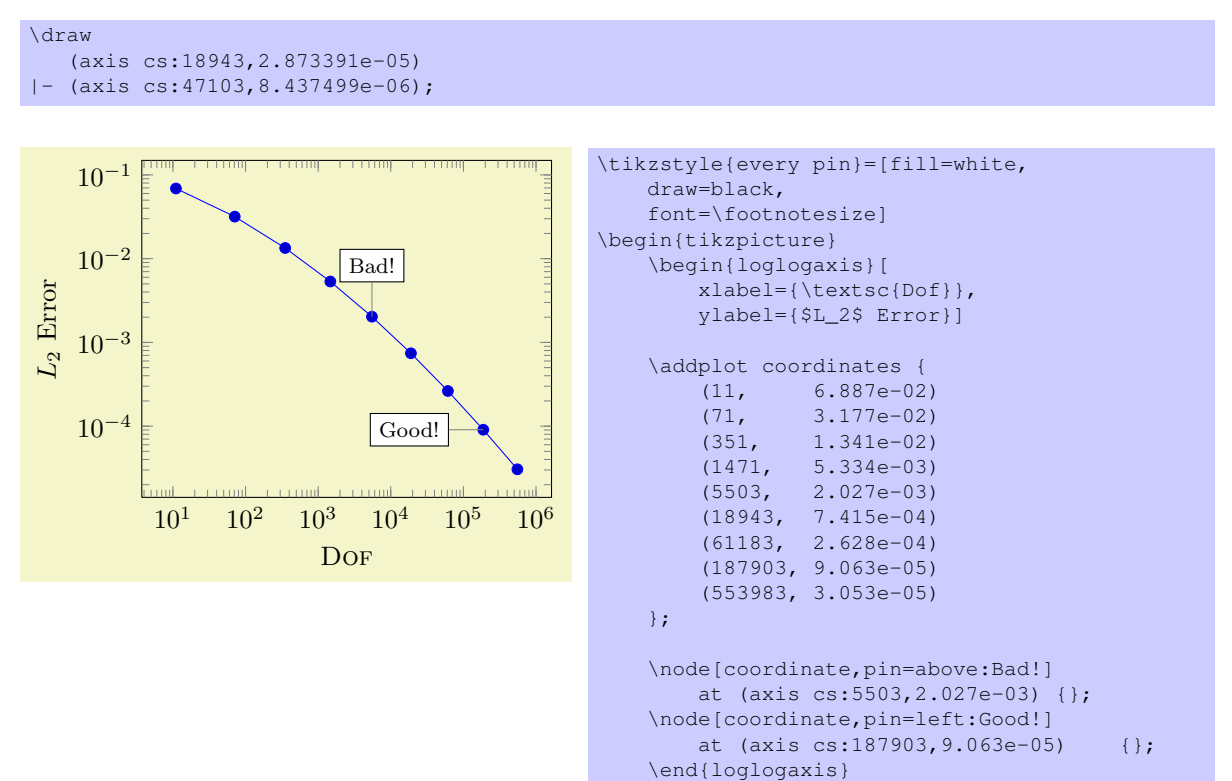

```
\end{tikzpicture}
```
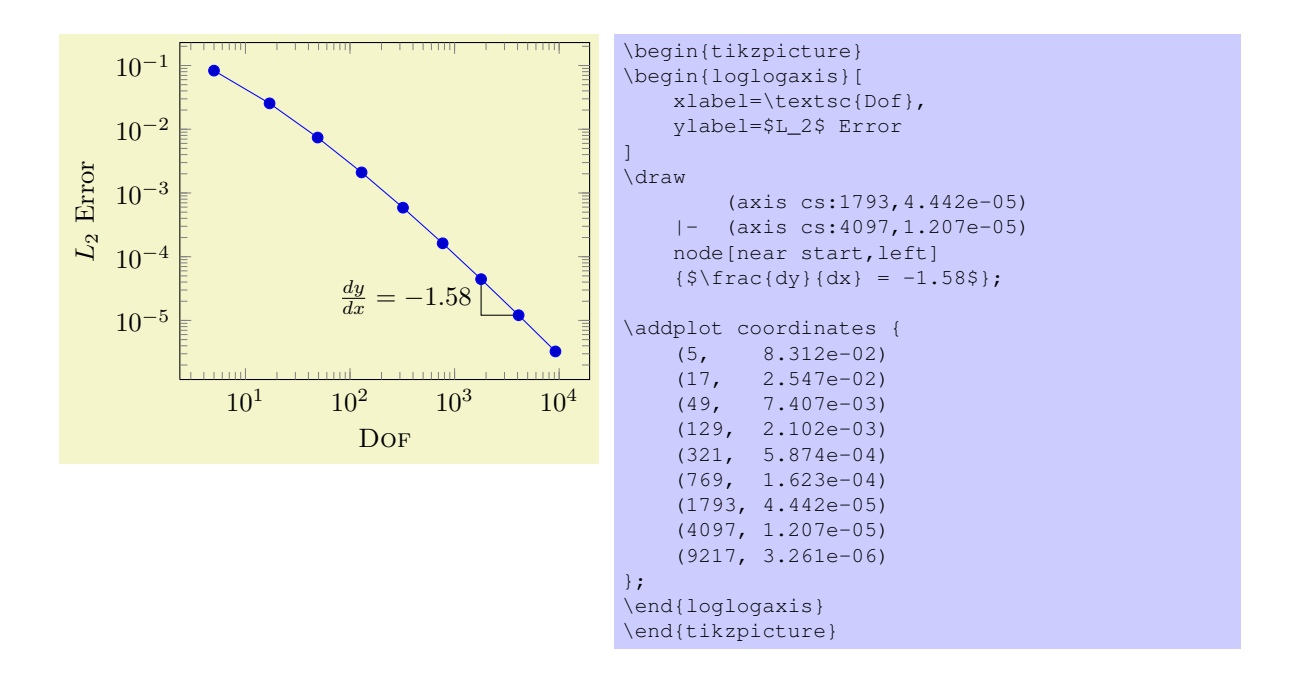

Attention: Whenever you draw additional graphics, consider using axis cs! It applies any logarithms, data scaling transformations or whatever PGFPLOTS usually does!

#### Predefined node current plot begin

This coordinate will be defined for every plot and can be used is  $\langle \text{training path commands} \rangle$  or after a plot. It is the first coordinate of the current plot.

#### Predefined node current plot end

This coordinate will be defined for every plot. It is the last coordinate of the current plot.

#### <span id="page-18-0"></span>6.4 Legend Commands

#### $\adleq$ endentry{ $\langle name \rangle$ }

Adds a single legend entry to the legend list. This will also enable legend drawing.

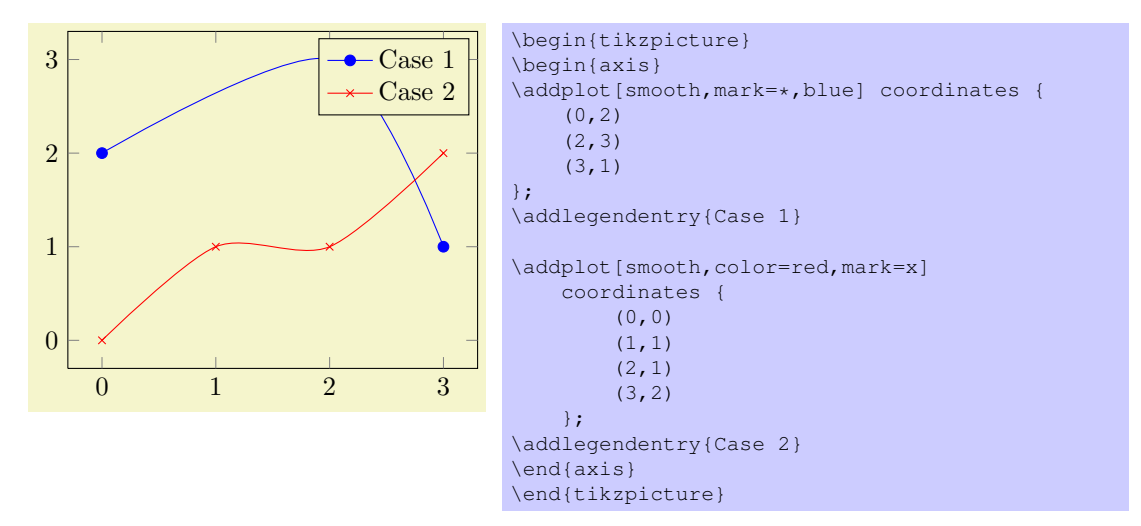

It does not matter where \addlegendentry commands are placed, only the sequence matters. You will need one \addlegendentry for every \addplot command.

Optional argument are accepted with \addlegendentry[ $\{key-value-list\}$ ]{...}. This does mainly affect some keys affecting the legend layout, support is very limited.

#### $\leq$ legend $\{$  $\langle$ *list* $\rangle$ }

You can use  $\leq \leq \left(\frac{list}{\right})$  to assign a complete legend.

\legend{\$d=2\$,\$d=3\$,\$d=4\$,\$d=5\$,\$d=6\$}

The argument of \legend is a comma–separated list of entries, one for each plot. It is processed using the PGF-foreach command<sup>[3](#page-19-1)</sup>. The short marker/line combination shown in legends is acquired from the  $\{\langle style; options\rangle\} \text{ argument of } \quad \text{addplot.}$ 

#### <span id="page-19-0"></span>6.4.1 Legend Appearance

/pgfplots/every axis legend (style, no value)

The style "every axis legend" determines the legend's position and outer appearance:

```
\pgfplotsset{every axis legend/.append style={
        at={ (0,0) },
        anchor=south west}}
```
will draw it at the lower left corner of the axis while

```
\pgfplotsset{every axis legend/.append style={
        at={(1,1)},
        anchor=north east}}
```
means the upper right corner. The 'anchor' option determines which point of the legend will be placed at  $(0, 0)$  or  $(1, 1)$ .

The legend is a TikZ-matrix, so you can use any TikZ option which affects nodes and matrizes (see [\[1,](#page-73-0) section 13 and 14]). The matrix is created by something like

```
\matrix[style=every axis legend] {
    draw plot specification 1 & \node{legend 1}\\
    draw plot specification 2 & \node{legend 2}\\
    ...
};
```
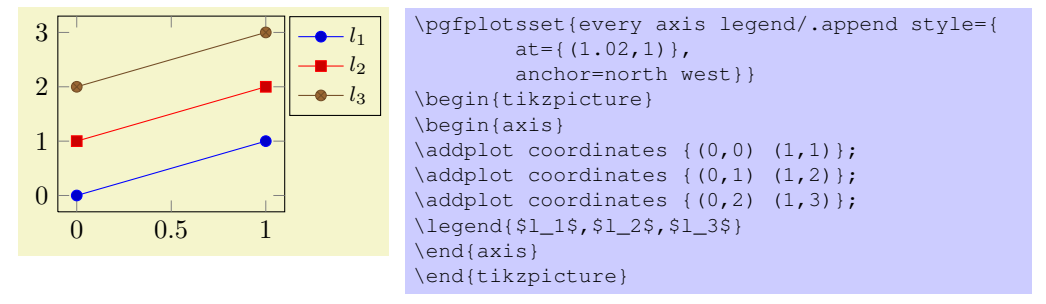

Use legend columns= $\{\langle number \rangle\}$  to configure the number of horizontal legend entries.

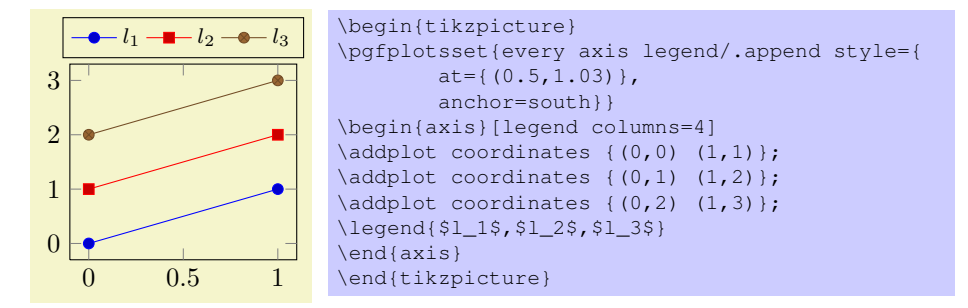

Instead of the .append style, you can also use legend style as in the following example. It has the same effect.

<span id="page-19-1"></span> $3$ Older versions of PGFPLOTS used \legend{first\\second\\third\\} instead of comma-separated lists. This syntax is still accepted.

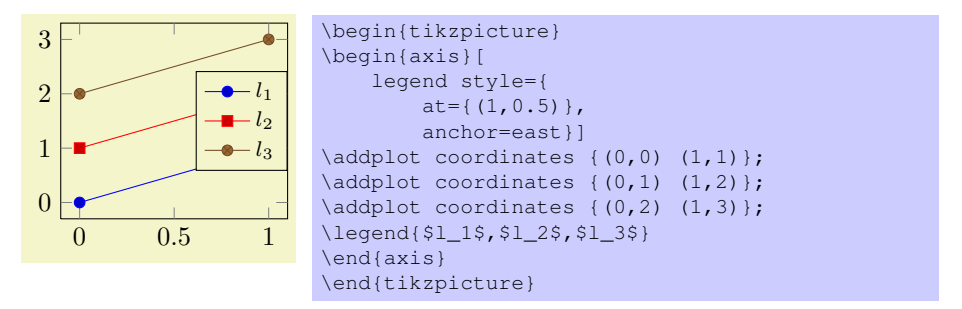

The default every axis legend style is

```
\pgfplotsset{every axis legend/.style={%
    cells={anchor=center},
    inner xsep=3pt,inner ysep=2pt,nodes={inner sep=2pt,text depth=0.15em},
   anchor=north east, %
   shape=rectangle, %
   fill=white,%
    draw=black,
    at={ (0.98, 0.98)}}}
```
Attention: you should *not reset* the default style to stay compatible with future versions. If possible,  $11S<sub>P</sub>$ 

\pgfplotsset{every axis legend/.append style={...}}

#### \autoplotspeclist

This command should no longer be used, although it will be kept as technical implementation detail. Please use the 'cycle list' option, section [7.3.4.](#page-37-0)

#### $\pmb{\rightarrow}$

Assigns the result of  $\langle number \rangle / \log(10)$  to  $\text{pmathresult}$ .

#### \logten

Expands to the constant  $log(10)$ . Useful for logplots because  $log(10^i) = i log(10)$ . This command is only available inside of an TikZ-picture.

### $\sqrt{pqfmathprintnumber({\text{number}})}$

Generates pretty-printed output<sup>[4](#page-20-1)</sup> for  $\{\langle number\rangle\}$ . This method is used for every tick label.

The number is printed using the current number printing options, see section [7.7](#page-46-0) for the different number styles, rounding precision and rounding methods.

## <span id="page-20-0"></span>6.5 Closing Plots

#### \closedcycle

Provide \closedcycle as  $\langle \text{triangle} \rangle$  after \addplot to draw a closed line from the last plot coordinate to the first one.

Use  $\clap{\csc \csc \csc}$  whenevery you intend to fill the area under a plot.

<span id="page-20-1"></span><sup>&</sup>lt;sup>4</sup>This method was previously \prettyprintnumber. It's functionality has been included into PGF and the old command is now deprecated.

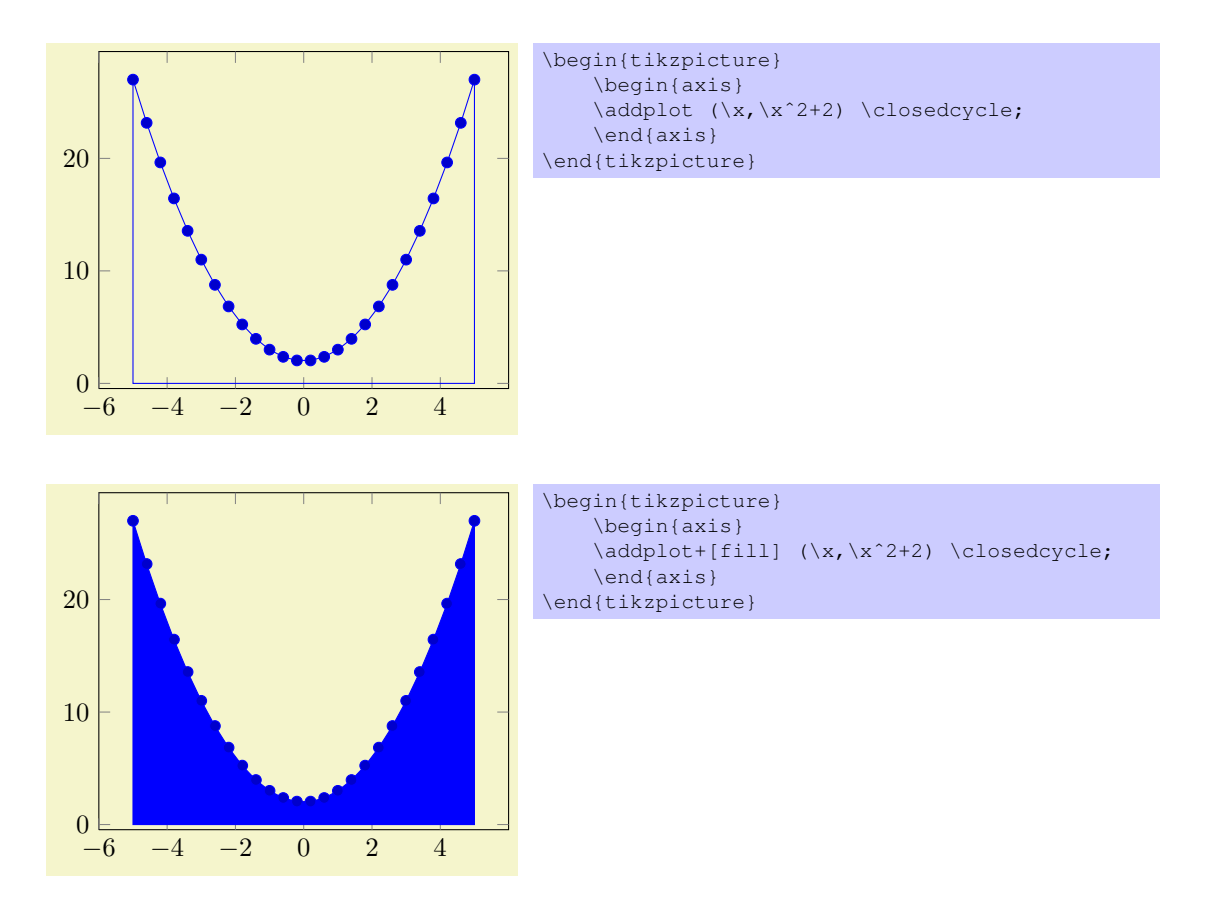

In case of stacked plots, \closedcycle connects the current plot with the previous plot instead of connecting with the  $x \text{ axis}^5$  $x \text{ axis}^5$ .

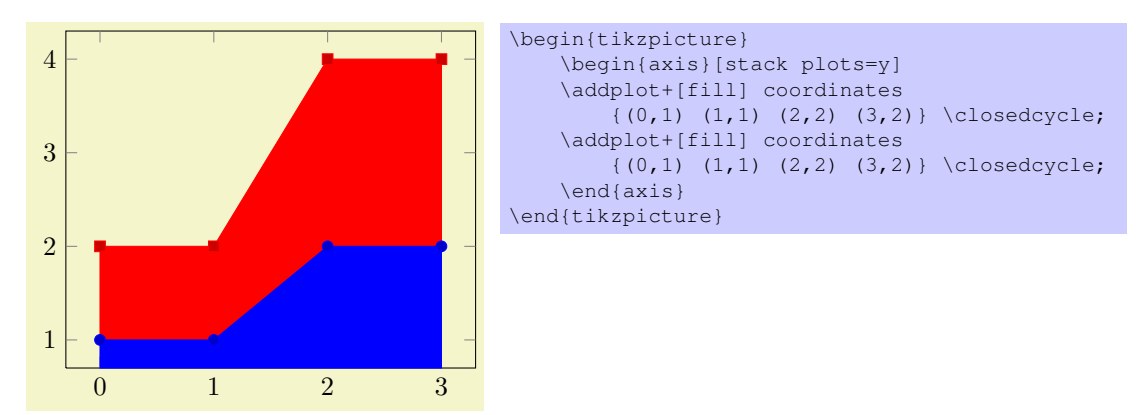

## <span id="page-21-0"></span>6.6 Other Commands

#### \plotnum

Inside of \addplot or any associated style, option or command, \plotnum expands to the current plot's number, starting with 0.

#### \numplots

Inside of any of the axis environments, associated style, option or command,  $\number$  expands to the total number of plots.

#### \coordindex

<span id="page-21-1"></span><sup>5</sup>The implementation for stacked plots requires some additional logic to determine the filled area: \closedcycle will produce a plot coordinates command with reversed coordinates of the previous plot. This is usually irrelevant for end users, but it assumes that the plot's type is symmetric. Since constant plots are inherently unsymmetric, \closedcycle will use const plot mark right as reversed sequence for const plot mark left.

Inside of an \addplot command, this macro expands to the number of the actual coordinate (starting with 0).

It is useful together with x filter or y filter to (de-)select coordinates.

#### $\pmb{\text{pqfplotstableread}(\text{file})}$

Please refer to the manual of PGFPLOTSTABLE, pgfplotstable.pdf, which is part of the PGFPLOTSbundle.

 $\pmb{\rightarrow}$ 

Please refer to the manual of PGFPLOTSTABLE, pgfplotstable.pdf, which is part of the PGFPLOTSbundle.

 $\{p\}$ 

Please refer to the manual of PGFPLOTSTABLE, pgfplotstable.pdf, which is part of the PGFPLOTSbundle.

## <span id="page-22-0"></span>7 Option Reference

There are several required and even more optional arguments to modify axes. They are used like

```
\begin{tikzpicture}
\begin{axis}[key=value, key2=value2]
...
\end{axis}
\end{tikzpicture}
```
The overall appeareance can be changed with

\pgfplotsset{every axis/.append style={line width=1pt}}

for example. There are several other styles predefined to modify the appearance, see section [7.10.](#page-57-0)

## <span id="page-22-1"></span>7.1 Pgfplots Options and TikZ Options

This section is more or less technical and can be skipped unless one really wants to know more about this topic.

 $Ti\&Z$  options and PGFPLOTS options can be mixed inside of the axis arguments and in any of the associated styles. For example,

```
\pgfplotsset{every axis legend/.append style={
   legend columns=3, font=\Large}}
```
assigns the 'legend columns' option (a pgfplots option) and uses 'font' for drawing the legend (a TikZ option).

The axis environments will process any known pgfplots options, and all 'every'–styles will be parsed for pgfplots options. Every unknown option is supposed to be a TikZ option and will be forward to the associated TikZ drawing commands. For example, the 'font=\**Large**' above will be used as argument to the legend matrix, and the 'font=\**Large**' argument in

```
\pgfplotsset{every axis label/.append style={
   ylabel=Error,xlabel=Dof,font=\Large}}
```
will be used in the nodes for axis labels (but not the axis title, for example).

It is an error if you assign incompatible options to axis labels, for example 'xmin' and 'xmax' can't be set inside of 'every axis label'.

#### <span id="page-22-2"></span>7.2 Plot Types

pgfplots supports several two-dimensional line-plots like piecewise linear line plots, piecewise constant plots, smoothed plots, bar plots and comb plots. Most of them use the pgf plot handler library directly, see [\[1,](#page-73-0) section 18.8].

Plot types are part of the plot style, so they are set with options. The following list contains a short summary of the PGF plot library, [\[1,](#page-73-0) section 18.8].

#### <span id="page-23-0"></span>7.2.1 Linear Plots

#### /tikz/sharp plot (no value)

## \addplot+[sharp plot]

Linear ('sharp') plots are the default. Point coordinates are simply connected by straight lines.

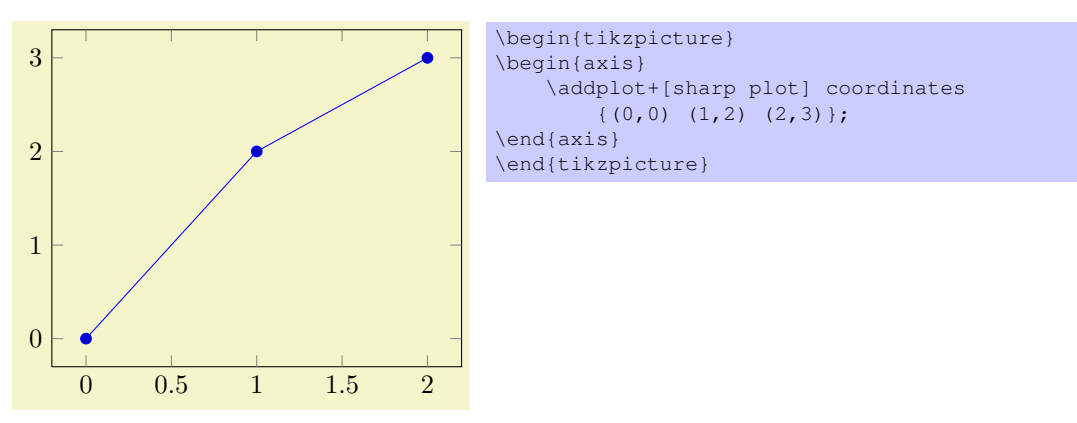

The '+' here means to use the normal plot cycle list and append 'sharp plot' to its option list.

#### <span id="page-23-1"></span>7.2.2 Smooth Plots

#### /tikz/smooth (no value)

\addplot+[smooth]

Smooth plots interpolate smoothly between successive points.

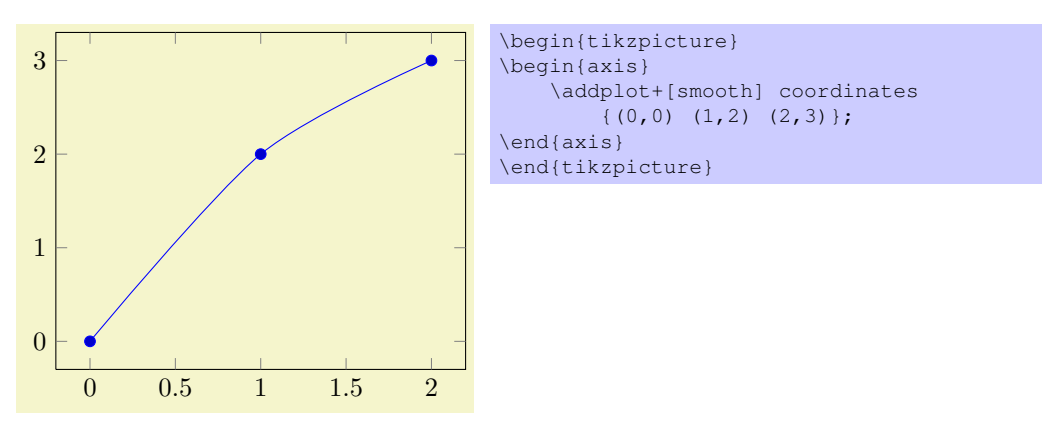

#### <span id="page-23-2"></span>7.2.3 Constant Plots

Constant plots draw lines parallel to the  $x$ -axis to connect coordinates. The discontinuos edges may be drawn or not, and marks may be placed on left or right ends.

## /tikz/const plot (no value)

\addplot+[const plot]

Connects all points with horizontal and vertical lines. Marks are placed left-handed on horizontal line segments, causing the plot to be right-sided continuous at all data points.

# /tikz/jump mark left (no value)

0.2

0.4

0.6

#### \addplot+[jump mark left]

A variant of 'const plot mark left' which does not draw vertical lines.

0 0.2 0.4 0.6 0.8 1

\addplot+[const plot mark left]

An alias for 'const plot'.

#### /tikz/const plot mark right (no value)

## \addplot+[const plot mark right]

A variant which places marks on the right of each line segment, causing plots to be left-sided continuous at coordinates.

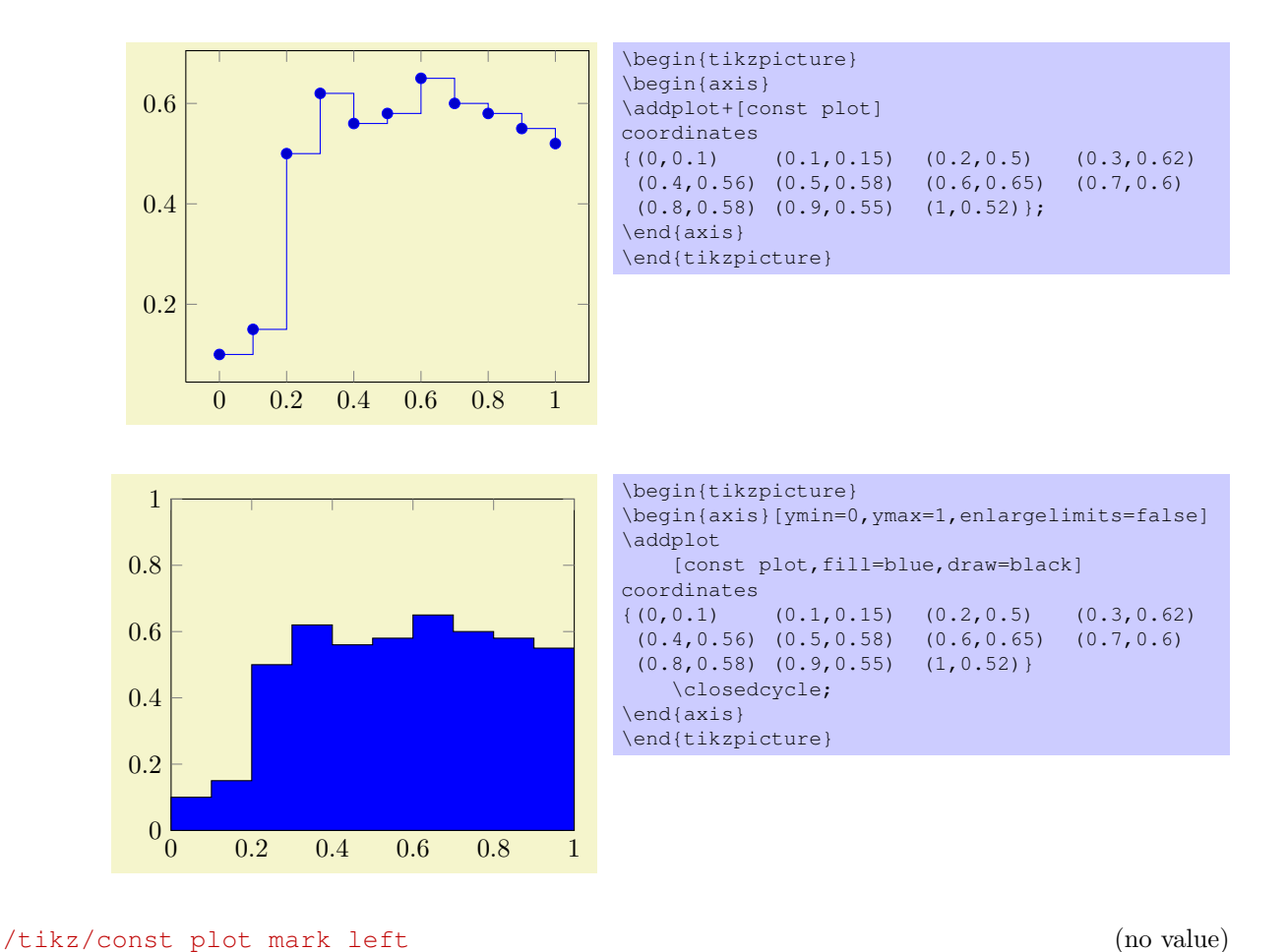

\begin{tikzpicture} \begin{axis} \addplot+[const plot mark right] coordinates  $\begin{array}{cccccccc} \{(0,0.1) & (0.1,0.15) & (0.2,0.5) & (0.3,0.62) \\ (0.4,0.56) & (0.5,0.58) & (0.6,0.65) & (0.7,0.6) \end{array}$  $(0.4, 0.56)$   $(0.5, 0.58)$  $(0.8, 0.58)$   $(0.9, 0.55)$   $(1, 0.52)$ ; \end{axis} \end{tikzpicture}

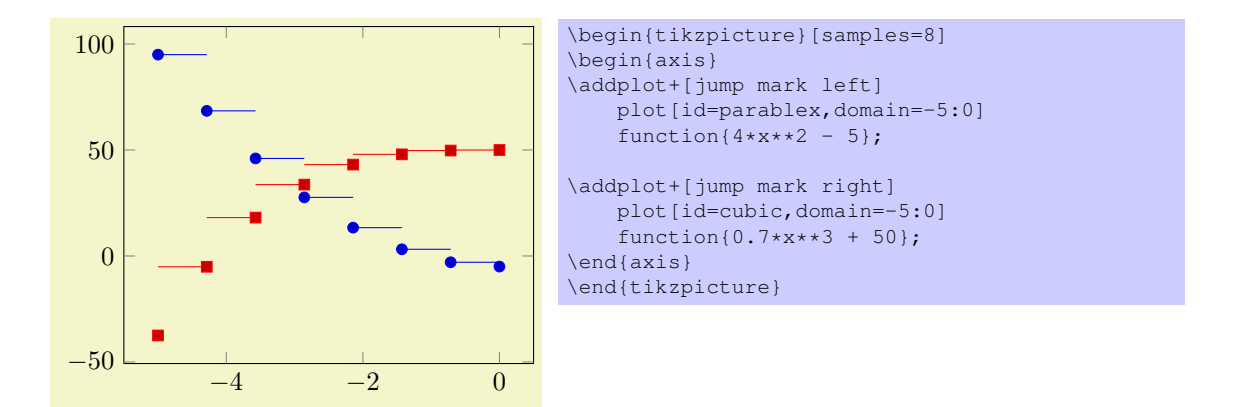

#### /tikz/jump mark right (no value)

#### \addplot+[jump mark right]

A variant of 'const plot mark right' which does not draw vertical lines.

#### <span id="page-25-0"></span>7.2.4 Bar Plots

Bar plots place horizontal or vertical bars at coordinates. Multiple bar plots in one axis can be stacked on top of each other or aligned next to each other.

#### /tikz/xbar (no value)

\addplot+[xbar]

Places horizontal bars between the  $(y = 0)$  line and each coordinate.

This option is used on a per-plot basis and configures only the visualization of coordinates. The figurewide style /pqfplots/xbar also sets reasonable options for ticks, legends and multiple plots.

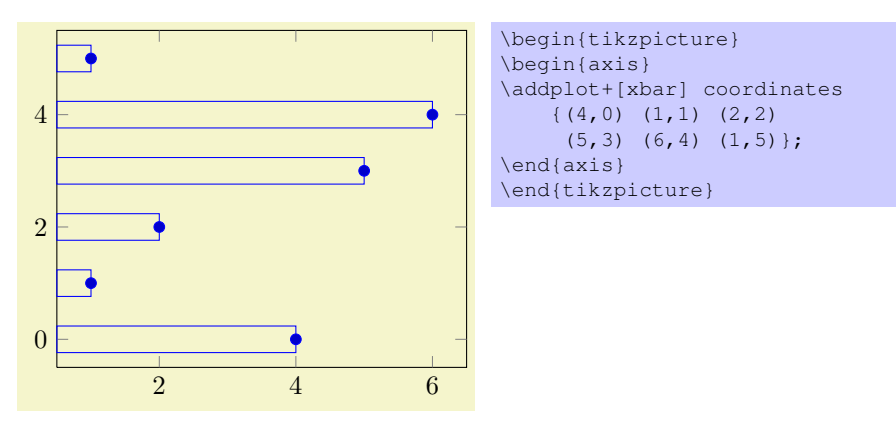

Bars are centered at plot coordinates with width bar width. Using bar plots usually means more than just a different way of how to connect coordinates, for example to draw ticks outside of the axis, change the legend's appearance or introduce shifts if multiple \addplot commands appear.

There is a preconfigured style for xbar which is installed automatically if you provide xbar as argument to the axis environment which provides this functionality.

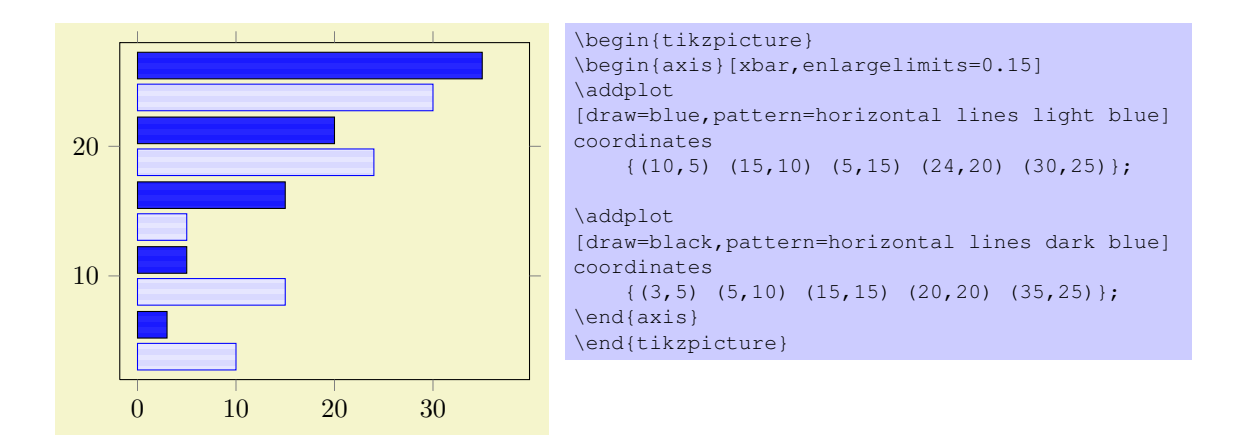

Here xbar yields /pgfplots/xbar because it is an argument to the axis, not to a single plot. Besides line-, fill- and colorstyles, bars can be configured with bar width and bar shift, see below.

 $\langle$  pgfplots/xbar={ $\langle shift\ for\ multiple\ plots\rangle$ } (style, default 2pt)

This style sets  $/tikz/xbar$  and some commonly used options concerning horizontal bars for the complete axis. This is automatically done if you provide xbar as argument to an axis argument, see above.

The xbar style defines shifts if multiple plots are placed into one axis. If draws bars adjacent to each other, separated by  $\{\langle shift\ for\ multiple\ plots\rangle\}$ . Furthermore, it sets the style bar cycle list and sets tick and legend appearance options.

The style is defined as follows.

```
/pgfplots/xbar/.style={
   bar cycle list,
    tick align=outside,
    /pgfplots/legend image code/.code=
        {\draw[##1,bar width=3pt,yshift=-0.2em,bar shift=0pt]
           plot coordinates {(0cm,0.8em) (2*\pgfplotbarwidth,0.6em)};},
    /pgf/bar shift={%
            -0.5*(\numplots*\pgfplotbarwidth + (\numplots-1)*#1) +(.5+\plotnum)*\pfplotbarwidth + \plotnum*#1),/tikz/xbar},
```
The formular for bar shift assigns shifts dependend on the total number of plots and the current plot's number. It is designed to fill a total width of n·bar width+ $(n-1)$ ·{ $\{shift\ for\ multiple\ plots\}$ . The 0.5 compensates for centering.

#### /tikz/ybar (no value)

```
\addplot+[ybar]
```
Like xbar, this option generates bar plots. It draws vertical bars between the  $(x = 0)$  line and each input coordinate.

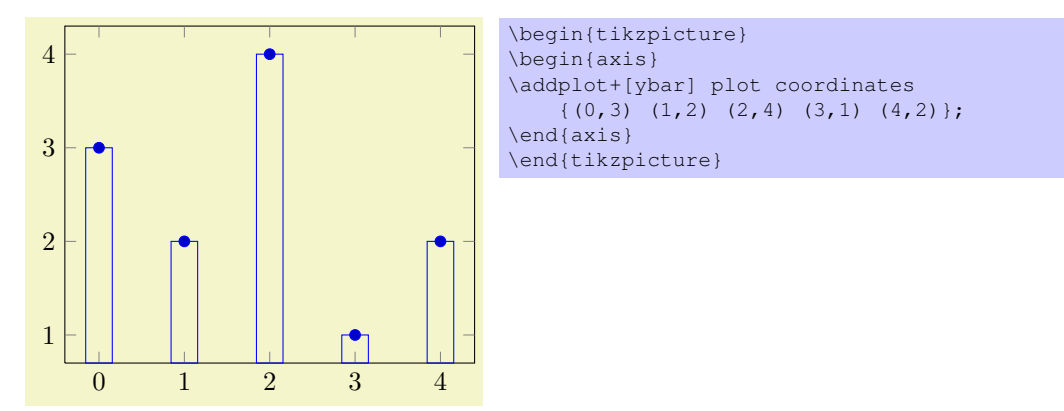

The example above simply changes how input coordinates shall be visualized. As mentioned for xbar, one usually needs modified legends and shifts for multiple bars in the same axis.

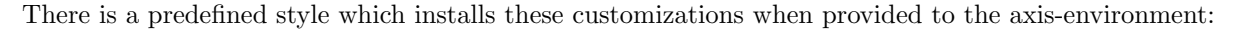

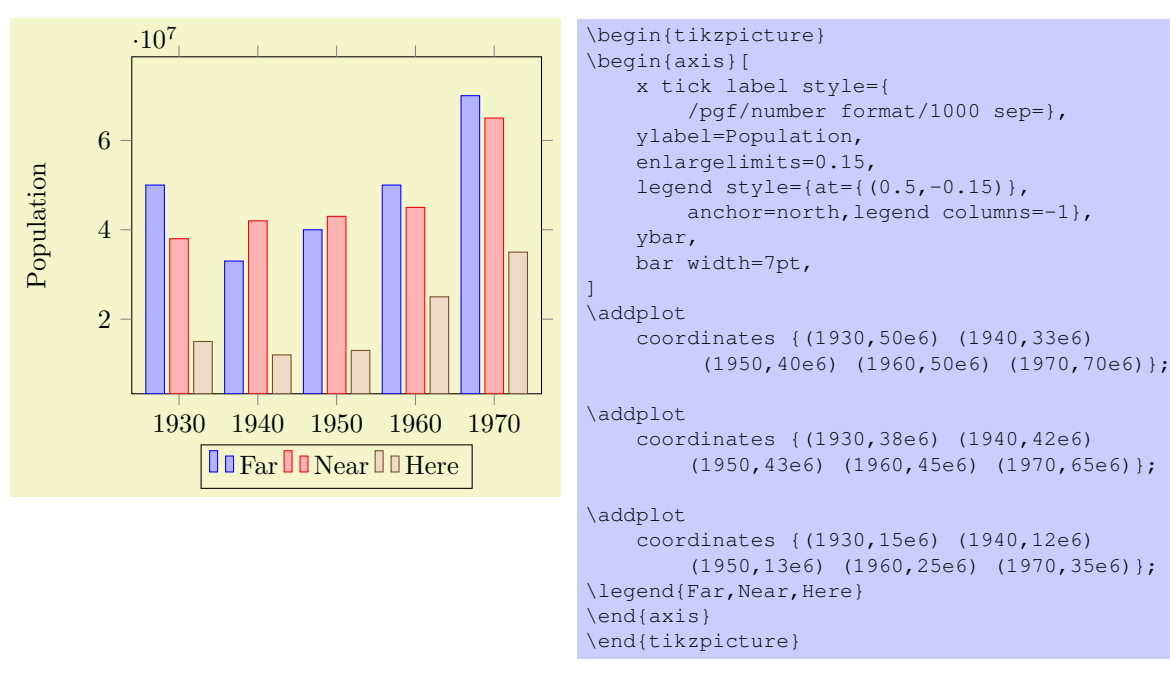

Here ybar yields /pgfplots/ybar because it is an argument to the axis, not to a single plot. As for xbar, the bar width and shift can be configured with bar width and bar shift.

#### $\langle$  pgfplots/ybar={ $\langle$ shift for multiple plots}} (style, default 2pt)

As /pgfplots/xbar, this style sets the /tikz/ybar option to draw vertical bars, but it also provides commonly used options for vertical bars.

If you supply ybar to an axis environment, /pgfplots/ybar will be chosen instead of /tikz/ybar. It changes the legend, draws ticks outside of the axis lines and draws multiple \addplot arguments adjacent to each other; block–centered at the x coordinate and separated by  $\{\langle shift\ for\ multiple\ plots\rangle\}$ . Furthermore, it installs the style bar cycle list. It is defined similarly to /pgfplots/xbar.

#### $\langle$ tikz/bar width={ $\langle$ *dimension*}} (no default, initially 10pt)

Configures the width used by xbar and ybar. It is accepted to provide mathematical expressions.

#### $\langle t \pm kz/\bar{z} \rangle$  (no default, initially 0pt) (no default, initially 0pt)

Configures a shift for xbar and ybar. Use bar shift together with bar width to draw multiple bar plots into the same axis. It is accepted to provide mathematical expressions.

#### /tikz/ybar interval (no value)

\addplot+[ybar interval]

This plot type produces vertical bars with width (and shift) relatively to intervals of coordinates.

It is installed on a per-plot basis and configures only the visualization of coordinates. See the style /pgfplots/ybar interval which configures the appearance of the complete figure.

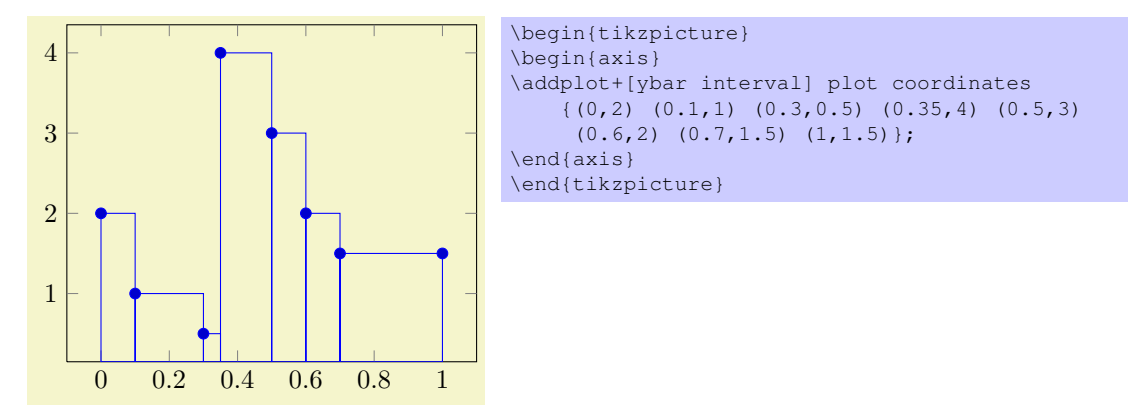

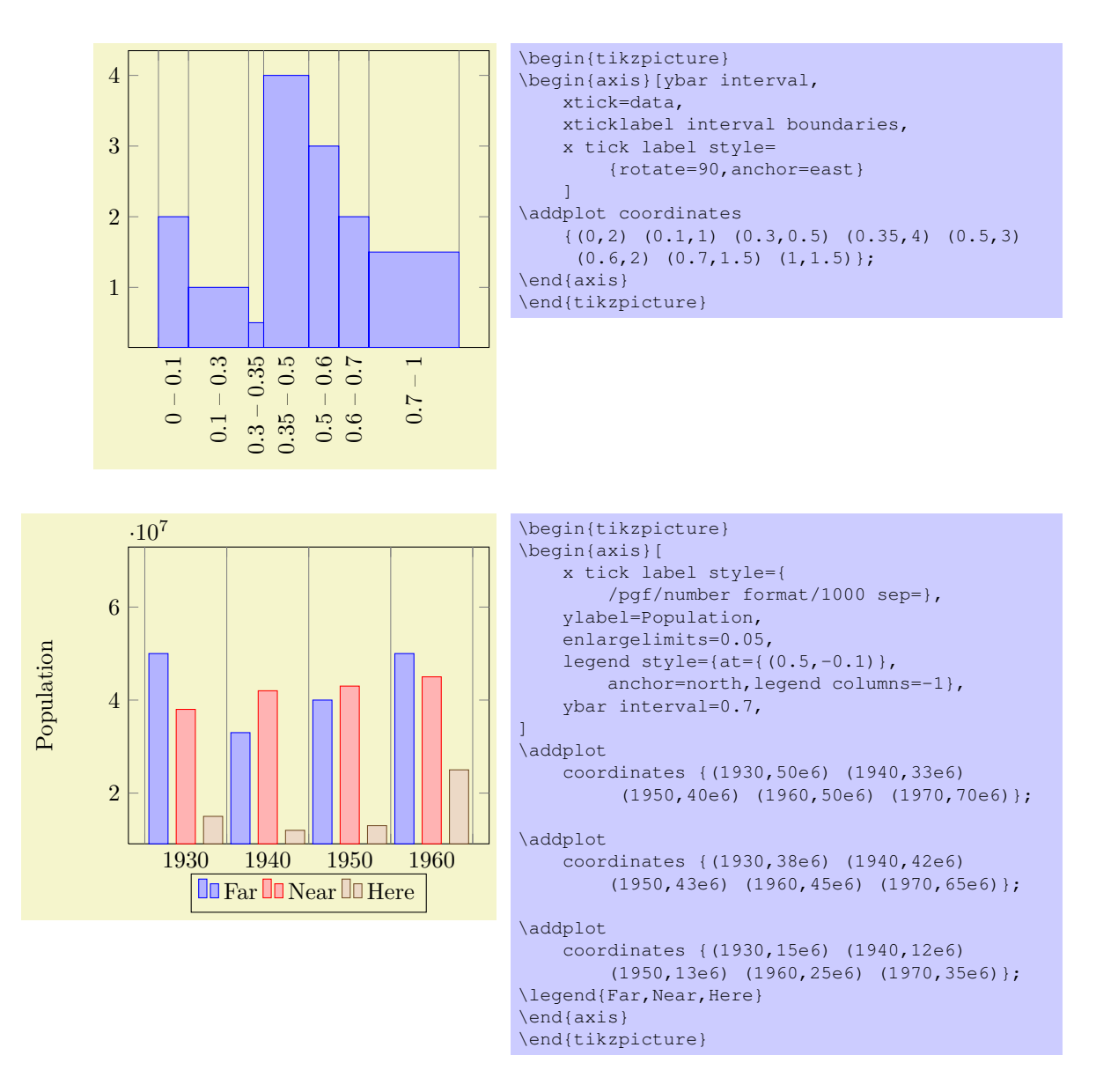

### /pgfplots/ybar interval={ $\langle$ *relative width*}} (style, default 1)

A style which is intended to install options for ybar interval for a complete figure. This includes tick and legend appearance, management of multiple bar plots in one figure and a more adequate cycle list using the style bar cycle list.

### /tikz/xbar interval (no value)

\addplot+[xbar interval]

As ybar interval, just for horizontal bars.

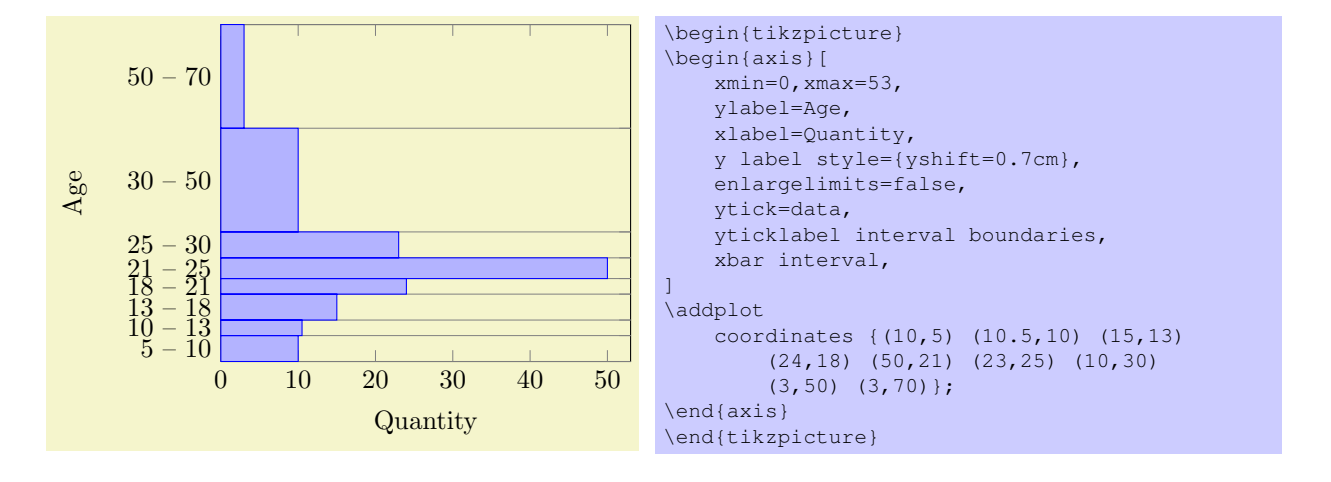

## $\text{poly}(s)$  /pgfplots/xbar interval={ $\{relative width\}$ } (style, default 1)

A style which is intended to install options for xbar interval for a complete figure, see the style /pgfplots/ybar interval for details.

### /pgfplots/xticklabel interval boundaries (no value) /pgfplots/yticklabel interval boundaries (no value)

These are style keys which set x tick label as interval and configure the tick appearance to be  $\{\langle start \rangle\}$  –  $\{\langle end \rangle\}$  for each tick interval.

### <span id="page-29-0"></span>7.2.5 Comb Plots

Comb plots are very similar to bar plots except that they emplot single horizontal/vertical lines instead of rectangles.

#### /tikz/xcomb (no value)

\addplot+[xcomb]

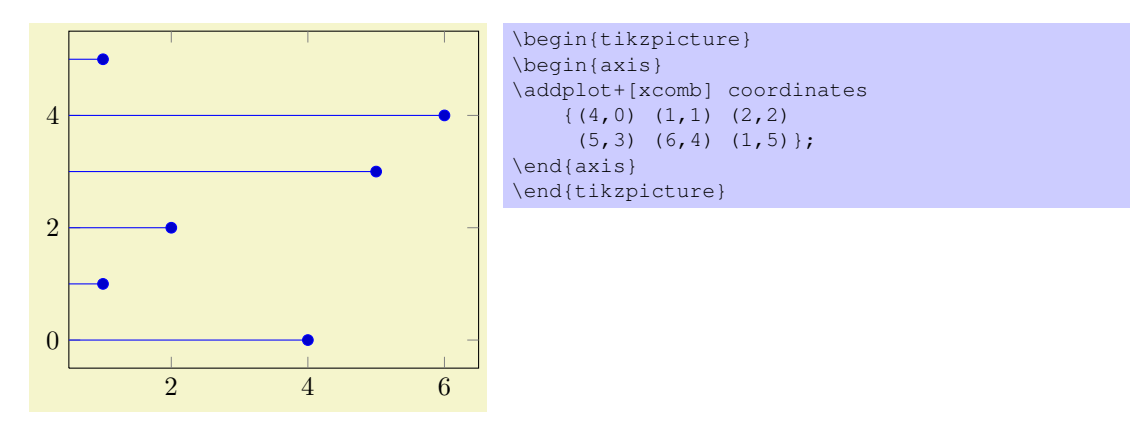

### /tikz/ycomb (no value)

\addplot+[ycomb]

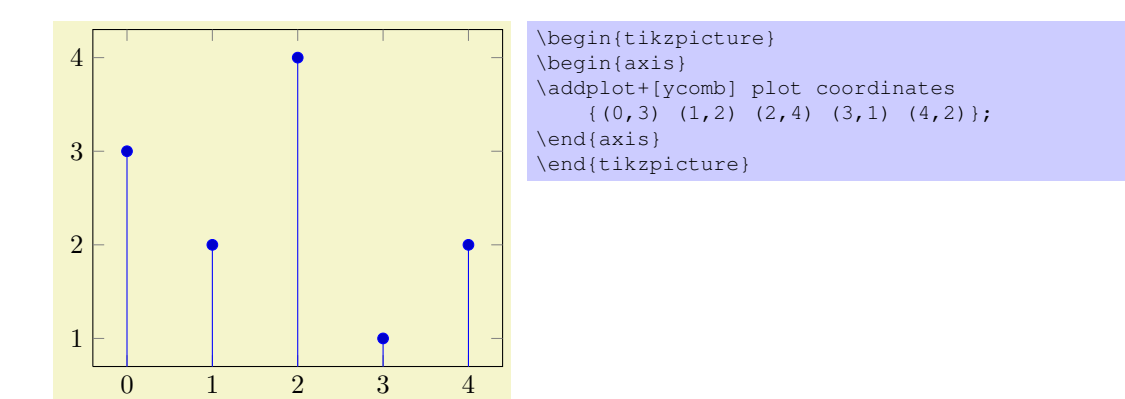

#### <span id="page-30-0"></span>7.2.6 Stacked Plots

#### /pgfplots/stack plots=x|y|false (no default, initially false)

Allows stacking of plots in either x or y direction. Stacking means add either  $x$ - or y coordinates of successive \addplot commands on top of each other.

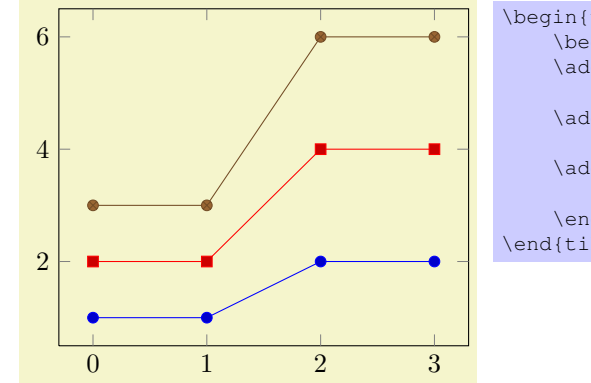

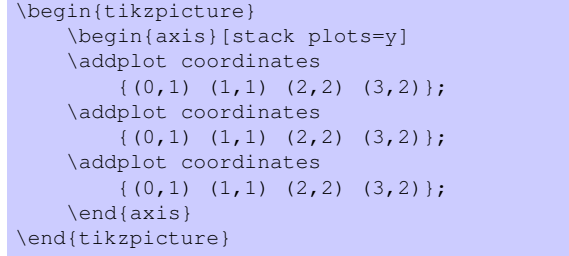

stack plots is particularly useful for bar plots. The following examples demonstrate its functionality. Normally, it is advisable to use the styles ybar stacked and xbar stacked which also set some other options.

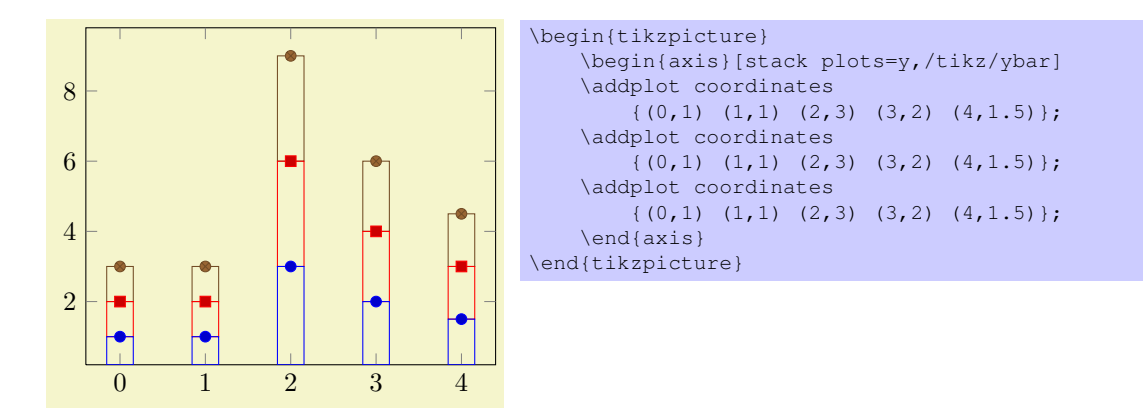

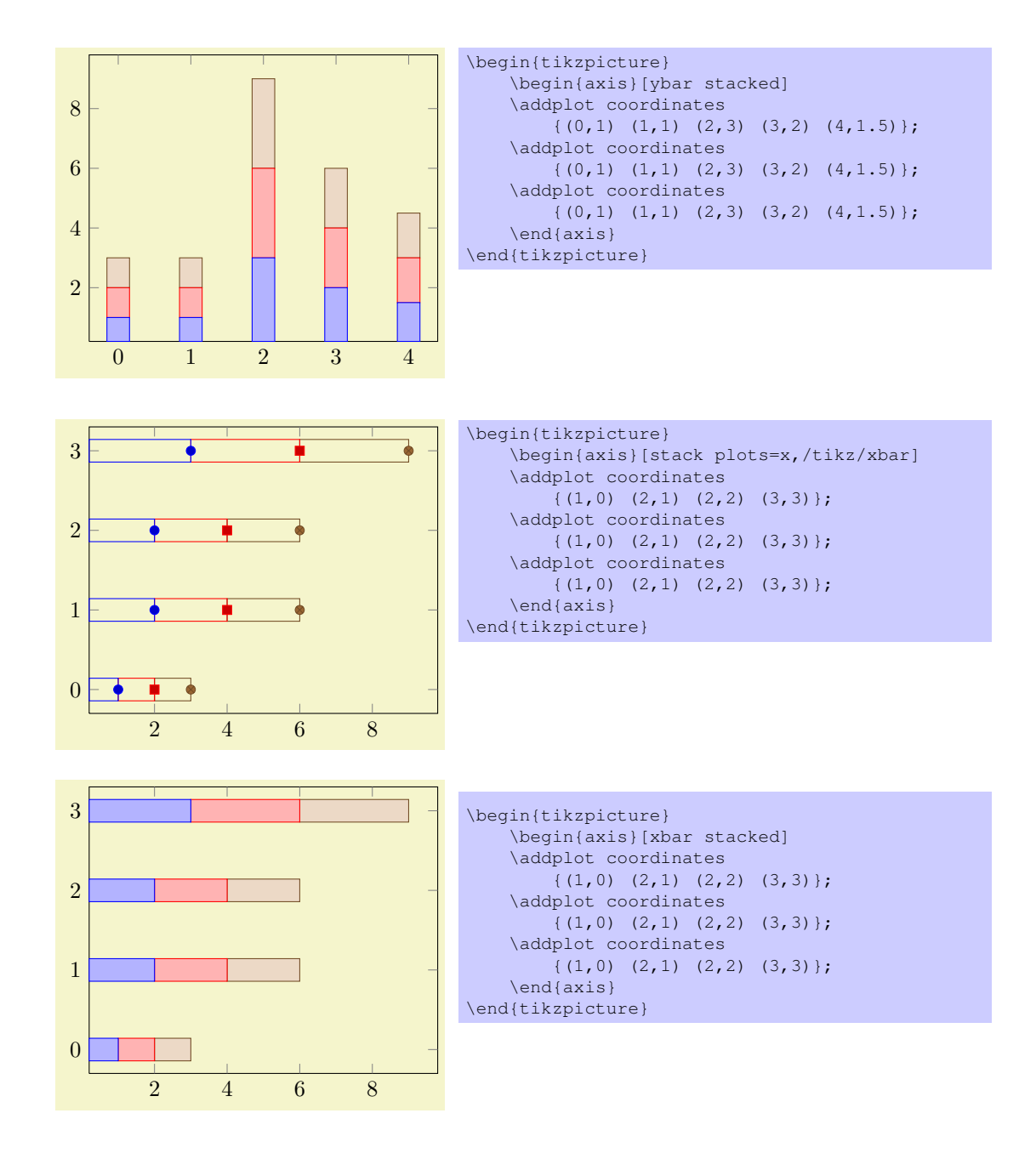

#### /pgfplots/stack dir=plus|minus (no default, initially plus)

Configures the direction of stack plots. The value plus will adds coordinates of successive plots while minus subtracts them.

/pgfplots/reverse stacked plots=true|false (no default, initially true, default true)

Configures the sequence in which stacked plots are drawn. This is more or less a technical detail which should not be changed in any normal case.

The motivation is as follows: suppose multiple \addplot commands are stacked on top of each other and they are processed in the order of appearance. Than, the second plot could easily draw its lines (or fill area) on top of the first one - hiding its marker or line completely. Therefor, PGFPLOTS reverses the sequence of drawing commands.

This has the side-effect that any normal TikZ-paths inside of an axis will also be processed in reverse sequence.

### /pgfplots/xbar stacked=plus|minus (style, default plus)

A figure-wide style which enables stacked horizontal bars (i.e. xbar and stack plots=x). It also adjusts the legend and tick appearance and assigns a useful cycle list.

# /pgfplots/ybar stacked=plus|minus (style, default plus)

A figure-wide style which enables stacked vertical bars (i.e. ybar and stack plots=y). It also adjusts the legend and tick appearance and assigns a useful cycle list.

/pgfplots/xbar interval stacked=plus|minus (style, default plus)

## A sttyle similar to /pgfplots/xbar stacked for the interval based bar plot variant.

## /pgfplots/ybar interval stacked=plus|minus (style, default plus)

A sttyle similar to /pgfplots/ybar stacked for the interval based bar plot variant.

## <span id="page-32-0"></span>7.2.7 Area Plots

Area plots are a combination of \closedcycle and stack plots. They can be combined with any other plot type.

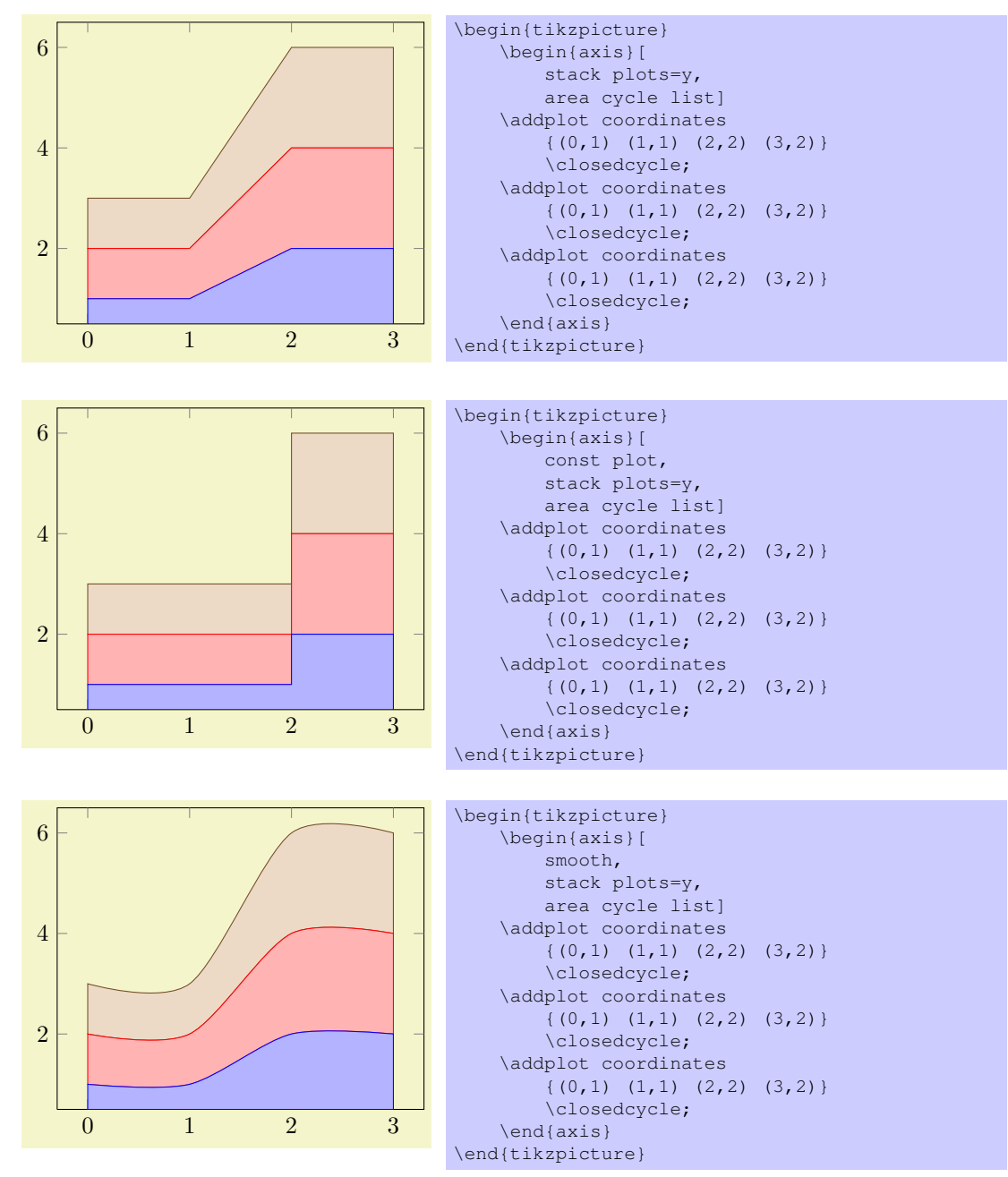

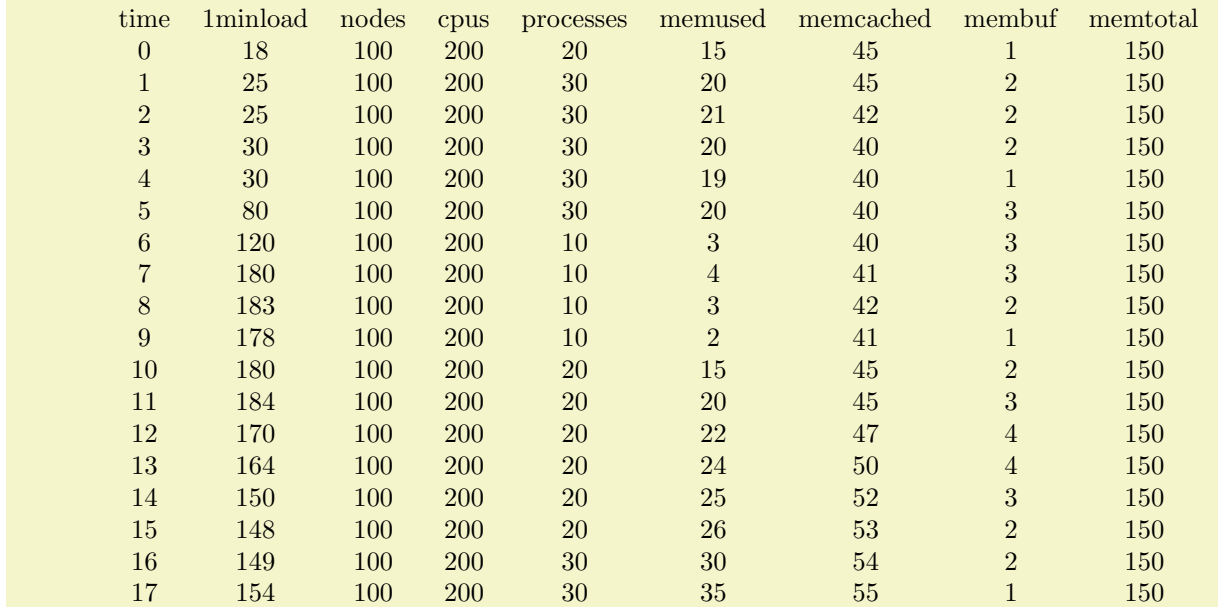

\pgfplotstableread{pgfplots.timeseries.dat}\table \pgfplotstabletypeset\table

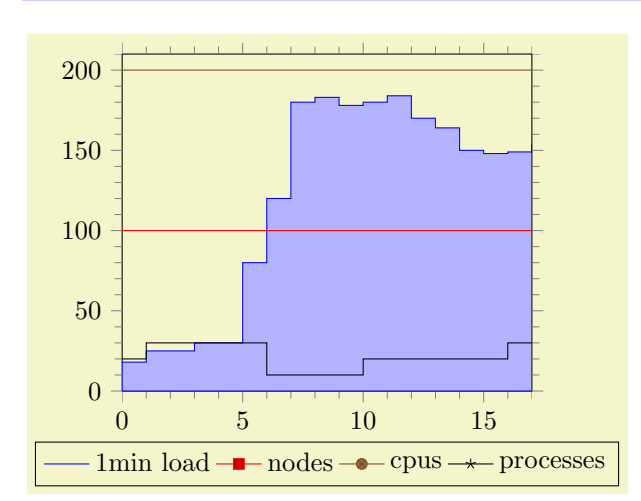

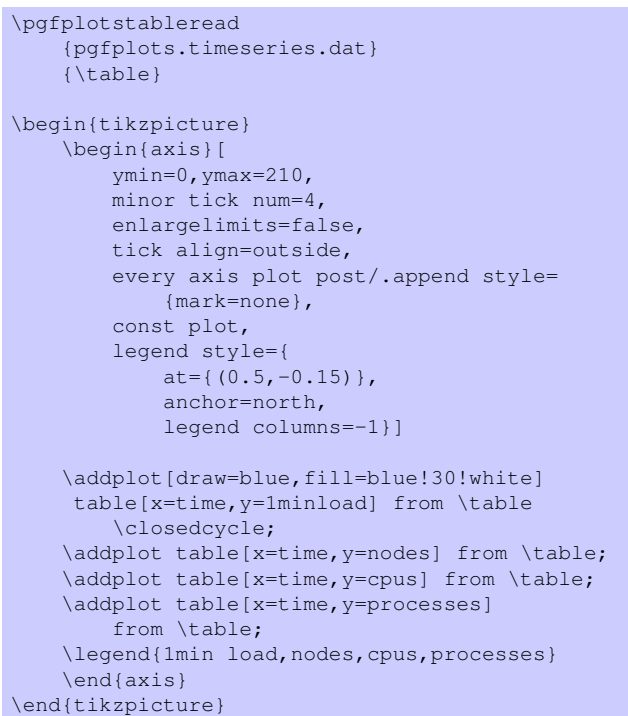

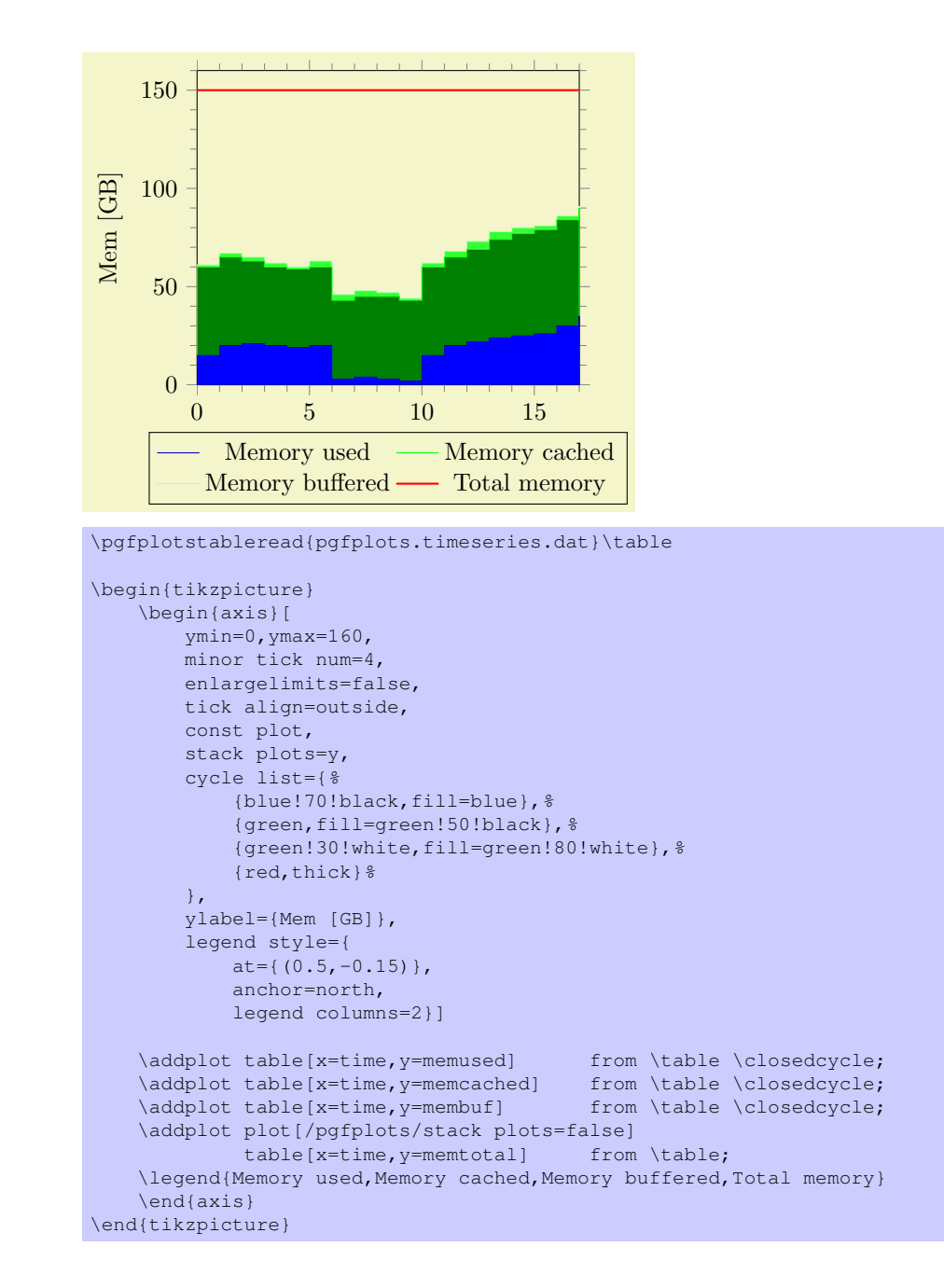

## <span id="page-34-0"></span>7.3 Markers and Linestyles

The following options of TikZ are available to plots.

## <span id="page-34-1"></span>7.3.1 Markers

This list is copied from [\[1,](#page-73-0) section 29]:

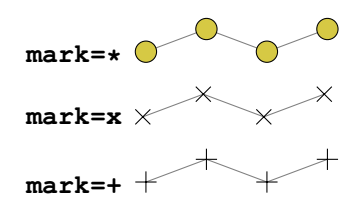

And with \usetikzlibrary{plotmarks}:

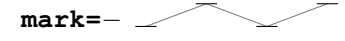

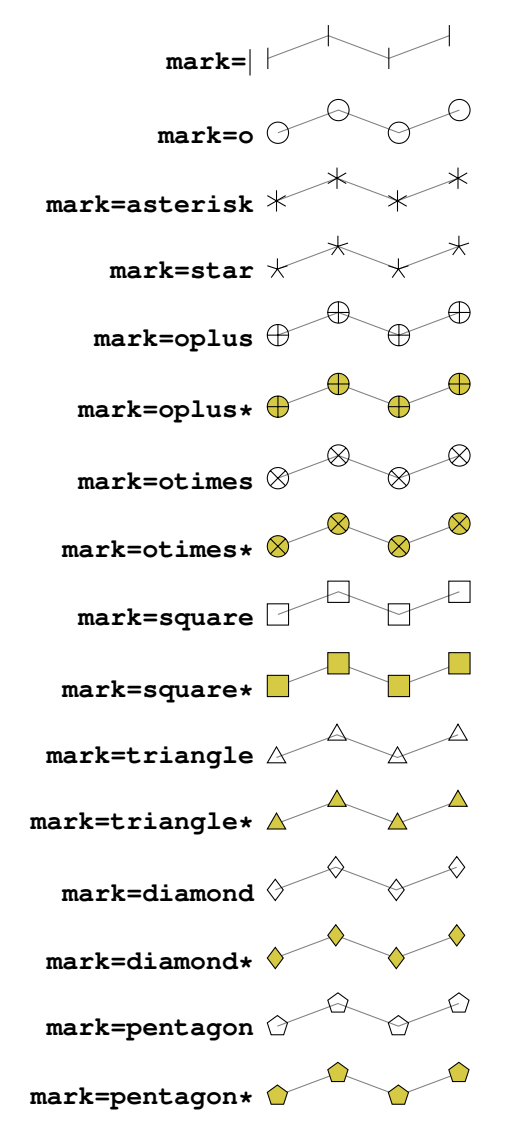

All these options have been drawn with the additional options

```
\draw[
    gray,
    thin,
    mark options={%
        scale=2,fill=yellow!80!black,draw=black
    }
]
```
## <span id="page-35-0"></span>7.3.2 Line Styles

The following line styles are predefined in TikZ.

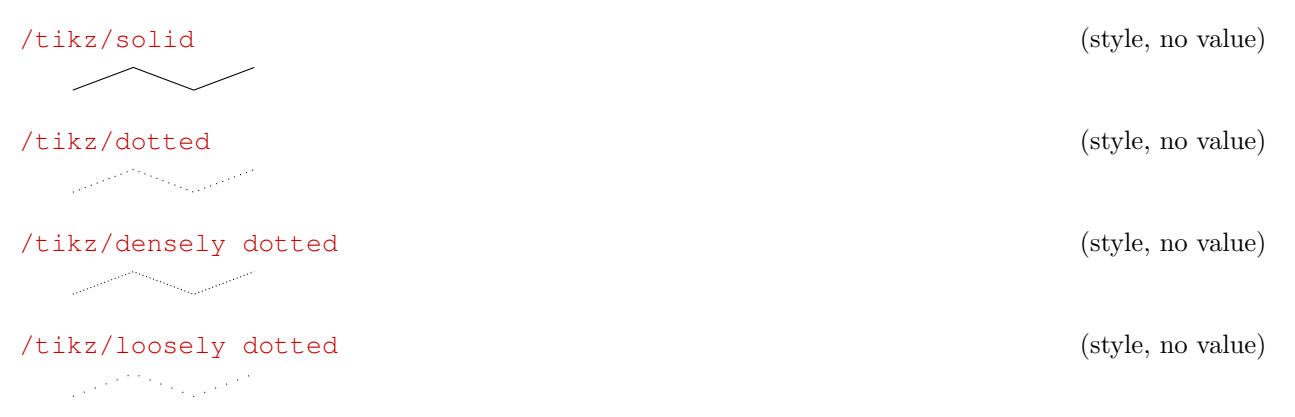
<span id="page-36-0"></span>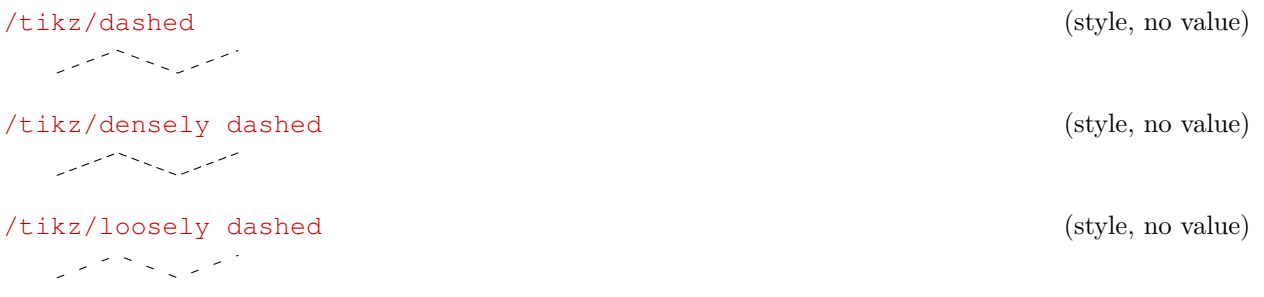

You may need the option mark options={solid} to avoid dotted or dashed marker boundaries.

#### 7.3.3 Font Size and Line Width

Often, one wants to change line width and font sizes for plots. This can be done using the following options of TikZ.

 $\{\frac{\phi}{\text{in}}\}$  (no default, initially \normalfont) Sets the font which is to be used for text in nodes (like tick labels, legends or descriptions).

 $\langle \text{tikz/line width} = \{\langle dimension \rangle\}$  (no default, initially 0.4pt)

Sets the line width. Please note that line widths for tick lines and grid lines are predefined, so you may need to override the styles every tick and every axis grid.

The line width key is changed quite often in TikZ. You should use

```
\pgfplotsset{every axis/.append style={line width=1pt}}
```
or

```
\pgfplotsset{every axis/.append style={thick}}
```
to change the overall line width. To also adjust ticks and grid lines, you can use

```
\pgfplotsset{every axis/.append style={
    line width=1pt,
    tick style={line width=0.6pt}}}
```
or styles like

```
\pgfplotsset{every axis/.append style={
    thick,
    tick style={semithick}}}
```
The 'every axis plot' style can be used to change line widths for plots only.

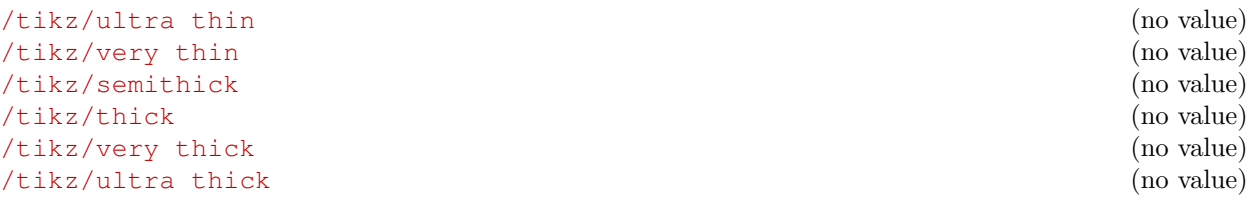

These TikZ styles provide different predefined line widths.

This example shows the same plots as on page [8](#page-7-0) (using \plotcoords as place holder for the commands on page [8\)](#page-7-0), with different line width and font size.

<span id="page-37-0"></span>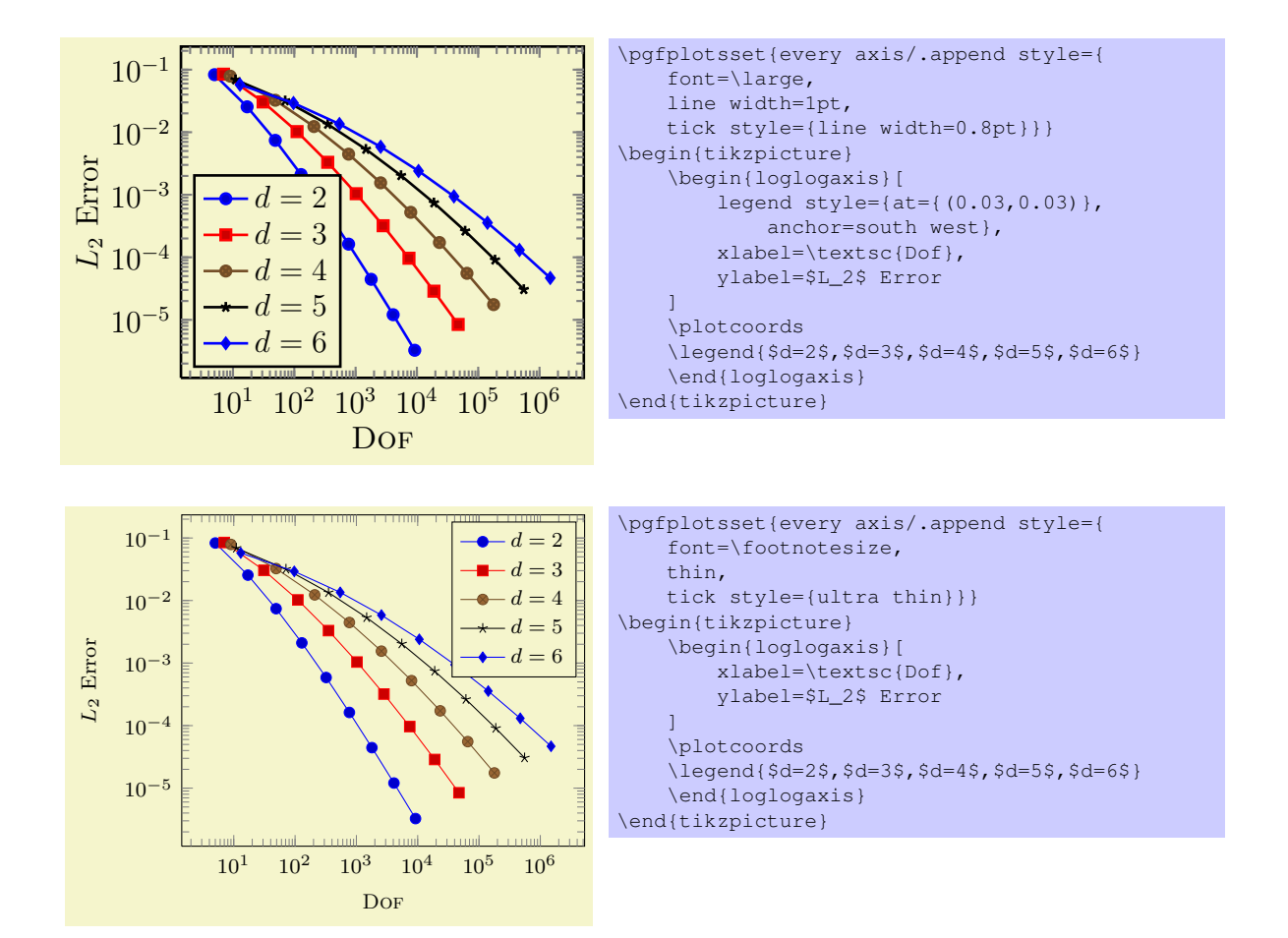

#### 7.3.4 Options Controlling Linestyles

 $\text{poly}(p)$  (no default)  $\text{poly}(p)$ 

 $\text{poly}(\text{cycles})$  (no default)  $\text{poly}(\text{models})$ 

Allows to specify a list of plot specifications which will be used for each \addplot-command without explicit plot specification.

There are several possiblities to change it:

1. Use one of the predefined lists,

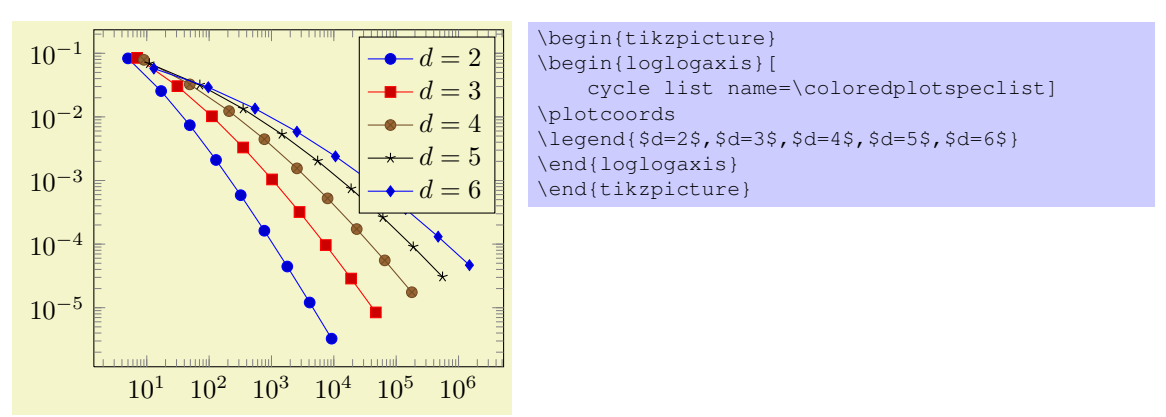

These examples employs the same coords as in the example on page [8.](#page-7-0)

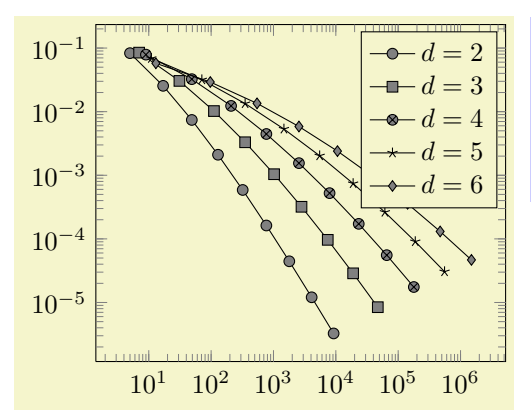

\begin{tikzpicture} \begin{loglogaxis}[ cycle list name=\blackwhiteplotspeclist] \plotcoords \legend{\$d=2\$,\$d=3\$,\$d=4\$,\$d=5\$,\$d=6\$} \end{loglogaxis} \end{tikzpicture}

2. Provide the list explicitly,

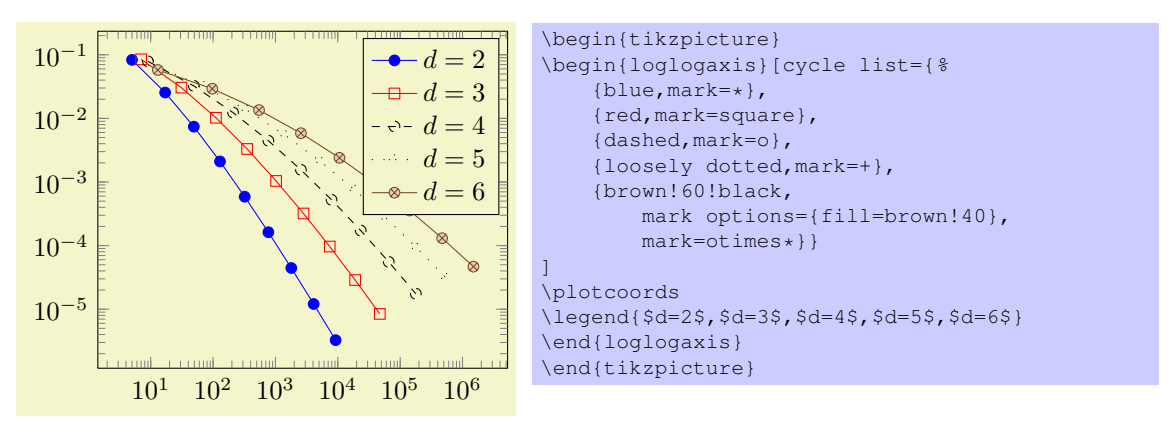

(This example list requires \usetikzlibrary{plotmarks}).

3. Define macro names and use them with 'cycle list name':

```
\pgfcreateplotcyclelist{\mylist}{%
    {blue,mark=*},
    {red,mark=square},
    {dashed,mark=o},
    {loosely dotted,mark=+},
    {brown!60!black,mark options={fill=brown!40},mark=otimes*}}
}
...
\begin{axis}[cycle list name=\mylist]
    ...
\end{axis}
```
**Remark:** You can also terminate single entries with  $\langle \cdot \rangle$  as in

```
\begin{axis}[cycle list={%
    blue,mark=*\\%
    red,mark=square\\%
    dashed,mark=o\\$
    loosely dotted, mark=+\\$
    brown!60!black,
        mark options={fill=brown!40},
        mark=otimes*\\}
\overline{1}...
\end{axis}
```
In this case, the *last* entry also needs a terminating '\\', but you can omit braces around the single entries.

# <span id="page-39-0"></span>7.4 Axis Descriptions

## 7.4.1 Labels

```
\text{poly}(p) (no default) \text{poly}(p)\text{poly}(p) (no default) \text{poly}(p)
```
The options xlabel and ylabel change axis labels to  $\{\langle text \rangle\}$  which is any TEX text. Use xlabel= $\{$ , = characters if you need to include '=' or ', ' literally.

Labels are TikZ-Nodes which are placed with

```
\node
    [style=every axis label,
   style=every axis x label]
\node
    [style=every axis label,
    style=every axis y label]
```
so their position and appearance can be customized. As for legends, the coordinate  $(0, 0)$  denotes the lower left axis corner and (1,1) the upper right.

The default styles are

```
\pgfplotsset{every axis label/.style={}}
\pgfplotsset{every axis x label/.style={
   at={ (0.5,0)},
   below,
   yshift=-15pt}}
\pgfplotsset{every axis y label/.style={
   at={ (0,0.5) },
   xshift=-35pt,
   rotate=90}}
```
Please add options using .append style instead of overwriting the default styles to ensure compatibility with future versions.

```
\pgfplotsset{every axis label/.append style={...}}
\pgfplotsset{every axis x label/.append style={...}}
\pgfplotsset{every axis y label/.append style={...}}
```
#### $\text{logfplots}$ / $\text{title} = \{\text{text}\}$  (no default)

Adds a caption to the plot. This will place a TikZ-Node with

```
\node[style=every axis title] {text};
```
to the current axis.

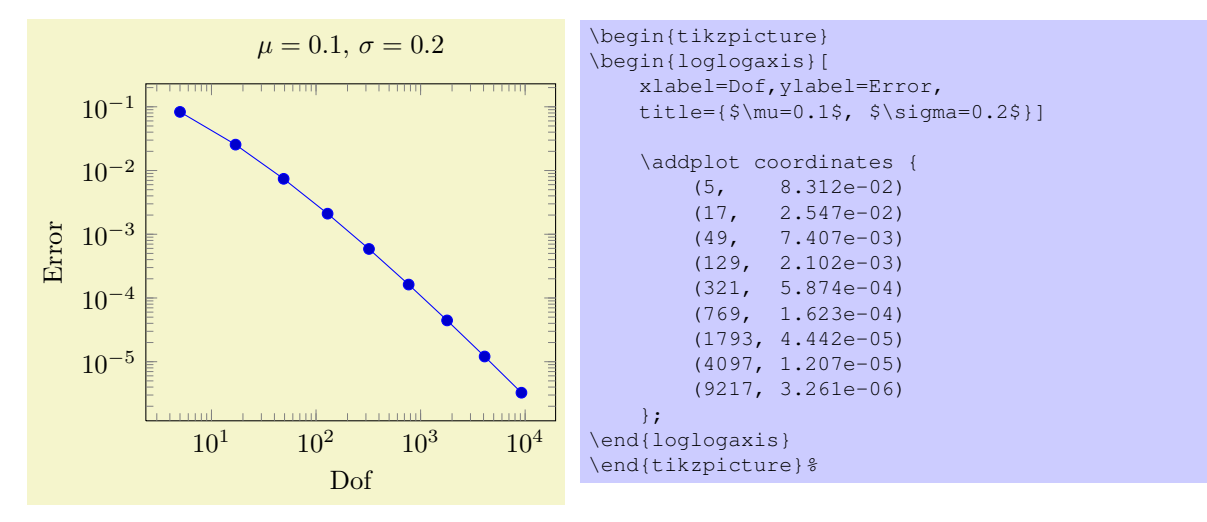

The title is placed in the middle of the axis (the placing does not incorporate any axis descriptions). You can reconfigure the appearance and/or placing of the title for example with

<span id="page-40-0"></span>\pgfplotsset{every axis title/.append style={at={(0.75,1)}}}

This will place the title at 75% of the x-axis. The coordinate  $(0,0)$  is the lower left corner and  $(1,1)$ the upper right one.

#### 7.4.2 Legend

 $\text{logfplots/legend columns} = \{\langle number \rangle\}$  (default 1)

Allows to configure the maximum number of adjacent legend entries. The default value 1 places legend entries vertically below each other.

Use legend columns=-1 to draw all entries horizontally.

/pgfplots/legend plot pos=left|right|none (no default, initially left)

Configures where the small line specifications will be drawn: left of the description, right of the description or not at all.

#### /pqfplots/legend image  $code/.\code{code}=\{\langle \dots \rangle\}$

Allows to replace the default images which are drawn inside of legends. The first argument to this option is the plot specification, a key-value list which has been determined by \addplot. The default is

```
/pgfplots/legend image code/.code={%
    \draw[#1,mark repeat=2,mark phase=2]
        plot coordinates {
            (0cm,0cm)
            (0.3cm,0cm)
            (0.6cm,0cm) %
        };%
}
```
#### 7.4.3 Axis Lines

By default the axis lines are drawn as a box, but it is possible to change the appearance of the x and y axis lines.

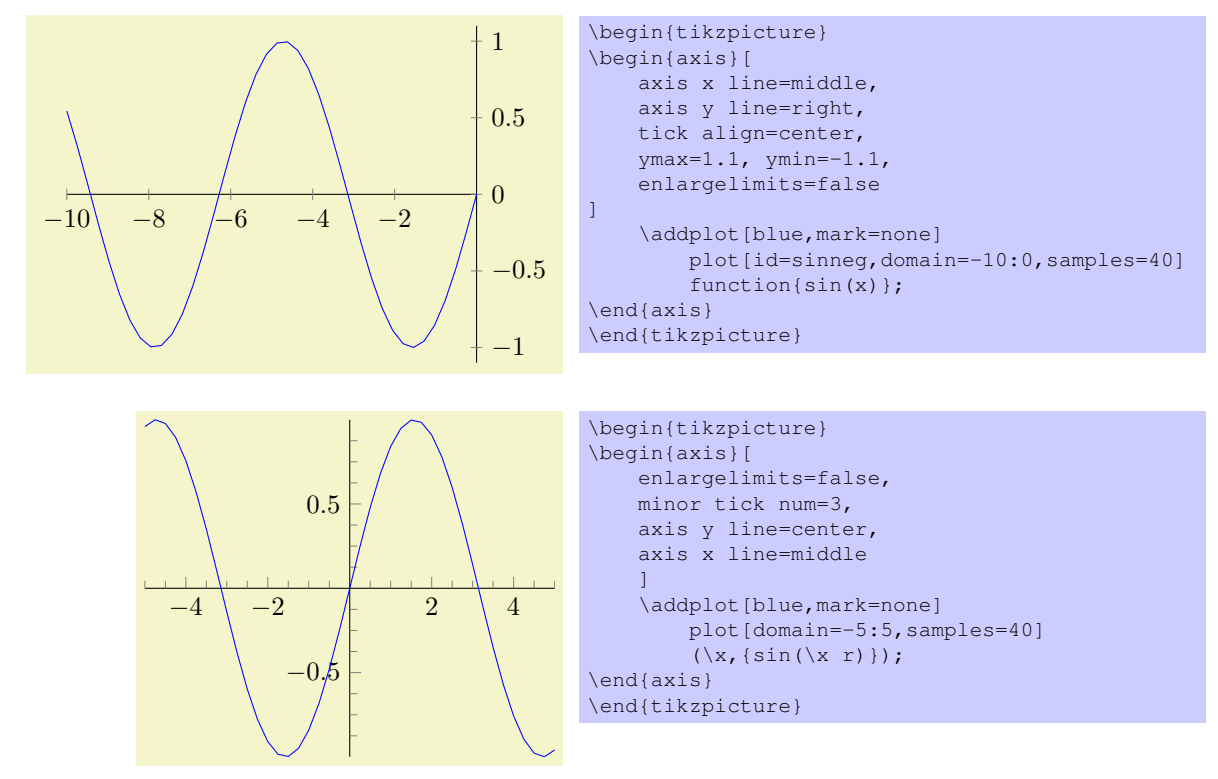

In case the range of either of the axis do not include the zero value, it is possible to visualize this with a discontinuity decoration on the corresponding axis line.

<span id="page-41-0"></span>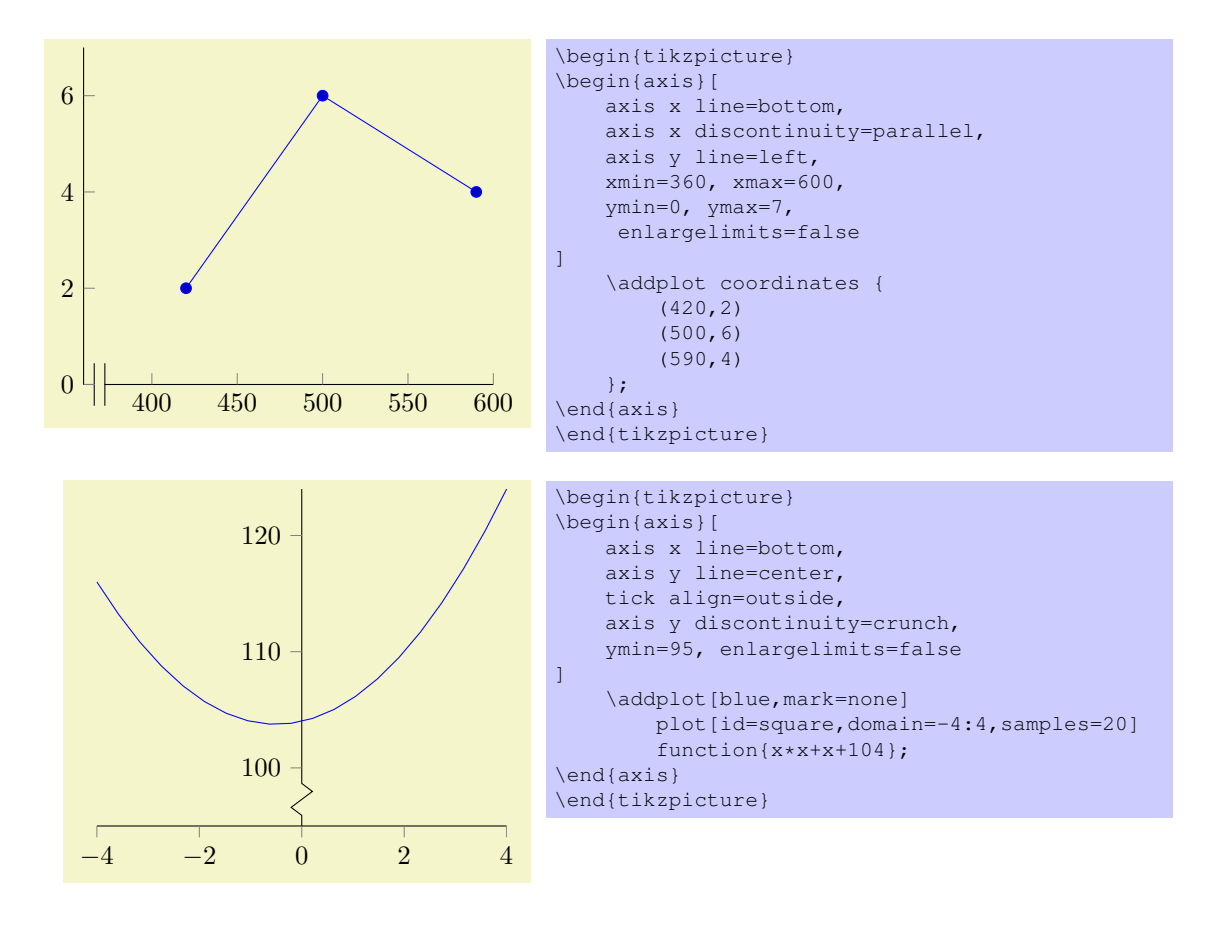

/pgfplots/axis x line=box|top|middle|bottom|none (no default, initially box) Allows to choose the location of the x axis line(s). The labels and ticks are placed accordingly. Bottom will draw only a line at  $y=$ ymin, middle will draw a line at  $y=0$ , and top will draw only a line at y=ymax. Box is a combination of options top and bottom.

/pgfplots/axis y line=box|left|center|right|none (no default, initially box) Allows to choose the location of the y axis line(s). The labels and ticks are placed accordingly. Left will draw only a line at  $x=$ xmin, center will draw a line at  $x=0$ , and right will draw only a line at  $x=$ xmax. Box is a combination of options left and right.

/pgfplots/axis x discontinuity=crunch|parallel|none (no default, initially none) Insert a discontinuity decoration on the x axis. This is to visualize that the y axis does cross the x axis at its 0 value, because the minimum  $x$  axis value is positive or the maximum value is negative.

```
/pgfplots/axis y discontinuity=crunch|parallel|none (no default, initially none)
   Similar to axis x discontinuity, but now for the y axis.
```
/pgfplots/hide axis=true|false (no default, initially false)

Allows to hide the axis. No outer rectangle, no tick marks and no labels will be drawn. Only titles and legends will be processed as usual.

Axis scaling and clipping will be done as if you did not use hide axis.

# 7.5 Scaling Options

#### $\text{poly}(n-1)$  (no default)  $\text{poly}(n-1)$

Sets the width of the final picture to  $\{\langle dimen \rangle\}$ . If no height is specified, scaling will respect aspect ratios.

Remarks:

• The scaling only affects the width of one unit in x-direction or the height for one unit in y-direction. Axis labels and tick labels won't be resized, but their size is used to determine the axis scaling.

 $\text{poly}(p\text{-}t)$  (no default)  $\text{poly}(p\text{-}t)$  $\text{logfplots}/y = \{\text{dimen}\}\$  (no default)

Sets the unit size for one x (or y) coordinate to  $\{\langle dimen \rangle\}.$ 

```
<sup>6</sup>I.e. the 'width' option will not work as expected, but the bounding box is still ok.
```

```
43
```
<span id="page-42-1"></span>• You can use the scale= $\{\langle number \rangle\}$  option,

```
\begin{tikzpicture}[scale=2]
\begin{axis}
...
\end{axis}
\end{tikzpicture}
```
to scale the complete picture.

- The TikZ-options x and y which set the unit dimensions in x and y directions can be specified as arguments to  $\begin{cases} [x=1.5cm, y=2cm] \text{ if needed (see below). These settings override} \end{cases}$ the width and height options.
- You can also force a fixed width/height of the axis (without looking at labels) with

```
\begin{tikzpicture}
\begin{axis}[width=5cm,scale only axis]
    ...
\end{axis}
\end{tikzpicture}
```
• Please note that up to the writing of this manual, PGFPLOTS only estimates the size needed for axis- and tick labels. It does not include legends which have been placed outside of the  $axis<sup>6</sup>$  $axis<sup>6</sup>$  $axis<sup>6</sup>$ . This may be fixed in future versions.

Use the  $x=\{\langle dimension \rangle\}, y=\{\langle dimension \rangle\}$  and scale only axis options if the scaling happens to be wrong.

$$
(\text{logfplots/height} = {\langle \text{dimen} \rangle})
$$
 (no default)

See width.

```
/pgfplots/scale only axis=true|false (no default, initially false)
```
If scale only axis is enabled, label, tick and legend dimensions won't influence the size of the axis rectangle, that means width and height apply only to the axis rectangle

If scale only axis=false (the default), PGFPLOTS will try to produce the desired width *including* labels, titles and ticks.

Setting x explicitly overrides the width option. Setting y explicitly overrides the height option.

0 1 2 3 0 1 2 3 4 5 6 \begin{axis}[x=1cm,y=1cm]  $\addplot plot[domain=0:3] (\x,2*\x);$ \end{axis} \end{tikzpicture}

\begin{tikzpicture}

Setting x and/or y for logarithmic axis will set the dimension used for  $1 \cdot e \approx 2.71828$ . Please note that it is *not* possible to specify x as argument to tikzpicture. The option

```
\begin{tikzpicture}[x=1.5cm]
\begin{axis}
    ...
\end{axis}
\end{tikzpicture}
```
won't have any effect because an axis rescales its coordinates (see the width option).

# 7.6 Error Bars

pgfplots supports error bars for normal and logarithmic plots.

Error bars are enabled for each plot separately, using  $\langle behavior\ options \rangle$  after  $\addplot:$ 

```
\addplot plot[/pgfplots/error bars/.cd,x dir=both,y dir=both] ...
```
Error bars inherit all drawing options of the associated plot, but they use their own marker and style arguments additionally.

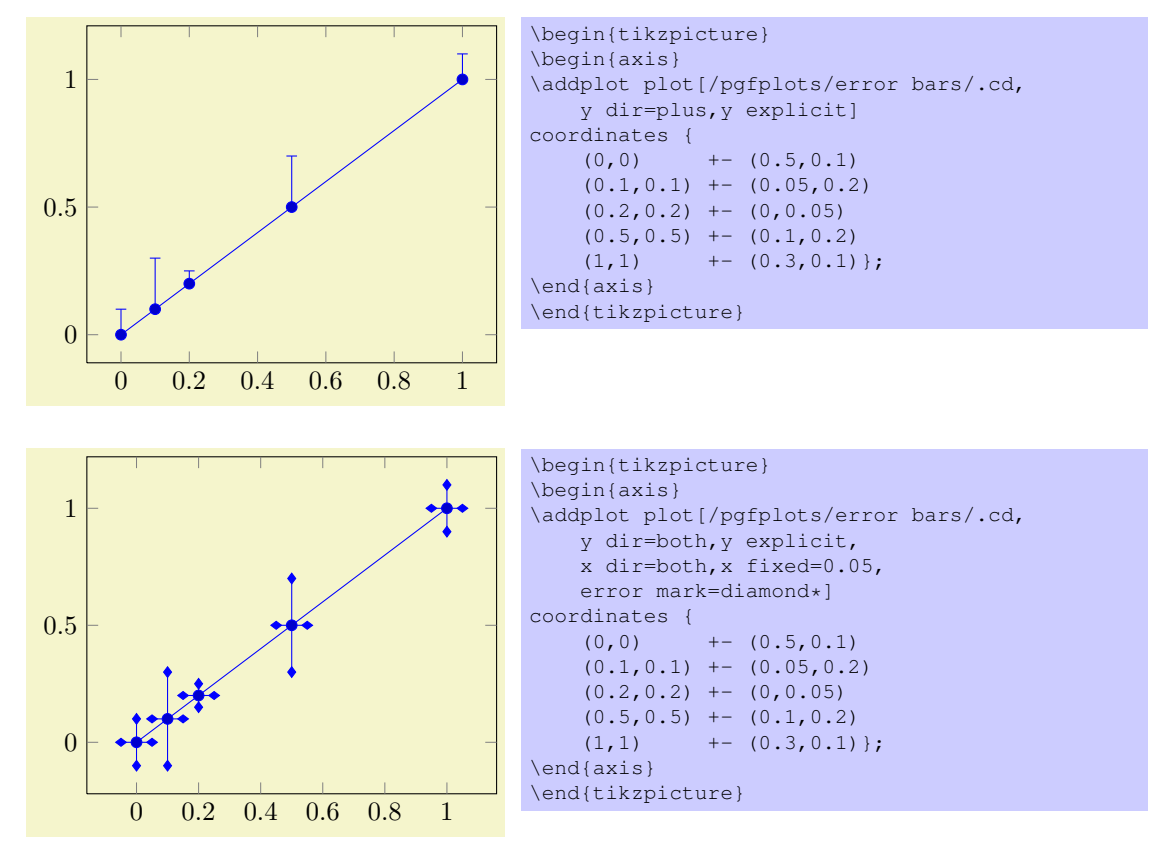

<span id="page-44-0"></span>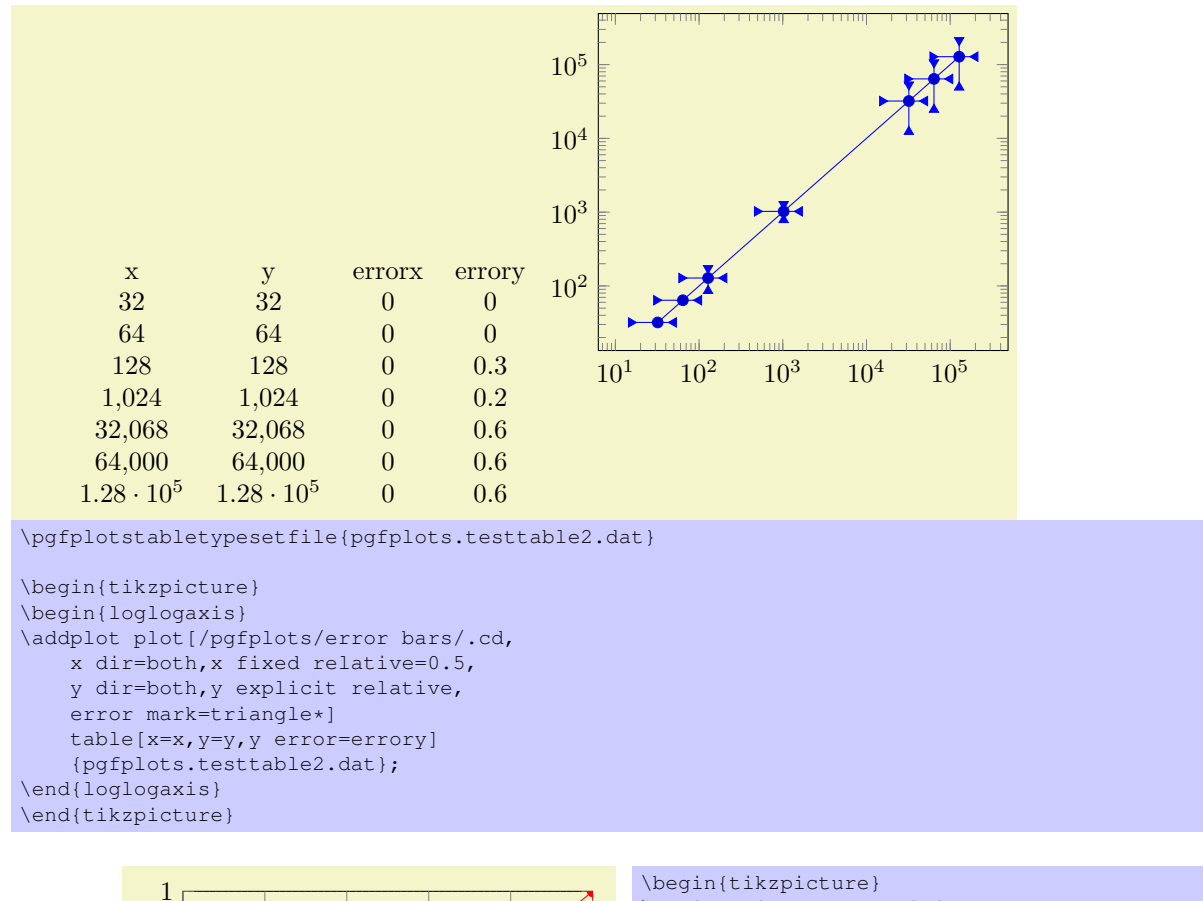

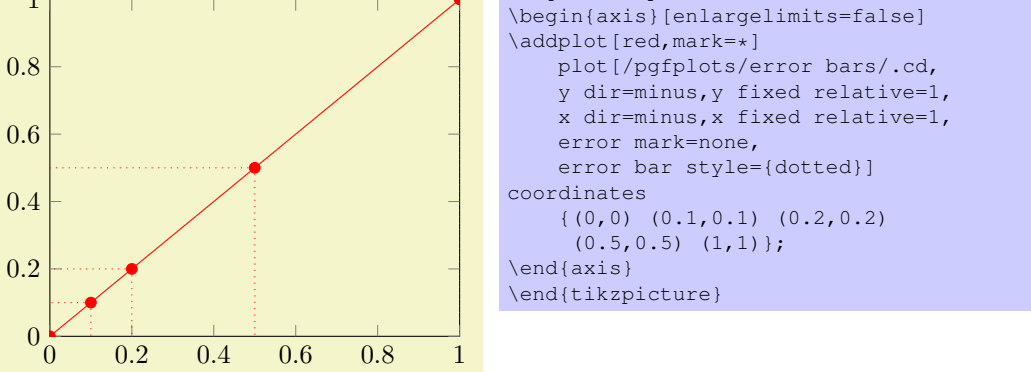

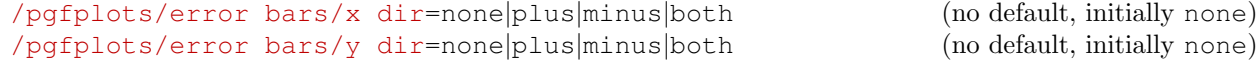

Draws either no error bars at all, only marks at  $x + \epsilon_x$ , only marks at  $x - \epsilon_x$  or marks at both,  $x + \epsilon_x$ and  $x - \epsilon_x$ . The x-error  $\epsilon_x$  is acquired using one of the following options.

The same holds for the y dir option.

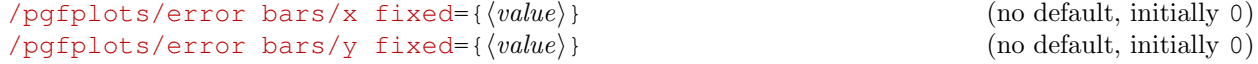

Provides a common, absolute error  $\epsilon_x = \langle value \rangle$  for all input coordinates.

For linear x axes, the error mark is drawn at  $x \pm \epsilon_x$  while for logarithmic x axes, it is drawn at  $\log(x \pm \epsilon_x)$ . Computations are performed in PGF's floating point arithmetics.

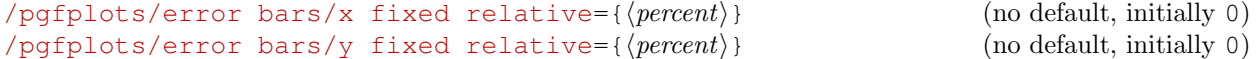

Provides a common, relative error  $\epsilon_x = \langle percent \rangle \cdot x$  for all input coordinates. The argument  $\langle percent \rangle$ is thus given relatively to input x coordinates such that  $\langle percent \rangle = 1$  means 100%.

<span id="page-45-1"></span>Error marks are thus placed at  $x \cdot (1 \pm \epsilon_x)$  for linear axes and at  $\log(x \cdot (1 \pm \epsilon_x))$  for logarithmic axes. Computations are performed in floating point for linear axis and using the identity  $\log(x \cdot (1 \pm \epsilon_x))$  $log(x) + log(1 \pm \epsilon_x)$  for logarithmic scales.

#### /pgfplots/error bars/x explicit (no value) /pgfplots/error bars/y explicit (no value)

Configures the error bar algorithm to draw x-error bars at any input coordinate for which user-specified errors are available. Each error is interpreted as absolute error, see x fixed for details.

The different input formats of errors are described in section [7.6.1.](#page-45-0)

#### /pgfplots/error bars/x explicit relative (no value) /pgfplots/error bars/y explicit relative (no value)

Configures the error bar algorithm to draw x-error bars at any input coordinate for which user-specified errors are available. Each error is interpreted as relative error, that means error marks are placed at  $x(1 \pm \langle value \rangle(x))$  (works as for error bars/x fixed relative).

# $\gamma$ pgfplots/error bars/error mark= $\langle marker \rangle$  (no default)

Sets an error marker for any error bar.  $\{\langle marker\rangle\}$  is expected to be a valid plot mark, see section [7.3.](#page-34-0)

/pgfplots/error bars/error mark options={ $\{key-value-list\}$ } (no default)

Sets a key-value list of options for any error mark. This option works similary to the TikZ 'mark options' key.

 $\text{poly}(p)$  /pgfplots/error bars/error bar style={ $\{key-value-list\}$ } (no default)

Appends the argument to '/pgfplots/every error bar' which is installed at the beginning of every error bar.

/pgfplots/error bars/draw error bar/.code 2 args={ $\langle \ldots \rangle$ }

Allows to change the default drawing commands for error bars. The two arguments are

- the source point,  $(x, y)$  and
- the target point,  $(\tilde{x}, \tilde{y})$ .

Both are determined by PGFPLOTS according to the options described above. The default code is

```
[basicstyle=\footnotesize\ttfamily]
/pgfplots/error bars/draw error bar/.code 2 args={%
    \pgfkeysgetvalue{/pgfplots/error bars/error mark}%
        {\pgfplotserrorbarsmark}%
    \pgfkeysgetvalue{/pgfplots/error bars/error mark options}%
        {\pgfplotserrorbarsmarkopts}%
    \draw #1 -- #2 node[pos=1,sloped,allow upside down] {%
        \expandafter\tikz\expandafter[\pgfplotserrorbarsmarkopts]{%
            \expandafter\pgfuseplotmark\expandafter{\pgfplotserrorbarsmark} %
            \pgfusepath{stroke}}%
    };
}
```
#### <span id="page-45-0"></span>7.6.1 Input Formats of Error Coordinates

Error bars with explicit error estimations for single data points require some sort of input format. This applies to 'error bars/ $\langle \langle xy \rangle$  explizit' and 'error bars/ $\langle \langle xy \rangle$  explizit relative'.

Error bar coordinates can be read from 'plot coordinates' or from 'plot table'. The inline plot coordinates format is

```
\addplot coordinates {
    (1,2) +- (0.4,0.2)(2, 4) +- (1, 0)(3,5)
    (4, 6) +- (0.3, 0.001)}
```
where  $(1, 2) \pm (0.4, 0.2)$  is the first coordinate,  $(2, 4) \pm (1, 0)$  the second and so forth. The point  $(3, 5)$  has no error coordinate.

<span id="page-46-1"></span>The 'plot table' format is

```
\addplot table[x error=COLNAME,y error=COLNAME]
```
or

\addplot table[x error index=COLINDEX,y error index=COLINDEX]

These options are used as the 'x' and 'x index' options.

You can supply error coordinates even if they are not used at all; they will be ignored silently in this case.

# <span id="page-46-0"></span>7.7 Number Formatting Options

pgfplots typeset tick labels rounded to given precision and in configurable number formats. The command to do so is \pgfmathprintnumber; it uses the current set of number formatting options.

These options are described in all detail in the manual for PGFPLOTSTABLE, which comes with PGFPLOTS. Please refer to that manual.

 $\begin{cases} \n\begin{pmatrix} x \\ \end{pmatrix} \n\end{cases}$ 

Generates pretty-printed output for the (real) number  ${\{\langle x \rangle\}}$ . The input number  ${\{\langle x \rangle\}}$  is parsed using \pgfmathfloatparsenumber which allows arbitrary precision.

Numbers are typeset in math mode using the current set of number printing options, see below. Optional arguments can also be provided using \pgfmathprintnumber  $[$   $\{options\}$ ]  $\{\x\}$ .

Please refer to the manual of PGFPLOTSTABLE (shipped with this package) for details about the number options.

/pgfplots/log identify minor tick positions=true|false (no default, initially true)

Set this to true if you want to identify log–plot tick labels at positions

 $i \cdot 10^j$ 

with  $i \in \{2, 3, 4, 5, 6, 7, 8, 9\}$ ,  $j \in \mathbb{Z}$ . This may be valueable in conjunction with the 'extra x ticks' and 'extra y ticks' options. An example is shown below: The axis range is so small that only one tick label  $10^j$  is inside of it. Extra tick labels can be placed on top of the normal ticks, and placing ticks at  $i \cdot 10^j$  may be appropriate.

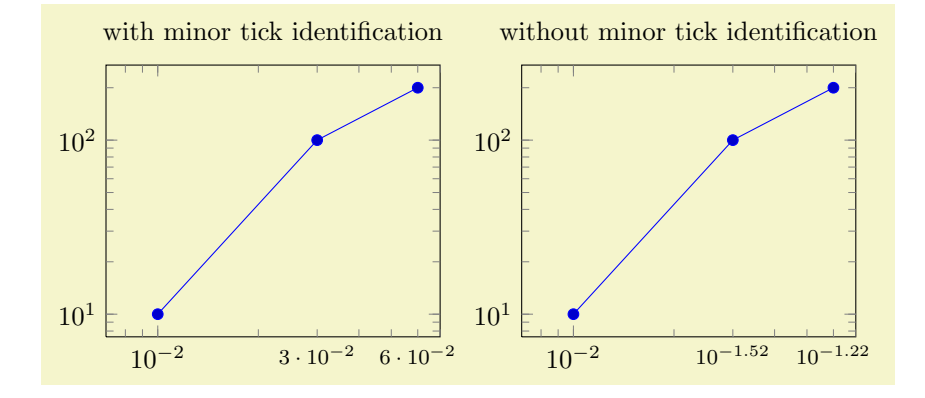

```
\pgfplotsset{every axis/.append style={%
   width=6cm,
   xmin=7e-3,xmax=7e-2,
   extra x ticks={3e-2,6e-2},
   extra x tick style={major tick length=0pt, font=\footnotesize}
}}%
\begin{tikzpicture}%
   \begin{loglogaxis}[
        title=with minor tick identification]
    \addplot coordinates {
        (1e-2,10)
        (3e-2,100)
        (6e-2,200)
    };
    \end{loglogaxis}
\end{tikzpicture}%
\begin{tikzpicture}%
    \begin{loglogaxis}[
        title=without minor tick identification,
        log identify minor tick positions=false]
    \addplot coordinates {
        (1e-2,10)
        (3e-2,100)
        (6e-2,200)
    };
    \end{loglogaxis}%
\end{tikzpicture}%
```
#### /pgfplots/log number format code/.code={ $\langle \ldots \rangle$ }

Provides TEX-code to generate log plot tick labels. Argument '#1' is the (natural) logarithm of the tick position. The default implementation invokes log base 10 number format code after it changed the log basis to 10. It also checks the other log plot options.

#### /pgfplots/log base 10 number format code/.code= $\{ \langle \ldots \rangle \}$

Allows to change the overall appearance of base 10 log plot tick labels. The default is

```
log base 10 number format code/.code={%
    $10ˆ{\pgfmathprintnumber{#1}}$}
```
where the 'log plot exponent style' allows to change number formatting options.

#### $\text{poly}(p)$  /pgfplots/log plot exponent style={ $\langle key-value-list \rangle$ } (no default)

Allows to configure the number format of log plot exponents. This style is installed just before 'log base 10 number format code' will be invoked. Please note that this style will be installed within the default code for 'log number format code'.

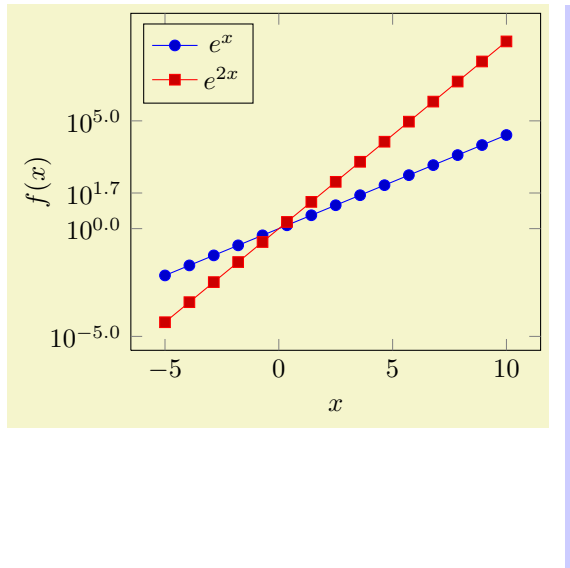

```
\tikzset{samples=15}
\pgfplotsset{every axis/.append style={
        width=7cm,
       xlabel=$x$,
       vlabel={f(x)}extra y ticks={45},
        legend style={\{at={(0.03,0.97)}\},
            anchor=north west}}}
\begin{tikzpicture}
\begin{semilogyaxis}[
    log plot exponent style/.style={
        /pgf/number format/fixed zerofill,
        /pgf/number format/precision=1}]
    \addplot plot[id=gnuplot_exp,domain=-5:10]
        function{exp(x)};
    \addplot plot[id=gnuplot_expv,domain=-5:10]
       function\{exp(2*x)\}\;\legend{$eˆx$,$eˆ{2x}$}
\end{semilogyaxis}
\end{tikzpicture}
```
<span id="page-48-0"></span>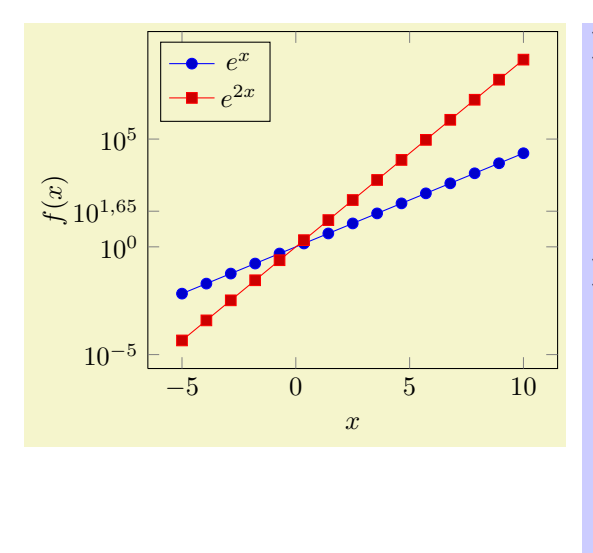

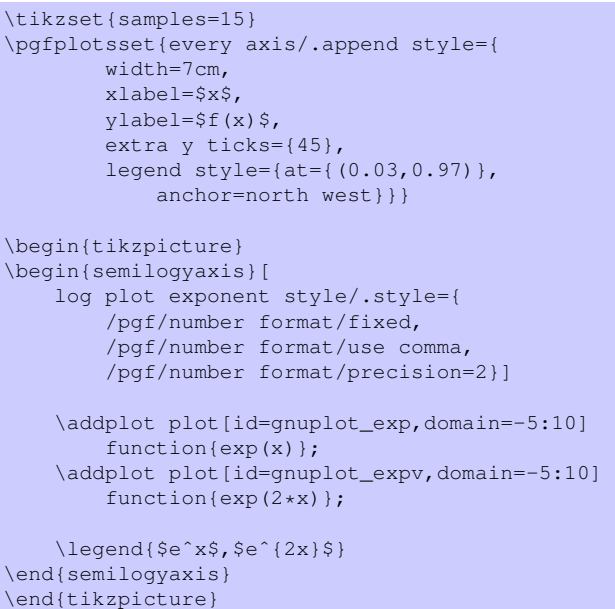

# 7.8 Specifying the Plotted Range

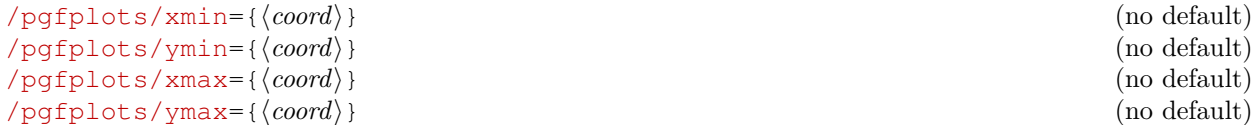

The options xmin, xmax and ymin, ymax allow to define the axis limits, i.e. the lower left and the upper right corner. Everything outside of the axis limits will be clipped away.

If one of xmin or xmax is missing, the x-interval will be determined automatically. The same holds true if one of ymin or ymax is missing: in this case, the y-interval will be determined automatically.

If x-limits have been specified explicitly and  $y$ -limits are computed automatically, the automatic computation of y-limits will only considers points which fall into the specified x-range (and vice–versa). This can be disable using clip limits=false.

Axis limits can be increased automatically using the enlargelimits option.

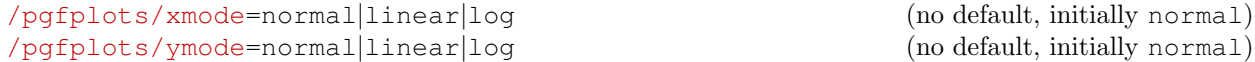

Allows to choose between linear (=normal) or logarithmic axis scaling or logplots for each  $x, y$ combination.

```
/pgfplots/clip limits=true|false (no default, initially true)
```
Configures what to do if some, but not all axis limits have been specified explicitly. In case clip limits=true, the automatic limit computation will *only* consider points which do not contradict the explicitly set limits.

This option has nothing to do with path clipping, it only affects how the axis limits are computed.

 $\text{logfplots/enlargelimits} = \text{true} | \text{false} | \text{auto} | \{ \text{val} \} |$  (no default)

Enlarges the axis size somewhat if enabled.

You can set xmin, xmax and ymin, ymax to the minimum/maximum values of your data and enlargelimits will enlarge the canvas such that the axis doesn't touch the plots.

- The value true enlarges all axes.
- The value false uses tight axis limits as specified by the user (or read from input coordinates).
- The value auto will enlarge limits only for axis for which axis limits have been determined automatically.

<span id="page-49-1"></span>• All other values like 'enlargelimits=0.1' will enlarge all axis limits relatively (in this example, 10% of the axis limits will be added at all sides).

A small value of enlargelimits may avoid problems with large markers near the boundary.

# 7.9 Tick and Grid Options

 $\langle$  pgfplots/xtick=\empty|data|{ $\langle$  coordinate list}} (no default, initially { $\langle$ })}  $\langle$  pgfplots/ytick=\empty|data|{ $\langle$  coordinate list}} (no default, initially { $\langle$ })}

The options xtick and ytick assigns a list of *Positions* where ticks shall be placed. The argument is either the command \empty, data or a list of coordinates. The choice \empty will result in no tick at all. The special value data will produce tick marks at every coordinate of the first plot. Otherwise, tick marks will be placed at every coordinate in  ${\langle} (coordinate \; list) \rangle$ . If this list is empty, pgFPLOTS will compute a default list.

{\coordinate list}} will be used inside of a \foreach \x in {\coordinate list}} statement. The format is as follows:

- $\{0, 1, 2, 5, 8, 1e1, 1.5e1\}$  (a series of coordinates),
- $\{0, \ldots, 5\}$  (the same as  $\{0, 1, 2, 3, 4, 5\}$ ).
- $\{0, 2, \ldots, 10\}$  (the same as  $\{0, 2, 4, 6, 8, 10\}$ ),
- $\{9, \ldots, 3.5\}$  (the same as  $\{9, 8, 7, 6, 5, 4\}$ ),
- See [\[1,](#page-73-0) Section 34] for a more detailed definition of the options.

For logplots, PGFPLOTS will apply log(·) to each element in '{ $\langle$ *coordinate list*}}'.

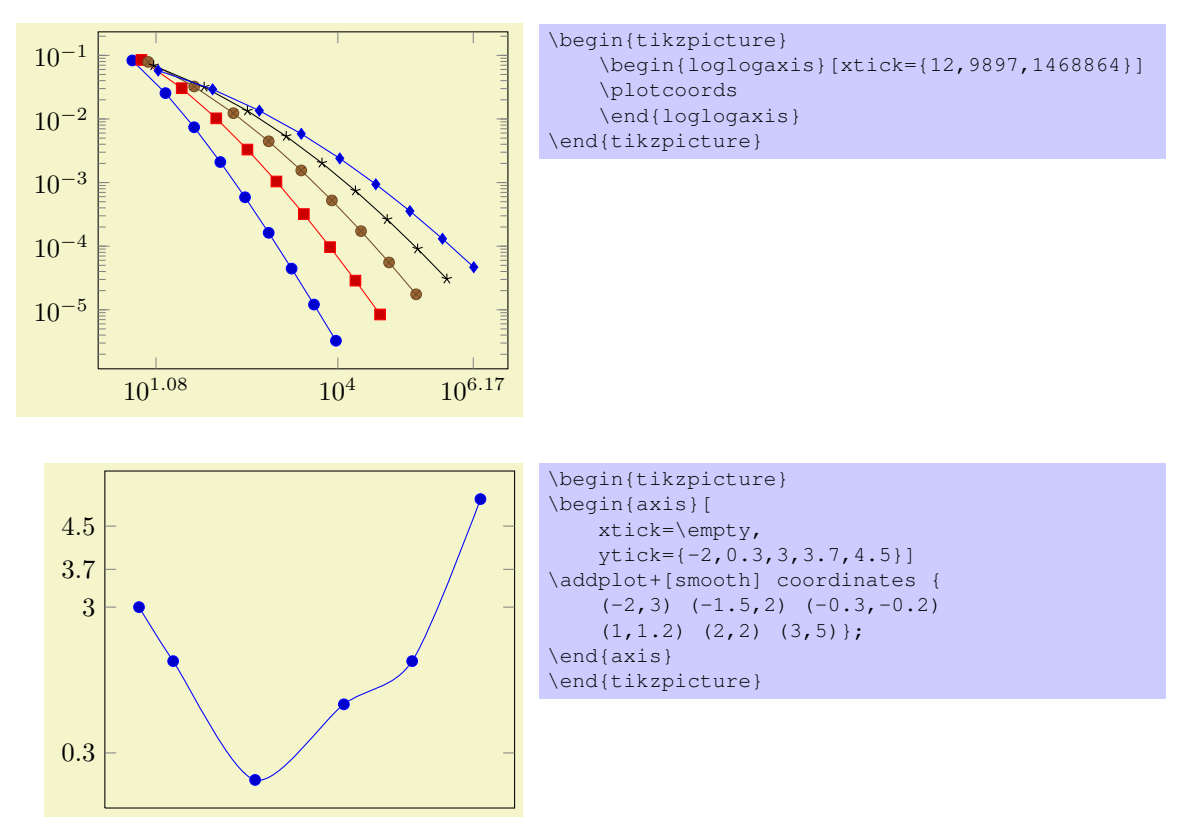

<span id="page-49-0"></span>Attention: You can't use the '...' syntax if the elements are too large for T<sub>E</sub>X! For example, 'xtick=1.5e5,2e7,3e8' will work (because the elements are interpreted as strings, not as numbers), but 'xtick=1.5,3e5,...,1e10' will fail because it involves real number arithmetics beyond TFX's capacities.

The default choice for tick *positions* in normal plots is to place a tick at each coordinate  $i \cdot h$ . The step size h depends on the axis scaling and the axis limits. It is chosen from a list a "feasable" step sizes <span id="page-50-0"></span>such that neither too much nor too few ticks will be generated. The default for logplots is to place ticks at positions  $10^i$  in the axis' range. Which positions depends on the axis scaling and the dimensions of the picture. The default tick positions can be reconfigured with

- 'max space between ticks={ $\{number\}$ }' where the integer argument denotes the maximum space between adjacent ticks in full points. The suffix "pt" has to be omitted and fractional numbers are not supported. The default is 35.
- 'try min ticks={ $\{number\}$ ' configures a loose lower bound on the number of ticks. It should be considered as a suggestion, not a tight limit. The default is 4. This number will increase the number of ticks if 'max space between ticks' produces too few of them.
- 'try min ticks log={ $\langle number \rangle$ }' The same for logarithmic axis.

The total number of ticks may still vary because not all fractional numbers in the axis' range are valid tick positions.

The tick appearance can be (re-)configured with

```
\pgfplotsset{every tick/.style={very thin,gray}}
\pgfplotsset{every minor tick/.style={}}
```
or

```
\pgfplotsset{every tick/.append style={very thin,gray}}
\pgfplotsset{every minor tick/.append style={black}}
```
Please prefer the ', append style' versions to ensure compatibility with future versions.

This style commands can be used at any time. The tick line width can be configured with 'major tick length' and 'minor tick length'.

# $\text{poly}(p)$  (no default)  $\text{poly}(p)$  (no default)

Sets both, minor x tick num and minor y tick num to  ${\langle number \rangle}$ .

Minor ticks will be disabled if the major ticks don't have the same distance.

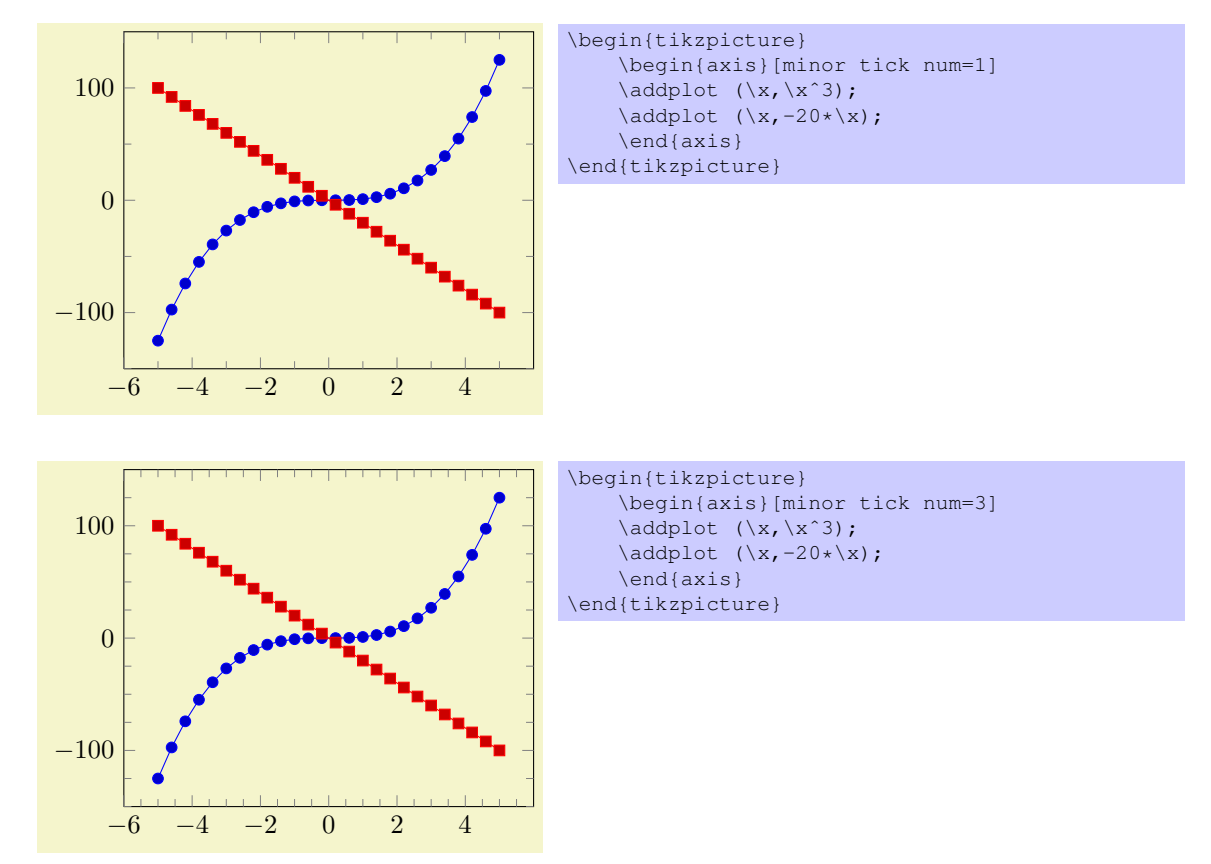

 $\text{poly}(p)$  /pgfplots/minor x tick num={ $\text{conv}(p)$ } (no default, initially 0)

### <span id="page-51-0"></span> $\text{poly}(p)$  /pgfplots/minor y tick num={ $\text{conv}(n)$ } (no default, initially 0)

Sets the number of minor tick lines used for linear  $x$  or  $y$  axis separately.

Minor ticks will be disabled if the major ticks don't have the same distance.

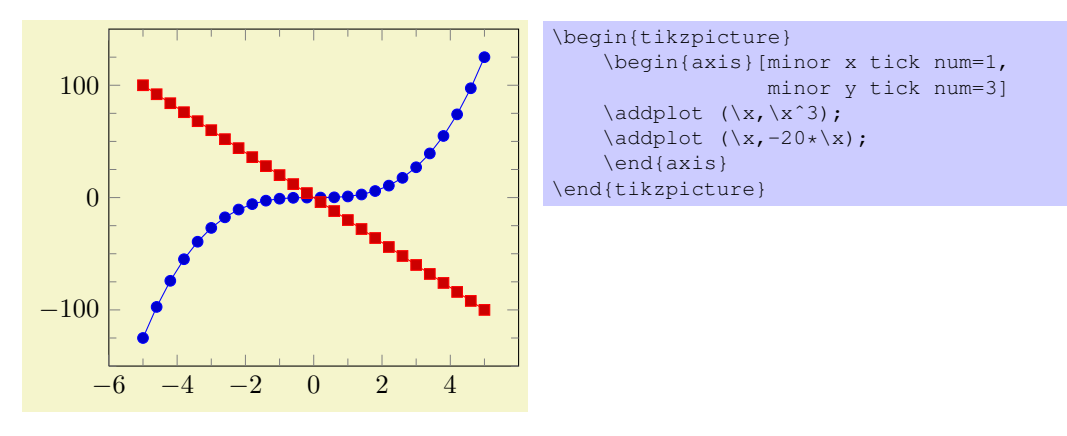

/pgfplots/extra x ticks={ $\{coordinate\ list\}$ } (no default)  $\text{logfplots}/\text{extra}$  y ticks={\coordinate list}} (no default)

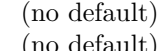

Adds *additional* tick positions and tick labels to the  $x$  or  $y$  axis. 'Additional' tick positions do not affect the normal tick placement algorithms, they are drawn after the normal ticks. This has two benefits: first, you can add single, important tick positions without disabling the default tick label generation and second, you can draw tick labels 'on top' of others, possibly using different style flags.

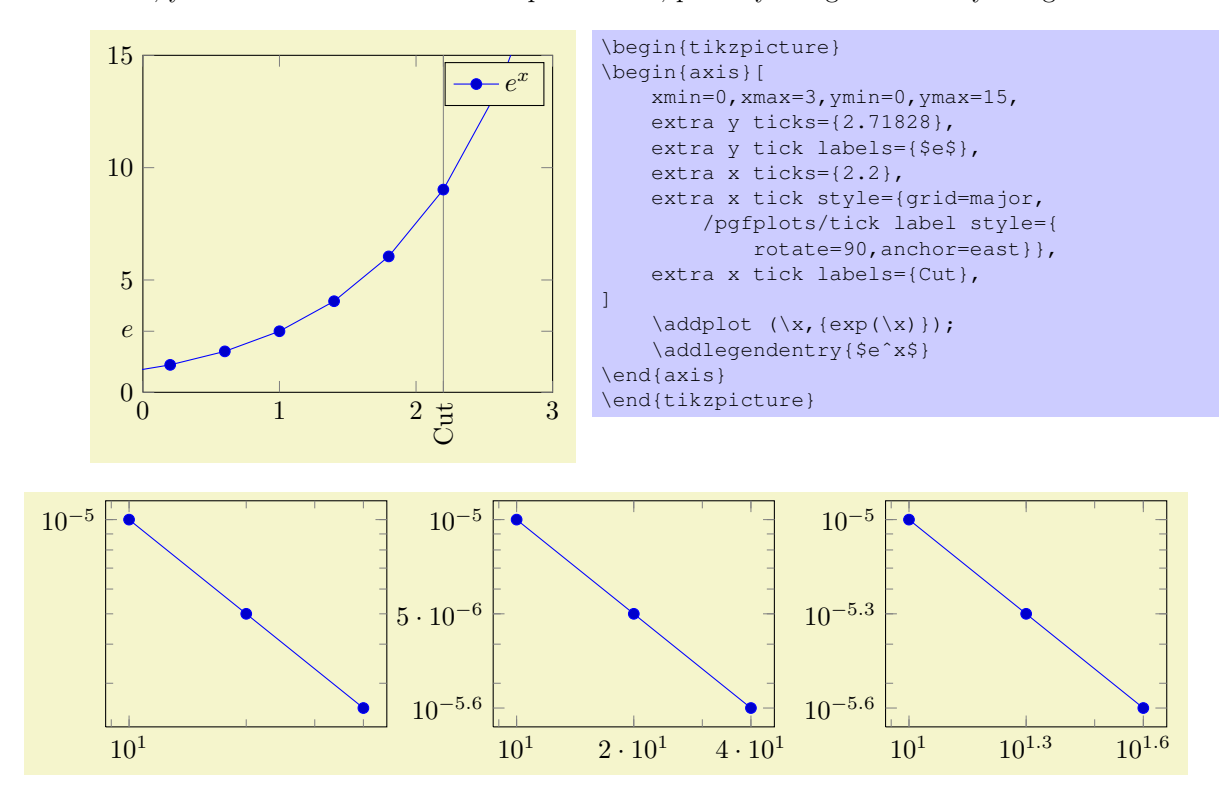

```
\pgfplotsset{every axis/.append style={width=5.3cm}}
\begin{tikzpicture}
\begin{loglogaxis}
\addplot coordinates
   \{(10,1e-5) (20,5e-6) (40,2.5e-6)\};
\end{loglogaxis}
\end{tikzpicture}
\begin{tikzpicture}
\begin{loglogaxis}[
   extra x ticks={20,40},
   extra y ticks={5e-6,2.5e-6}]
\addplot coordinates
   {(10,1e-5) (20,5e-6) (40,2.5e-6)};
\end{loglogaxis}
\end{tikzpicture}
\begin{tikzpicture}
\begin{loglogaxis}[
   log identify minor tick positions=false,
   extra x ticks={20,40},
   extra y ticks={5e-6,2.5e-6}]
\addplot coordinates
   \{(10,1e-5) (20,5e-6) (40,2.5e-6)\};\end{loglogaxis}
\end{tikzpicture}
```
Remarks:

- Use extra x ticks to highlight special tick positions. The use of extra x ticks does not affect minor tick/grid line generation, so you can place extra ticks at positions  $j \cdot 10^i$  in log-plots.
- Extra ticks are always typeset as major ticks. They are affected by major tick length or options like grid=major.
- Use the style every extra x tick (every extra y tick) to configure the appearance.
- You can also use 'extra x tick style= $\{\langle ...\rangle\}$ ' which has the same effect.

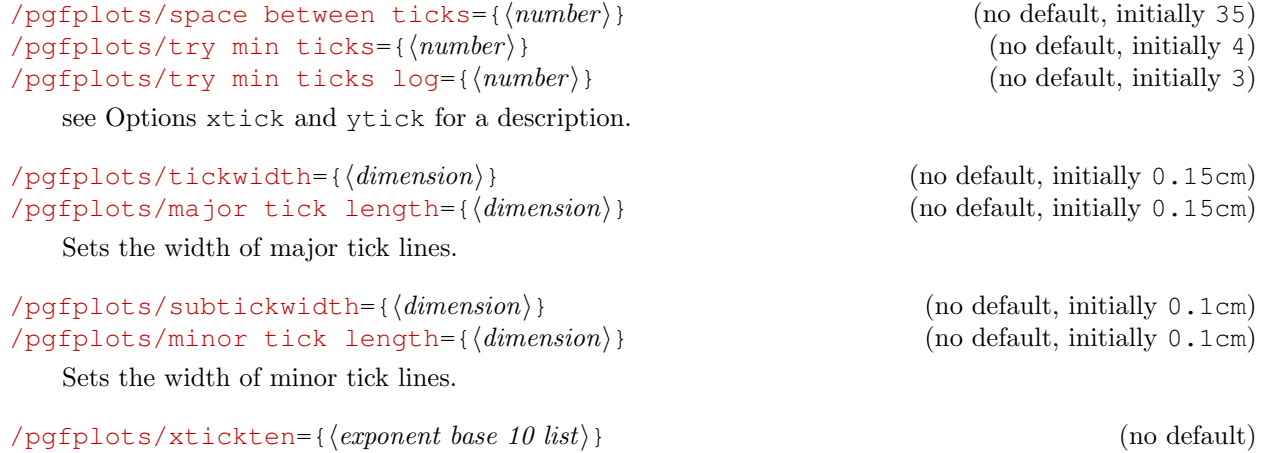

These options allow to place ticks at selected positions  $10^k, k \in \{ \text{ (exponent base 10 list)} \}.$  They are only used for logplots. The syntax for { $\langle exponent \ base \ 10 \ list \rangle$ } is the same as above for xtick={ $\langle list \rangle$ } or  $ytick = {\langle list \rangle}.$ 

 $\text{poly}(p)$  /pqfplots/ytickten={ $\text{key}(p)$  base 10 list} (no default)

Using 'xtickten= $\{1,2,3,4\}$ ' is equivalent to 'xtick= $\{1e1,1e2,1e3,1e4\}$ ', but it requires fewer computational time and it allows to use the short syntax 'xtickten={ $1, \ldots, 4$ }'.

<span id="page-53-0"></span>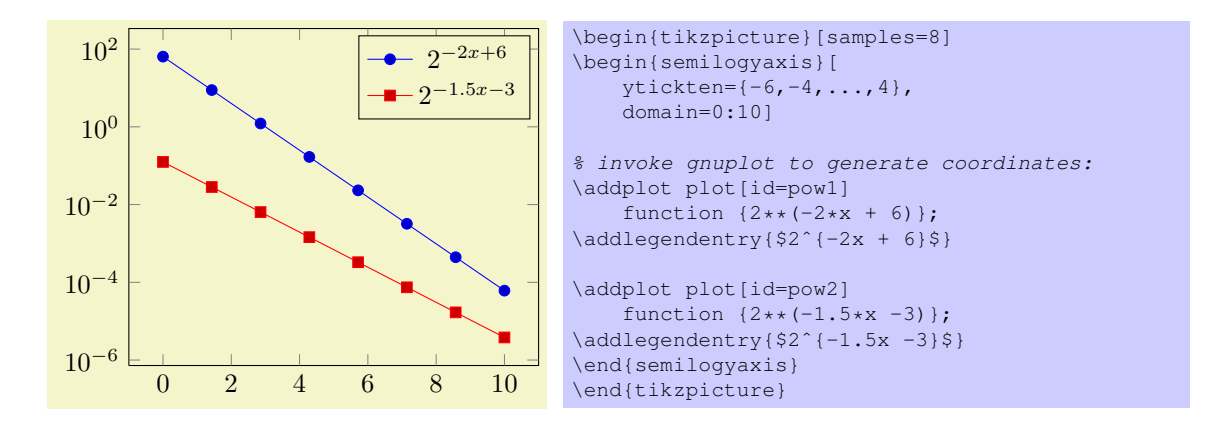

### $\text{poly}(p)$  (no default)  $\text{poly}(p)$  (no default)  $\gamma$ pgfplots/yticklabels={ $\langle label list \rangle$ } (no default)

Assigns a list of tick labels to each tick position. Tick positions are assigned using the xtick and ytick-options.

This is one of two options to assign tick labels directly. The other option is  $x$ ticklabel= $\{\langle command \rangle\}$ (or yticklabel={ $\{command\}\$ }). Option 'xticklabel' offers higher flexibility while 'xticklabels' is easier to use.

The argument  $\{\langle label \; list \rangle\}$  has the same format as for ticks, that means

xticklabels={\$\frac{1}{2}\$,\$e\$}

Denotes the two–element–list  $\{\frac{1}{2}, e\}$ . The list indices match the indices of the tick positions. If you need commas inside of list elements, use

```
xticklabels={{0,5}, $e$}.
```
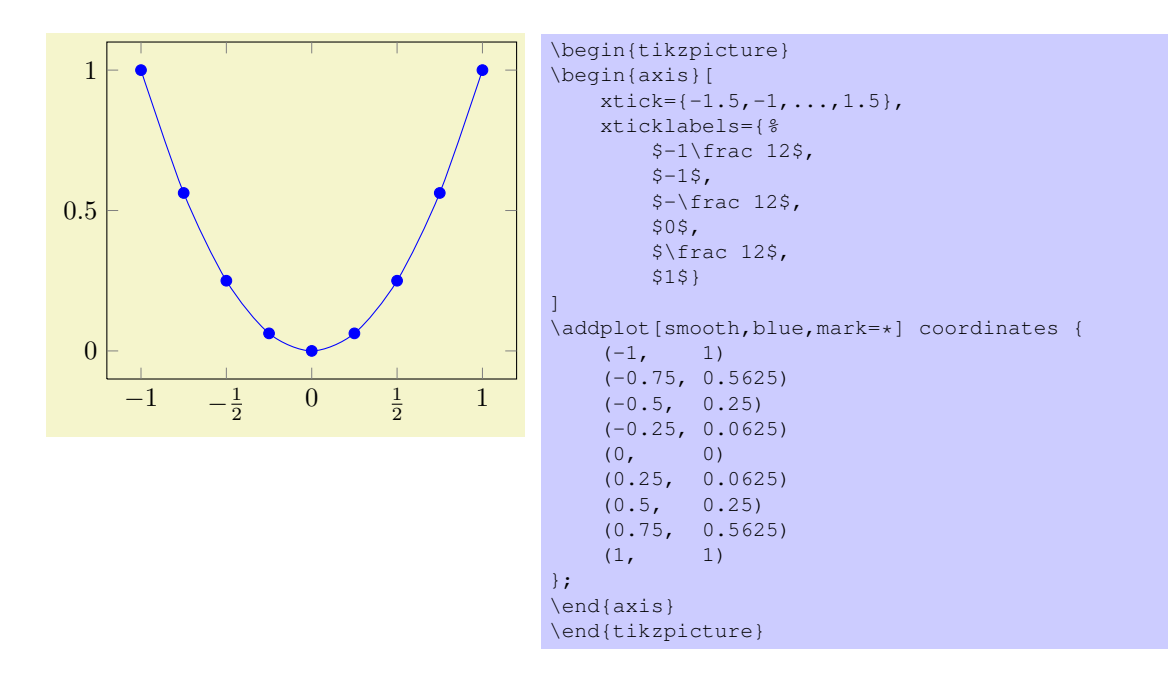

 $\text{poly}(n)$  (no default)  $\{command\}$  $\text{logfplots}/\text{yticklabel}$  {command}} (no default)

Use xticklabel or yticklabel to change the TEX-command which creates the tick labels assigned to each tick position (see options xtick and ytick).

This is one of two options to assign tick labels directly. The other option is 'xticklabels={ $\{label$  $list\rangle$ ' (or yticklabels={ $\{label\ ist}\$ )}). Option 'xticklabel' offers higher flexibility while 'xticklabels' is easier to use.

<span id="page-54-0"></span>The argument  ${\lbrace\langle command \rangle\rbrace}$  can be any TEX-text. The following commands are valid inside of  $\{\langle command \rangle\}$ :

\tick The current element of option xtick (or ytick).

\ticknum The current tick number, starting with 0 (a counter).

\nexttick This command is only valid in case if the x tick label as interval option is set (or the corresponding variable for y). It will contain the position of the next tick position, that means the right boundary of the tick interval.

The default argument is

- \axisdefaultticklabel for normal plots and
- \axisdefaultticklabellog for logplots, see below.

(the same holds for yticklabel). The defaults are set to

```
\def\axisdefaultticklabel{%
   $\pgfmathprintnumber{\tick}$%
}
\def\axisdefaultticklabellog{%
    \pgfkeysgetvalue{/pgfplots/log number format code/.@cmd}\pgfplots@log@label@style
    \expandafter\pgfplots@log@label@style\tick\pgfeov
}
```
that means you can configure the appearance of linear axis with the number formatting options described in section [7.7](#page-46-0) and logarithmic axis with log number format code, see below.

You can change the appearance of tick labels with

```
\pgfplotsset{every tick label/.append style={
    font=\tiny,
    /pgf/number format/sci}}
```
and/or

```
\pgfplotsset{every x tick label/.append style={
   above,
   /pgf/number format/fixed zerofill}}
```
and

```
\pgfplotsset{every y tick label/.append style={font=\bfseries}}
```
Another possibility is to use

```
\begin{axis}[y tick label style={above,
    /pgf/number format/fixed zerofill}
]
...
\end{axis}
```
which has the same effect as the 'every x tick label' statement above. This is possible for all pgfplots-every-styles, see section [7.10.](#page-57-0)

```
/pgfplots/x tick label as interval=true|false (no default, initially false)
/pgfplots/y tick label as interval=true|false (no default, initially false)
```
Allows to treat tick labels as intervals; that means the tick positions denote the interval boundaries. If there are *n* positions,  $(n - 1)$  tick labels will be generated, one for each interval.

<span id="page-55-0"></span>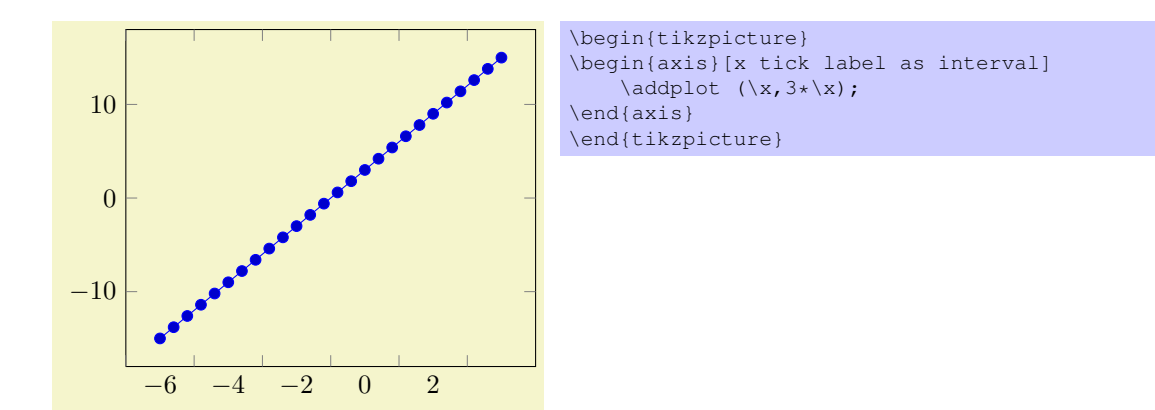

This mode enables the use of \nexttick inside of xticklabel (or yticklabel). A common application might be a bar plot.

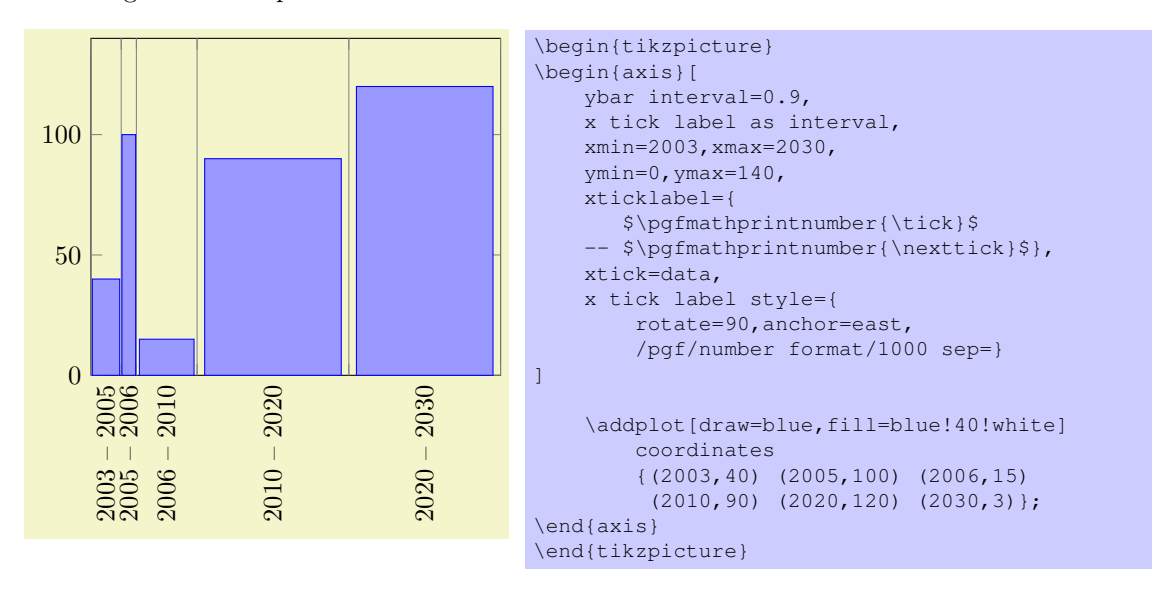

#### /pgfplots/scaled ticks=true|false (no default, initially true)

Allows to factor out common exponents in tick labels. For example, if you have tick labels 20000, 40000 and 60000, you may want to save some space and write  $2, 4, 6$  with a separate factor  $\cdot 10^{4}$ . Use 'scaled ticks=true' to enable this feature (default is true).

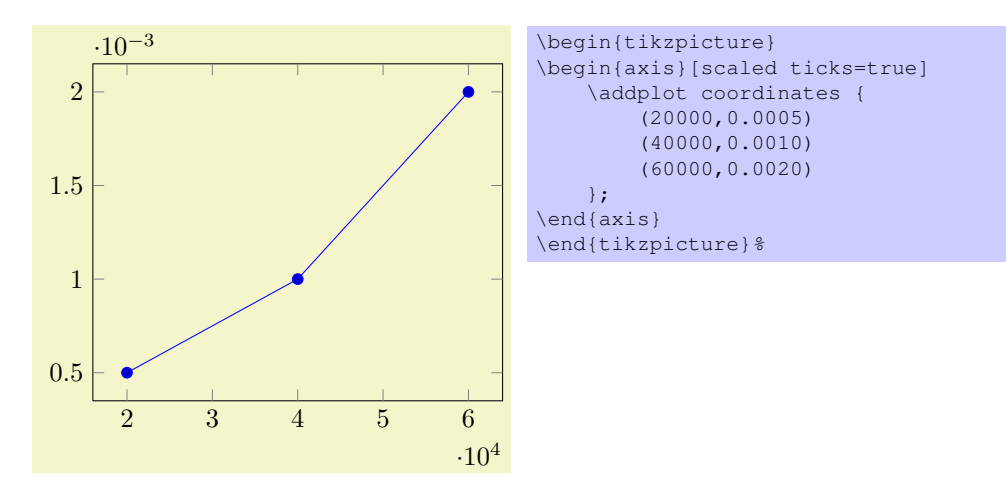

<span id="page-56-1"></span>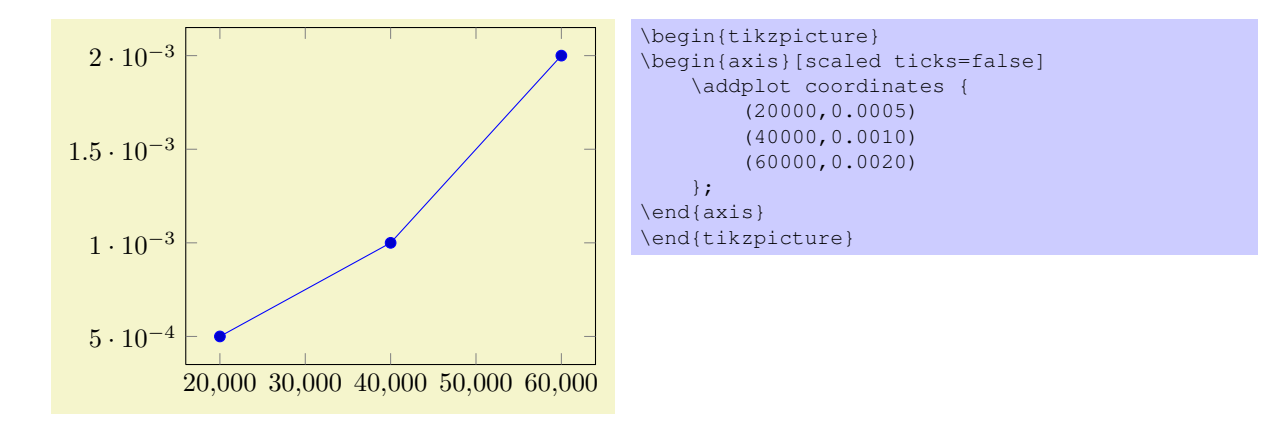

## /pgfplots/tick scale label code/.code={ $\langle \ldots \rangle$ }

Allows to change the default code for scaled tick labels. The default is

tick scale label code/.code={\$\cdot 10ˆ{#1}\$}.

#### $\text{poly}(p)$  /pqfplots/scale ticks below={ $\text{key}(m)$ } (no default)

Allows fine tuning of the 'scaled ticks' algorithm: if the axis limits are of magnitude  $10<sup>e</sup>$  and  $e \leq {\text{exponent}}$ , the common prefactor  $10<sup>e</sup>$  will be factored out. The default is -1.

#### $\alpha$  /pgfplots/scale ticks above= $\{\langle exponent \rangle\}$  (no default)

Allows fine tuning of the 'scaled ticks' algorithm: if the axis limits are of magnitude  $10<sup>e</sup>$  and  $e > {\langle$  exponent $\rangle$ , the common prefactor  $10<sup>e</sup>$  will be factored out. The default is 3.

#### /pgfplots/tickpos=left|right|both (no default, initially both)

Allows to choose where to place the small tick lines. Default is "both". This setting applies to both x and y axis where "left" and "right" mean "bottom" and "top" for  $y$ .

#### /pgfplots/tick align=inside|center|outside (no default, initially inside)

Allows to change the location of the ticks relative to the axis lines. Default is "inside". this setting applies to both  $x$  and  $y$  axis.

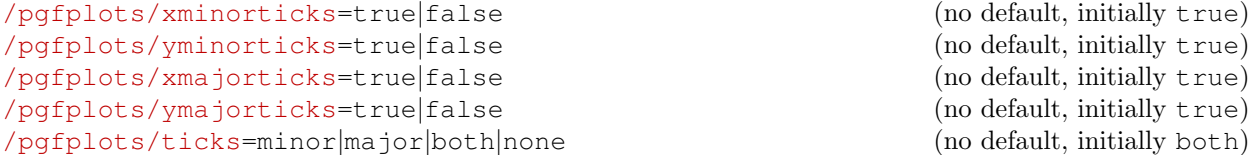

Enables/disables the small tick lines either for single axis or for all of them. Major ticks are those placed at the tick positions and minor ticks are between tick positions. Please note that minor ticks are automatically disabled if xtick is not a uniform range<sup>[7](#page-56-0)</sup>.

The key minor tick length={ $\{dimen\}$ } configures the tick length for minor ticks while the major variant applies to major ticks. You can configure the appearance using the following styles:

```
\pgfplotsset{every tick/.append style={color=black}} % applies to major and minor ticks,
\pgfplotsset{every minor tick/.append style={thin}} % applies only to minor ticks,
\pgfplotsset{every major tick/.append style={thick}} % applies only to major ticks.
```
There is also the style "every tick" which applies to both, major and minor ticks.

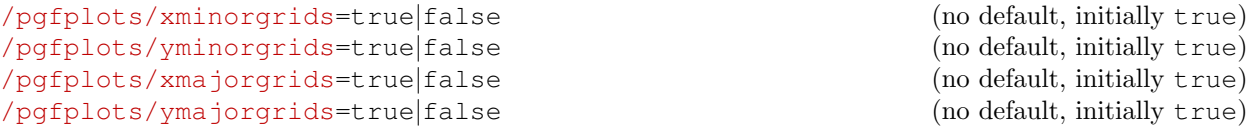

<span id="page-56-0"></span> ${}^{7}$ A uniform list means the difference between all elements is the same for linear axis or, for logarithmic axes,  $log(10)$ .

#### <span id="page-57-1"></span>/pgfplots/grids=minor|major|both|none (no default, initially both)

Enables/disables different grid lines. Major grid lines are placed at the normal tick positions (see xmajorticks) while minor grid lines are placed at minor ticks (see xminorticks).

This example employs the coordinates defined on page [8.](#page-7-0)

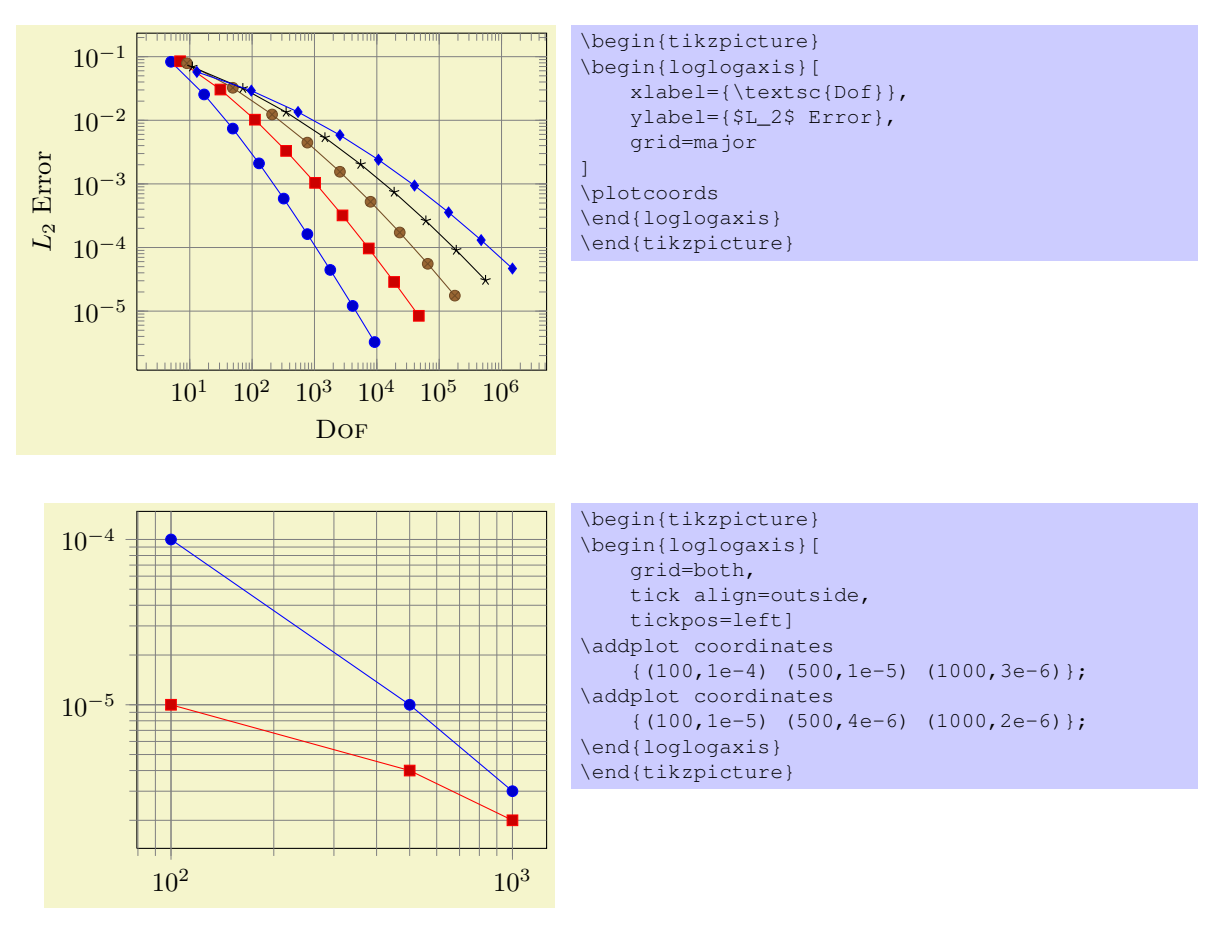

Grid lines will be drawn before tick lines are processed, so ticks will be drawn on top of grid lines. You can configure the appearance of grid lines with the styles

```
\pgfplotsset{every axis grid/.style={style=help lines}}
\pgfplotsset{every minor grid/.append style={color=blue}}
\pgfplotsset{every major grid/.append style={thick}}
```
# <span id="page-57-0"></span>7.10 Style Options

#### 7.10.1 All Supported Styles

pgfplots provides many styles to customize its appearance and behavior. They can be defined and changed in any place where keys are allowed.

Key handler  $\langle key \rangle /$ .style={ $\langle key-value-list \rangle$ }

Defines or redefines a style  $\langle key \rangle$ . A style is a normal key which will set all options in  $\{\langle key-value-list \rangle\}$ when it is set.

Use \pgfplotsset{ $\{key\}$ .style={ $\{key-value-list\}$ } to (re-) define a style  $\langle key \rangle$  in the namespace /pgfplots.

Key handler  $\langle key \rangle$ , append style={ $\langle key-value-list \rangle$ }

Appends  $\{ \text{key-value-list} \}$  to an already existing style  $\langle \text{key} \rangle$ . This is the preferred method to change the predefined styles: if you only append, you maintain compatibility with future versions.

Use \pgfplotsset{ $\{key\}$ .append style={ $\{key-value-list\}$ } to append  $\{ \{key-value-list\}$ } to the style  $\langle key \rangle$ . This will assume the prefix /pgfplots.

# <span id="page-58-0"></span> $\pgfplotsset{\langle key-value-list \rangle}$

Defines or sets all options in  $\{\langle key\text{-}value\text{-}list\rangle\}.$ 

It is a shortcut for  $\pgfqkeys$  /pgfplots}{/key-value-list}}, that means it inserts the prefix /pgfplots to any option which has no full path.

You can define new style keys with .style and .append style, see above.

# /pgfplots/every axis (style, no value)

Installed at the beginning of every axis. TikZ options inside of it will be used for anything inside of the axis rectangle and any axis descriptions.

'every axis'. /pqfplots/every semilogy axis (style, no value) Likewise, but with interchanged roles for  $x$  and  $y$ . /pgfplots/every loglog axis (style, no value) Installed at the beginning of every double–logarithmic plot. /pqfplots/every linear axis (style, no value) Installed at the beginning of every plot with normal axis scaling.

/pqfplots/every semilogx axis (style, no value)

#### /pqfplots/every axis plot (style, no value)

Used for the TikZ-drawing command in any '\addplot' command. May only contain TikZ options.

/pqfplots/every axis plot post (style, no value)

This style is very similar to every axis plot in that is applies to any drawing command in \addplot. However, it is set *after* any user defined styles or cycle list options.

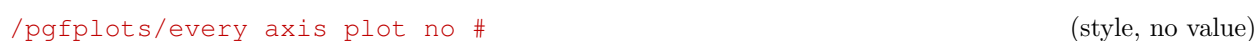

Used for every #th plot where  $\# = 1, 2, 3, 4, \ldots$ .

# /pqfplots/every axis label (style, no value)

0

1

 $\overline{2}$ 

Used for x and y axis label. You can use ' $\text{at}=\{\langle (x,y)\rangle\}$  to set its position where  $(0,0)$  refers to the lower left corner and  $(1, 1)$  to the upper right one.

## /pgfplots/every axis x label (style, no value)

Used for x labels, installed after 'every axis label'.

#### /pqfplots/every axis y label (style, no value)

Like 'every axis  $x$  label', just for  $y$ .

# /pgfplots/every axis title (style, no value)

Used for any axis title. The  $at = {\langle \langle x, y \rangle \rangle}$  command works as for 'every axis label'.

59

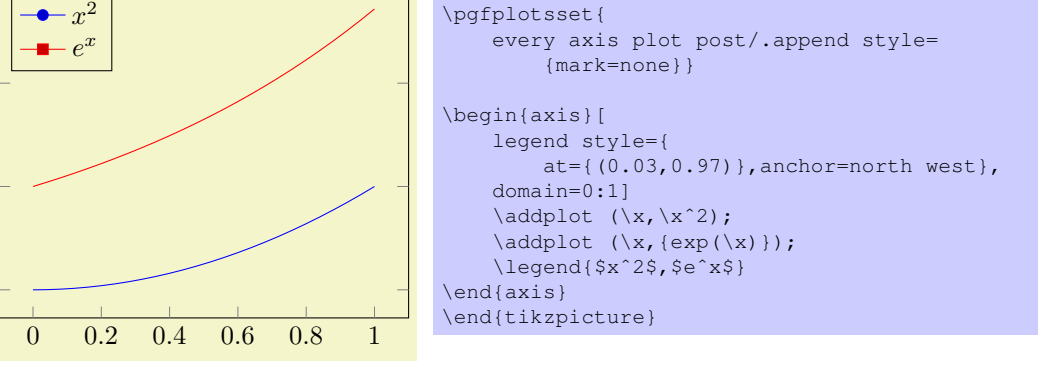

\begin{tikzpicture}

Installed at the beginning of every plot with linear  $x$  axis and logarithmic  $y$  axis, but after

<span id="page-59-0"></span>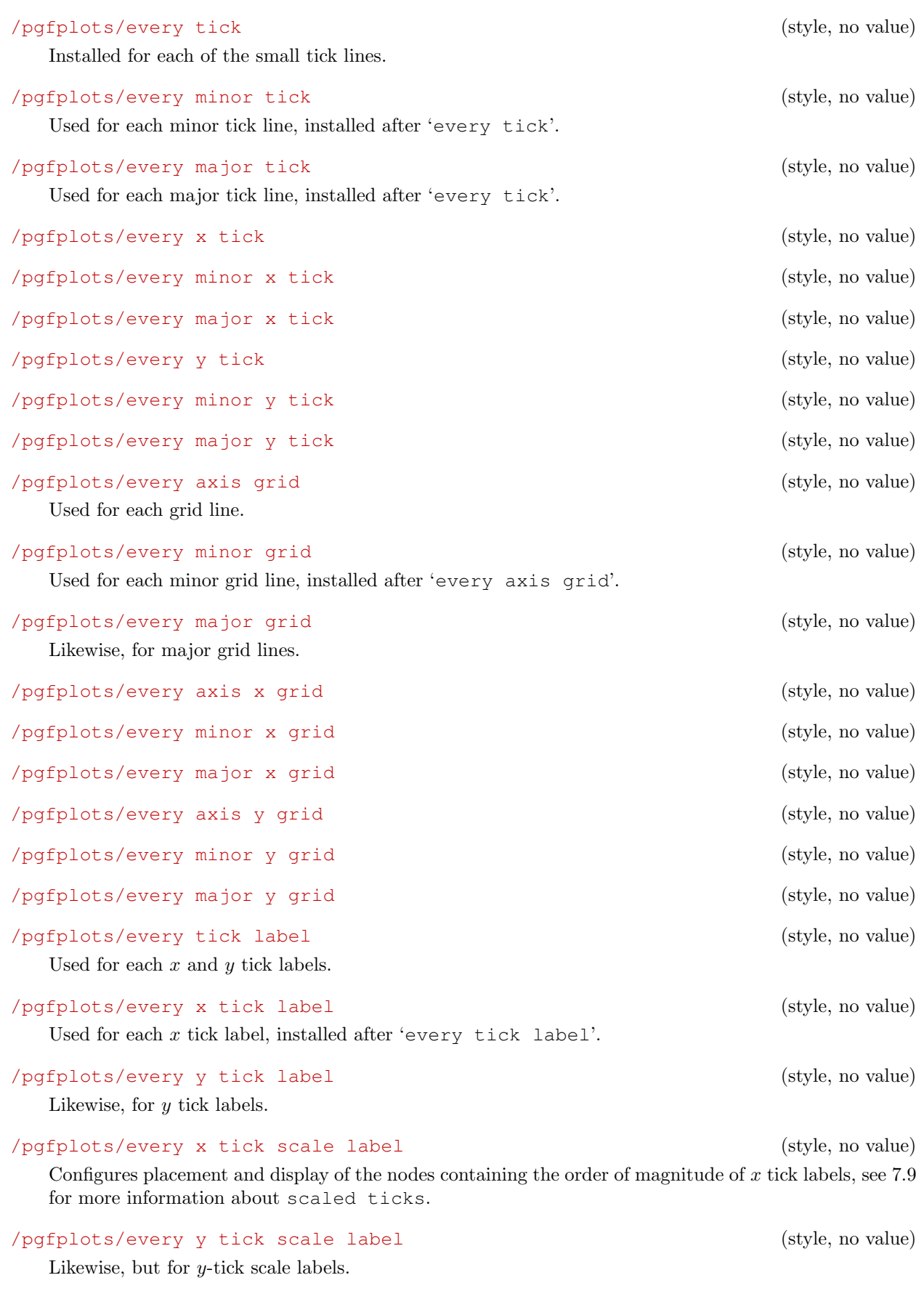

# /pgfplots/every extra x tick (style, no value)

Allows to configure the appearance of 'extra x ticks'. This style is installed before touching the first extra  $x$  tick, so you can set any option which affects tick generation, for example

# <span id="page-60-0"></span>/pgfplots/every error bar (style, no value)

```
Installed for every error bar.
```

```
\pgfplotsset{every extra x tick/.append style={grid=major}}
\pgfplotsset{every extra x tick/.append style={major tick length=0pt}}
\pgfplotsset{every extra x tick/.append style={/pgf/number format=sci subscript}}
```
or something like that.

### /pgfplots/every extra y tick (style, no value)

Likewise, but for extra  $y$ -ticks.

### /pgfplots/every axis legend (style, no value)

Installed for each legend. As for every axis label, the legend's position can be placed using coordinates between 0 and 1, see above.

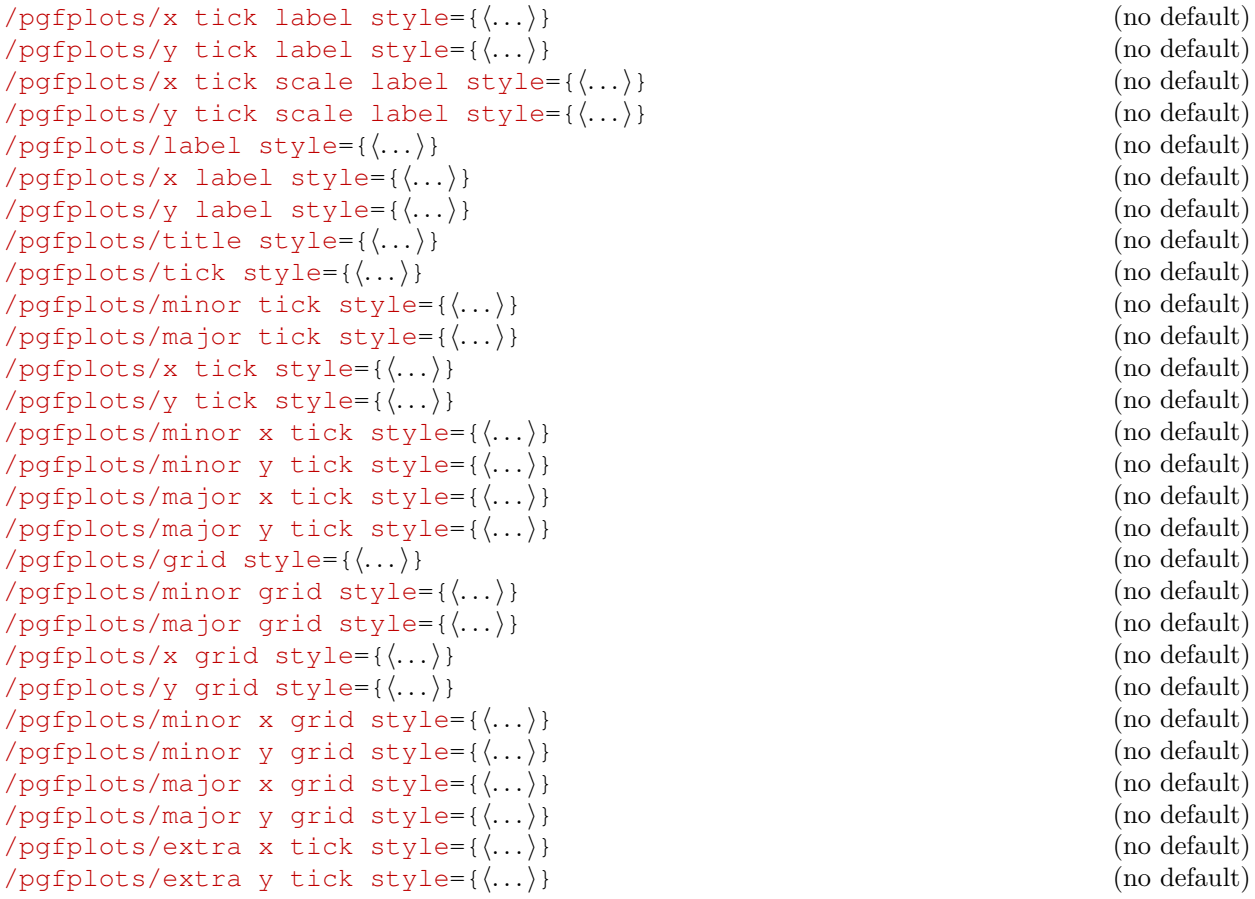

All these options are equivalent to the corresponding 'every ...'-styles.

For example, label  $style={\{\ldots\}}$  has the same effect as

\pgfplotsset{every axis label/.append style={...}}

but can be provided as an option (or as part of a user defined style). See section [7.10](#page-57-0) for more information about the available styles.

## 7.10.2 Assigning Own Styles

Use \pgfplotsset{ $\langle style; name \rangle / .style={\langle key-value-list \rangle} \rangle$ } to create own styles. You can't use  $\text{tikzstyle}$ { $\{style\}=[].$ 

<span id="page-61-0"></span>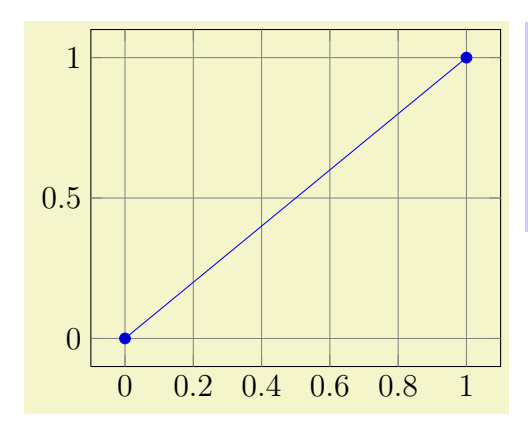

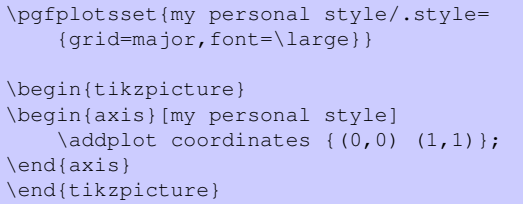

# 7.11 Alignment Options

 $\text{logfplots/anchor} = \{\langle name \rangle\}$  (no default, initially south west) This option shifts the axis horizontally and vertically such that the axis anchor (a point on the axis) is placed at coordinate  $(0, 0)$ .

Anchors are useful in conjunction with horizontal or vertical alignment of plots, see the examples below.

There are three sets of anchors available: anchors positioned on the axis rectangle, anchors on the outer bounding box and anchors which have one coordinate on the outer bounding box and the other one at a position of the axis rectangle.

In more detail, we have Anchors on the axis rectangle,

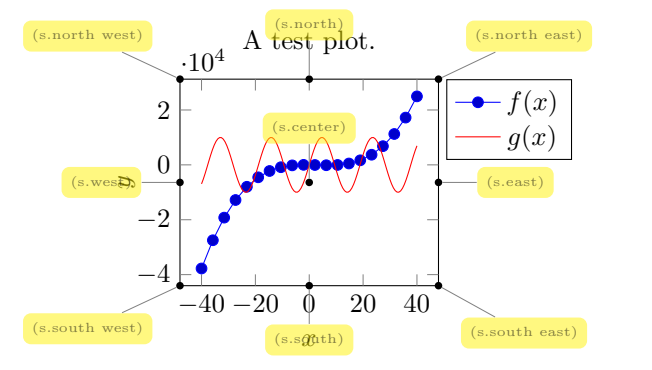

Anchors on the outer bounding box,

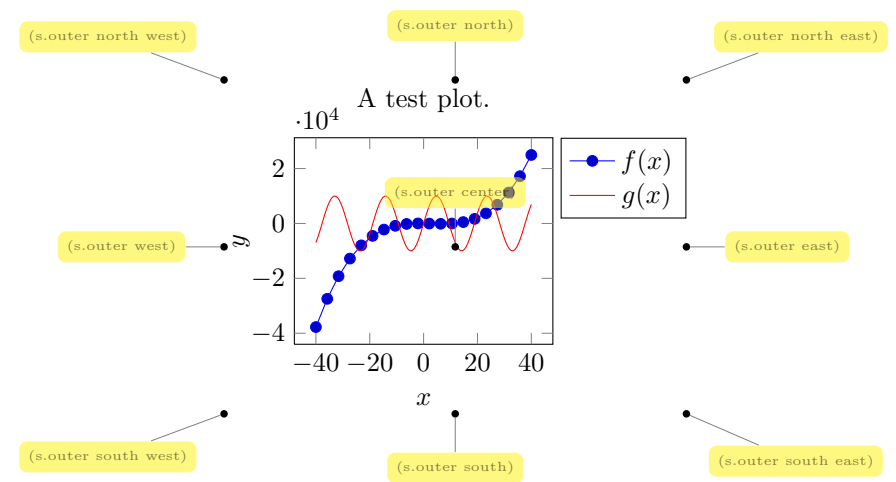

Finally there are anchors which have one coordinate on the outer bounding box, and one on the axis rectangle,

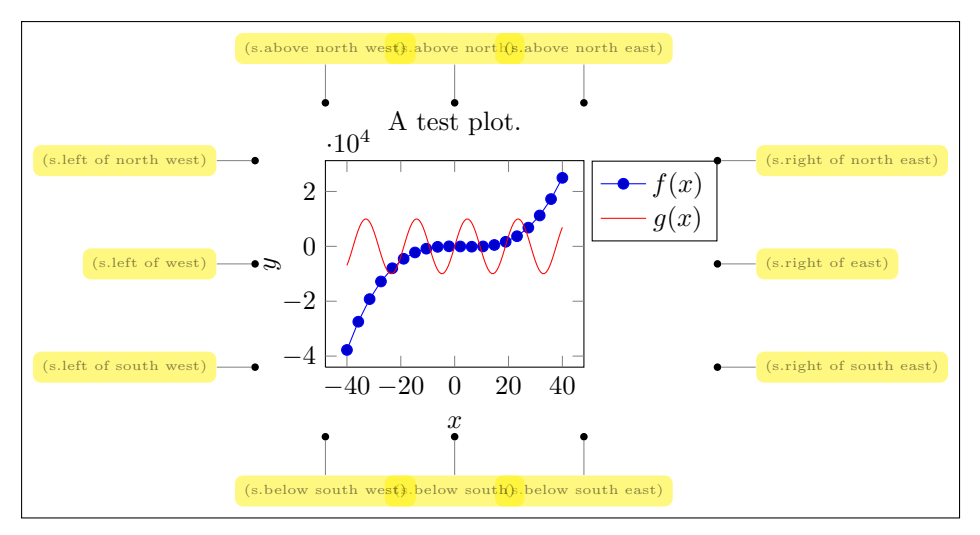

The default value is anchor=south west. You can use anchors in conjunction with the TikZ baseline option and/or \**begin**{pgfinterruptboundingbox} to perform alignment.

Vertical alignment with **baseline** The default axis anchor is south west, which means that the picture coordinate  $(0, 0)$  is the lower left corner of the axis. As a consequence, the TikZ option "baseline" allows vertical alignment of adjacent plots:

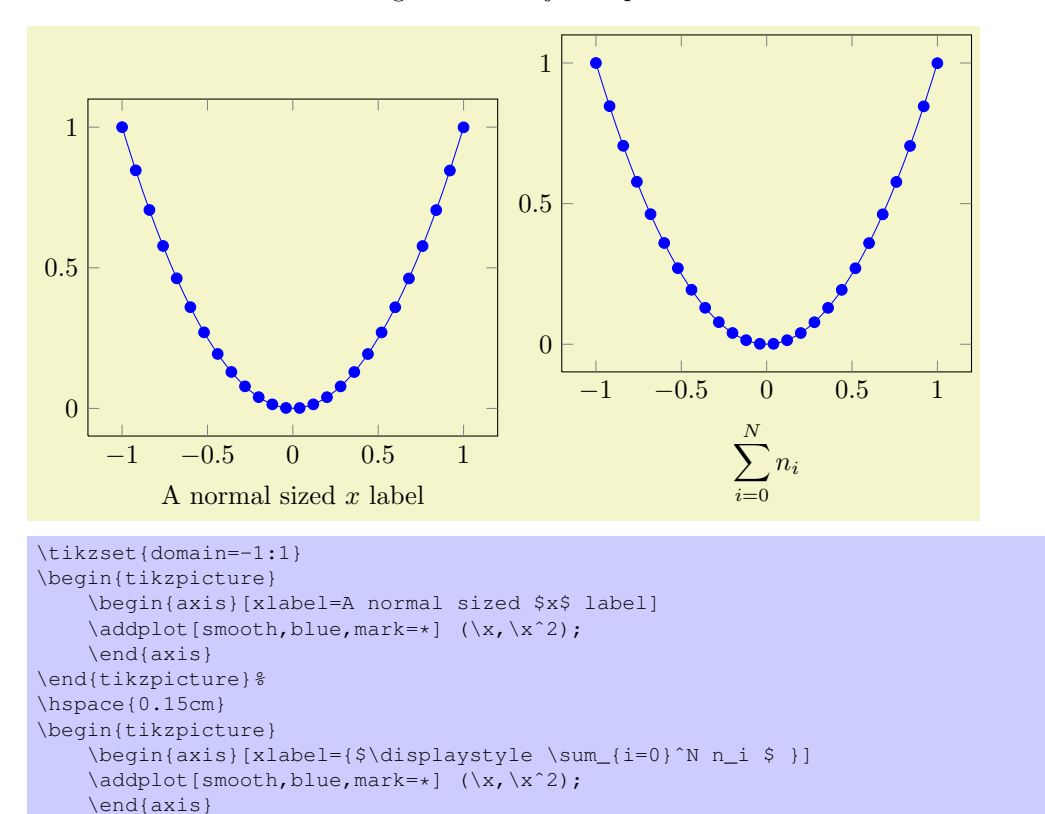

\end{tikzpicture}

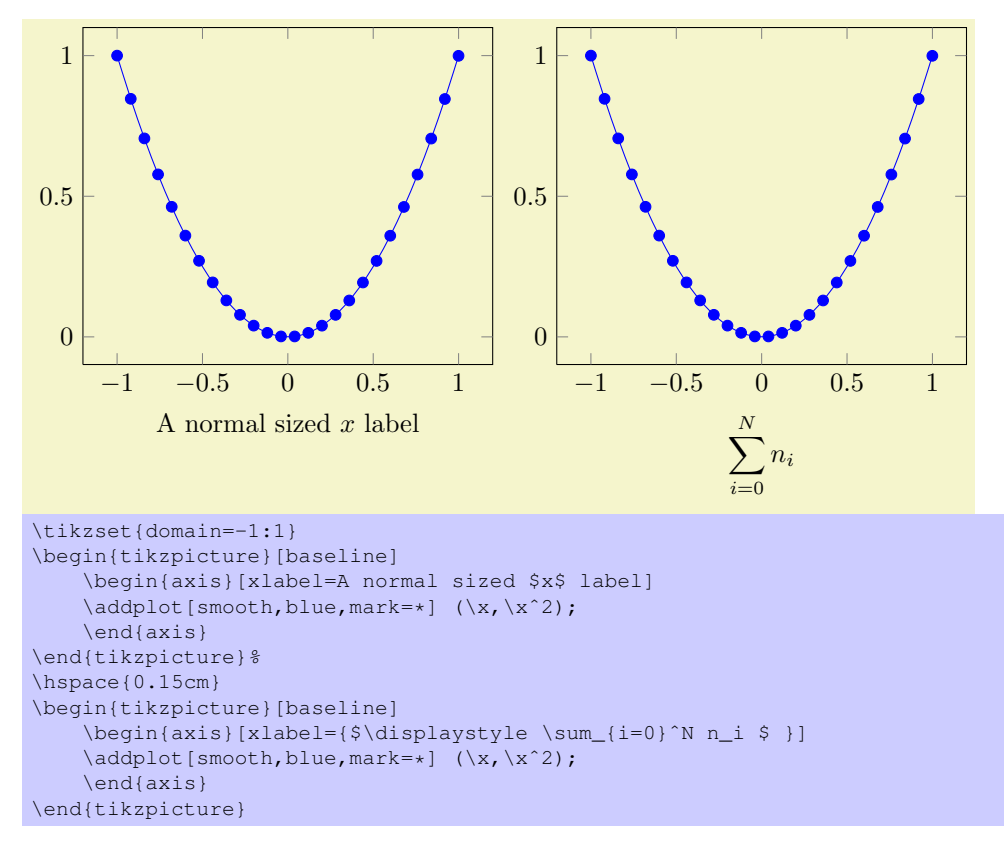

The baseline option configures TikZ to shift position  $y = 0$  to the text's baseline and the south west anchor shifts the axis such the  $y = 0$  is at the lower left axis corner.

Horizontal Alignment If you place multiple axes into a single tikzpicture and use the 'anchor' option, you can control horizontal alignment:

0

0.5

1

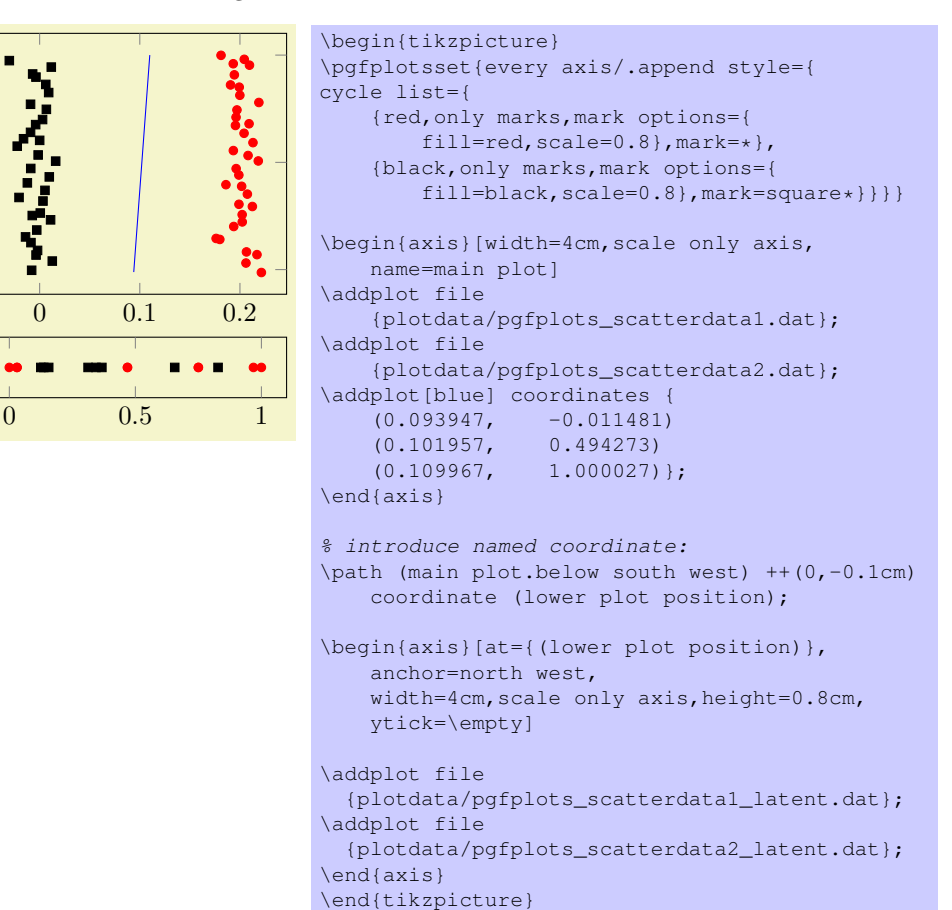

<span id="page-64-1"></span>Bounding box restrictions The following figure is centered and encapsulated with an \**fbox** to show its bounding box.

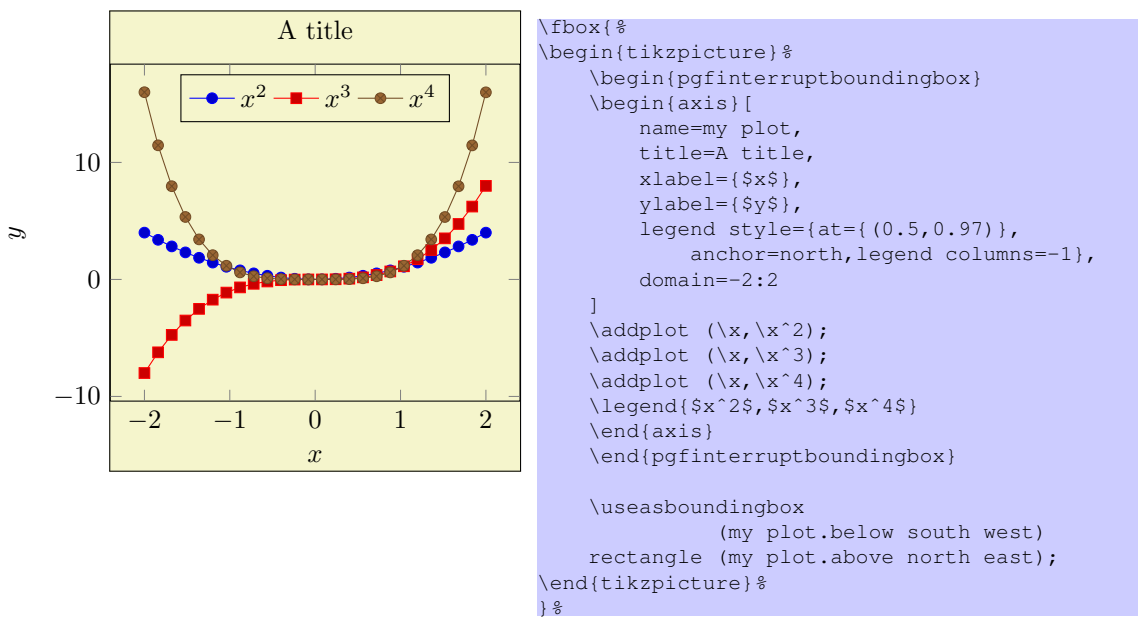

The pgfinterruptboundingbox environment does not include its content into the image's bounding box, and \useasboundingbox sets the pictures bounding box to the following argument.

#### $\text{poly}(p)$  (no default) (no default)

Assigns a position for the complete axis image. This option works similarly to the at-option of \node [at={ $\langle coordinate\ expression\rangle$  ], see [\[1\]](#page-73-0). The common syntax is at={ $\langle (x,y)\rangle$  }.

# 7.12 Miscellaneous Options

/pgfplots/disablelogfilter=true|false (initally false, default true) (no default)

Disables numerical evaluation of  $log(x)$  in T<sub>EX</sub>. If you specify this option, any plot coordinates and tick positions must be provided as  $log(x)$  instead of x. This may be faster and – possibly – more accurate than the numerical log. The current implementation of  $log(x)$  normalizes x to  $m \cdot 10^e$  and computes

$$
\log(x) = \log(m) + e \log(10)
$$

where  $y = \log(m)$  is computed with a newton method applied to  $\exp(y) - m$ . The normalization involves string parsing without TEX-registers. You can savely evaluate  $\log(1 \cdot 10^{-7})$  although TEX-registers would produce an underflow for such small numbers.

/pgfplots/disabledatascaling=true|false (initally false, default true) (no default)

Disables internal re-scaling of input data. Normally, every input data like plot coordinates, tick positions or whatever, are parsed without using TEX's limited number precision. Then, a transformation like

$$
T(x) = 10^{q-m} \cdot x - a
$$

is applied to every input coordinate/position where m is "the order of x" base 10. Example:  $x = 1234 =$ 1.234 · 10<sup>3</sup> has order  $m = 4$  while  $x = 0.001234 = 1.234 \cdot 10^{-3}$  has order  $m = -2$ . The parameter q is the order of the axis' width/height.

The effect is that your plot coordinates can be of *arbitrary magnitude* like 0.0000001 and 0.0000004. For these two coordinates, PGFPLOTS will use 100pt and 400pt internally. The transformation is quit fast since it relies only on period shifts. This scaling allows precision beyond T<sub>E</sub>X's capabilities.

The option "disabledatascaling" disables this data transformation. That means you are restricted to coordinates which T<sub>E</sub>X can handle<sup>[8](#page-64-0)</sup>.

<span id="page-64-0"></span>So far, the data scale transformation applies only to normal axis (logarithmic scales do not need it).

<sup>&</sup>lt;sup>8</sup>Please note that the axis' scaling requires to compute  $1/(x_{\text{max}} - x_{\text{min}})$ . The option disabledatascaling may lead to overflow or underflow in this context, so use it with care! Normally, the data scale transformation avoids this problem.

```
\text{poly}(p) (no default) (no default)
\text{poly}(p) filter/.code={\{\ldots\}} (no default)
```
The code keys x filter and y filter allow coordinate filtering. A coordinate filter gets an input coordinate as  $\#1$ , applies some operation and writes the result into the macro \pgfmathresult. If \pgfmathresult is empty afterwards, the coordinate is discarded.

It is allowed if filters do not \pgfmathresult. In this case, the unfiltered coordinate will be used.

Coordinate filters are useful in automatic processing system, where PGFPLOTS is used to display automatically generated plots. You may not want to filter your coordinates by hand, so these options provide a tool to do this automatically.

The following filter adds  $0.5$  to every x coordinate.

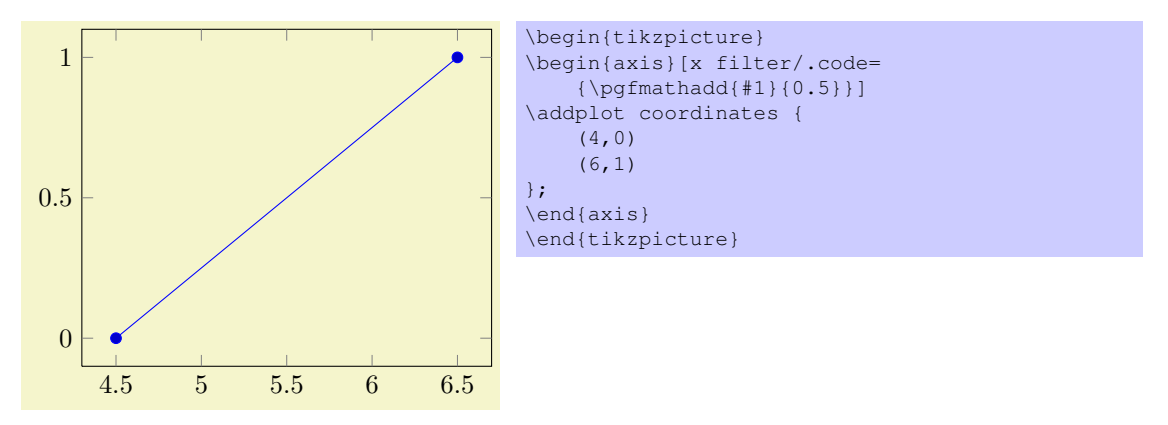

Please refer to [\[1,](#page-73-0) pgfmath manual] for details about the math engine of PGF. Please keep in mind that the math engine works with limited T<sub>E</sub>X precision.

During evaluation of the filter, the macro \coordindex contains the number of the current coordinate (starting with 0). Thus, the following filter discards all coordinates after the 5th and before the 10th.

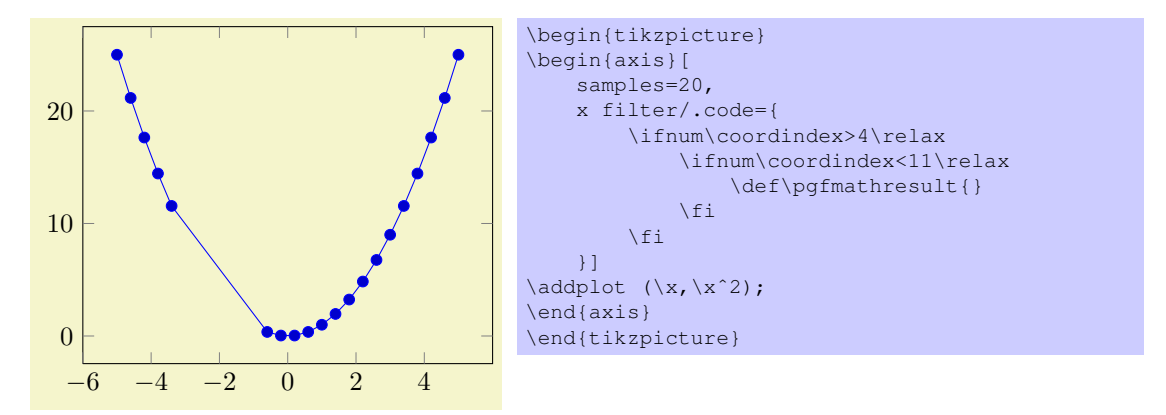

There is also a style key which simplifies selection by index, see below.

pgfplots invokes the filter with argument #1 set to the input coordinate. For x-filters, this is the x-coordinate as it is specified to  $\addplot$ , for y-filters it is the y-coordinate.

If the corresponding axis is logarithmic,  $#1$  is the *logarithm* of the coordinate as a real number, for example #1=4.2341.

The arguments to coordinate filters are not transformed. You may need to call coordinate parsing routines.

 $\text{poly}(p\text{-}s)$  /pqfplots/skip coords between index={ $\text{key}(end)$ } {\end} (style, no default)

A style which appends an x filter which discards selected coordinates. The selection is done by index where indexing starts with 0, see \coordindex. Every coordinate with index  $\langle begin \rangle \leq i < \langle end \rangle$  will be skipped.

<span id="page-66-0"></span>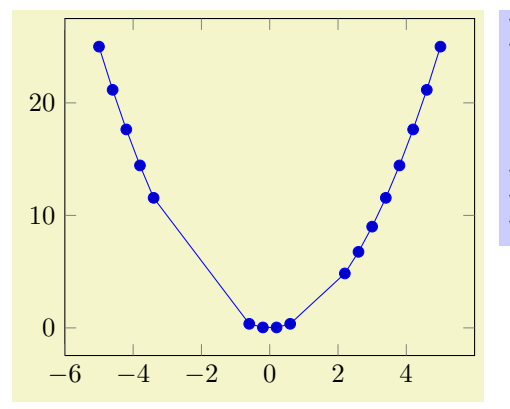

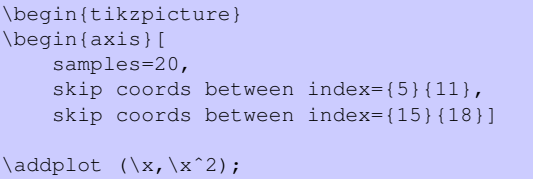

\end{axis} \end{tikzpicture}

/pgfplots/filter discard warning=true|false (no default, initially true) Issues a notification in your logfile whenever coordinate filters discard coordinates.

#### $\text{poly}(p)$  /pqfplots/execute at begin plot={ $\text{commands}$ } (no default)

This axis option allows to invoke  ${\langle commands \rangle}$  at the beginning of each  $\ddot{\text{d}}$  addplot command. The argument  $\{\langle \textit{commands} \rangle\}$  can be any T<sub>EX</sub> content.

You may use this in conjunction with  $x$  filter=... to reset any counters or whatever. An example would be to change every 4th coordinate.

# $\text{poly}(p)$  /pqfplots/execute at end plot={ $\text{conv}(p)$ } (no default)

This axis option allows to invoke  ${\lbrace commands \rbrace}$  after each  $\addplot$  command. The argument  $\{\langle \text{commands} \rangle\}$  can be any T<sub>EX</sub> content.

#### /pgfplots/before end  $axis/$ .code={ $\langle \ldots \rangle$ }

Allows to insert  ${\lbrace\langle commands\rangle\rbrace}$  just before the axis is ended. This option takes effect inside of the clipped area.

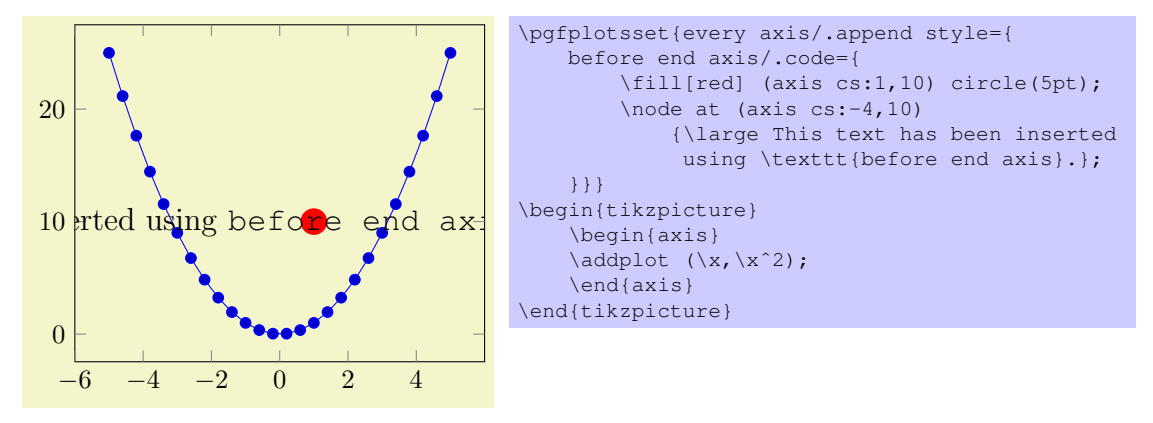

# /pqfplots/after end  $axis/$ .code={ $\langle \ldots \rangle$ }

Allows to insert  ${\lbrace\langle \textit{commands}\rangle\rbrace}$  right after the end of the clipped drawing commands. While befor end axis has the same effect as if  ${\lbrace\mathit{commands\rbrace\rbrace}}$  had been placed inside of your axis, after end axis allows to access axis coordinates without being clipped.

<span id="page-67-0"></span>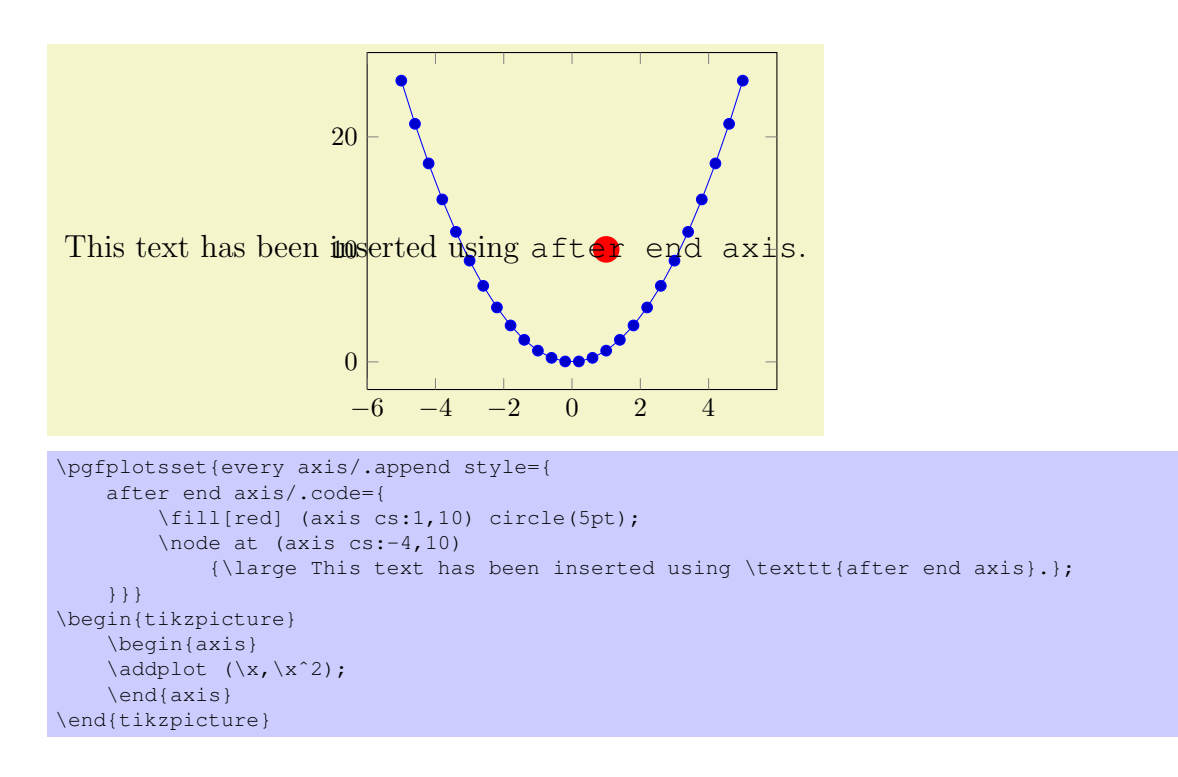

# /pqfplots/extra description/.code={ $\langle \ldots \rangle$ }

Allows to insert  ${\lbrace \mathit{commands} \rbrace}$  after axis labels, titles and legends have been typeset.

The code can thus use  $(0, 0)$  to access the lower left corner and  $(1, 1)$  to access the upper right one. It won't be clipped.

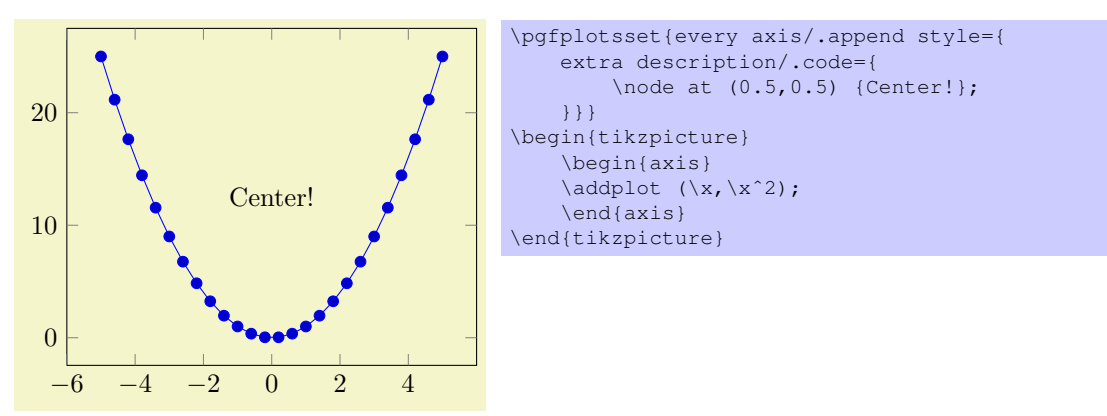

# 8 Import/Export from other formats

There are two (experimental) scripts which may be used to generate LATEX-code with plot coordinates or to simplify format conversion. They are not necessary to run PGFPLOTS.

# 8.1 pgf2pdf.sh

This is a unix bash–script which attempts to simplify the workflow of creating PDF-Dokuments for single plots.

PGF provides a method to externalize graphics, meaning to write specific portions of the LATEX-file to separate PDF/EPS-files. The script pgf2pdf.sh assumes that portions which need externalization are in files '.pgf' and should be converted to PDF/EPS. Two ways are supported:

- 1. Run LATEX on the complete document and write only the portion of interest,
- 2. Run LATEX only on the '. pgf'-file. This mode requires a TEX-file which defines all required commands and includes all required packages (a header).

If you are interested in externalized graphics, you should read[\[1,](#page-73-0) Section 54]. You may also type

pgf2pdf.sh --help.

This script is experimental.

# 8.2 matlab2pgfplots.m

This is a matlab (tm) script which attempts to convert a matlab figure to pgFPLOTS. The idea is to

- use a complete matlab figure as input,
- acquire axis labels, axis scaling (log or normal) and legend entries,
- acquire all plot coordinates

and write an equivalent .pgf file which typesets the plot with PGFPLOTS. The indention is *not* to simulate matlab. It is a first step for a conversion. Type

```
> help matlab2pgfplots
```
on your matlab prompt for more information about its features and its limitations. This script is experimental.

# 8.3 matlab2pgfplots.sh

A bash-script which simply starts matlab and runs

```
f=hgload( 'somefigure.fig' );
matlab2pgfplots( 'outputfile.pgf', 'fig', f );
```
See matlab2pgfplots.m above.

# Index

.code key, [66](#page-65-0) \addlegendentry, [19](#page-18-0) \addplot, [12,](#page-11-0) [17](#page-16-0) after end axis key, [67](#page-66-0) anchor key, [62](#page-61-0) at key, [65](#page-64-1) \autoplotspeclist, [21](#page-20-0) axis environment, [11](#page-10-0) axis cs coordinate system, [18](#page-17-0) axis x discontinuity key, [42](#page-41-0) axis x line key, [42](#page-41-0) axis y discontinuity key, [42](#page-41-0) axis y line key, [42](#page-41-0) bar shift key, [28](#page-27-0) bar width key, [28](#page-27-0) before end axis key, [67](#page-66-0) clip limits key, [49](#page-48-0) \closedcycle, [21](#page-20-0) const plot key, [24](#page-23-0) const plot mark left key, [25](#page-24-0) const plot mark right key, [25](#page-24-0) Coordinate systems axis cs, [18](#page-17-0) \coordindex, [22](#page-21-0) current plot begin node, [19](#page-18-0) current plot end node, [19](#page-18-0) cycle list key, [38](#page-37-0) cycle list name key, [38](#page-37-0) dashed key, [37](#page-36-0) densely dashed key, [37](#page-36-0) densely dotted key, [36](#page-35-0) disabledatascaling key, [65](#page-64-1) disablelogfilter key, [65](#page-64-1) domain key, [16](#page-15-0) dotted key, [36](#page-35-0) draw error bar key, [46](#page-45-1) enlargelimits key, [49](#page-48-0) Environments axis, [11](#page-10-0) loglogaxis, [11](#page-10-0) semilogxaxis, [11](#page-10-0) semilogyaxis, [11](#page-10-0) error bar style key, [46](#page-45-1) error mark key, [46](#page-45-1) error mark options key, [46](#page-45-1) every axis key, [59](#page-58-0) every axis grid key, [60](#page-59-0) every axis label key, [59](#page-58-0) every axis legend key, [20,](#page-19-0) [61](#page-60-0) every axis plot key, [59](#page-58-0) every axis plot no # key, [59](#page-58-0) every axis plot post key, [59](#page-58-0) every axis title key, [59](#page-58-0) every axis x grid key, [60](#page-59-0) every axis x label key, [59](#page-58-0) every axis y grid key, [60](#page-59-0)

every axis y label key, [59](#page-58-0) every error bar key, [61](#page-60-0) every extra x tick key, [60](#page-59-0) every extra y tick key, [61](#page-60-0) every linear axis key, [59](#page-58-0) every loglog axis key, [59](#page-58-0) every major grid key, [60](#page-59-0) every major tick key, [60](#page-59-0) every major x grid key, [60](#page-59-0) every major x tick key, [60](#page-59-0) every major y grid key, [60](#page-59-0) every major y tick key, [60](#page-59-0) every minor grid key, [60](#page-59-0) every minor tick key, [60](#page-59-0) every minor x grid key, [60](#page-59-0) every minor x tick key, [60](#page-59-0) every minor y grid key, [60](#page-59-0) every minor y tick key, [60](#page-59-0) every semilogx axis key, [59](#page-58-0) every semilogy axis key, [59](#page-58-0) every tick key, [60](#page-59-0) every tick label key, [60](#page-59-0) every x tick key, [60](#page-59-0) every x tick label key, [60](#page-59-0) every x tick scale label key, [60](#page-59-0) every y tick key, [60](#page-59-0) every y tick label key, [60](#page-59-0) every y tick scale label key, [60](#page-59-0) execute at begin plot key, [67](#page-66-0) execute at end plot key, [67](#page-66-0) extra description key, [68](#page-67-0) extra x tick style key, [61](#page-60-0) extra x ticks key, [52](#page-51-0) extra y tick style key, [61](#page-60-0) extra y ticks key, [52](#page-51-0) filter discard warning key, [67](#page-66-0) font key, [37](#page-36-0) grid style key, [61](#page-60-0) grids key, [58](#page-57-1) height key, [43](#page-42-1) hide axis key, [42](#page-41-0) id key, [16](#page-15-0) jump mark left key, [25](#page-24-0) jump mark right key, [26](#page-25-0) Key handlers ., [58](#page-57-1) label style key, [61](#page-60-0) \legend, [20](#page-19-0) legend columns key, [41](#page-40-0) legend image code key, [41](#page-40-0) legend plot pos key, [41](#page-40-0) line width key, [37](#page-36-0) log base 10 number format code key, [48](#page-47-0) log identify minor tick positions key, [47](#page-46-1)

log number format code key, [48](#page-47-0) log plot exponent style key, [48](#page-47-0) loglogaxis environment, [11](#page-10-0) \logten, [21](#page-20-0) loosely dashed key, [37](#page-36-0) loosely dotted key, [36](#page-35-0) major grid style key, [61](#page-60-0) major tick length key, [53](#page-52-0) major tick style key, [61](#page-60-0) major x grid style key, [61](#page-60-0) major x tick style key, [61](#page-60-0) major y grid style key, [61](#page-60-0) major y tick style key, [61](#page-60-0) minor grid style key, [61](#page-60-0) minor tick length key, [53](#page-52-0) minor tick num key, [51](#page-50-0) minor tick style key, [61](#page-60-0) minor x grid style key, [61](#page-60-0) minor x tick style key, [61](#page-60-0) minor y grid style key, [61](#page-60-0) minor y tick style key, [61](#page-60-0) \numplots, [22](#page-21-0) \pgfmathlogtologten, [21](#page-20-0) \pgfmathprintnumber, [21,](#page-20-0) [47](#page-46-1) /pgfplots/ after end axis, [67](#page-66-0) anchor, [62](#page-61-0)  $at$ , [65](#page-64-1) axis x discontinuity, [42](#page-41-0) axis x line, [42](#page-41-0) axis y discontinuity, [42](#page-41-0) axis y line, [42](#page-41-0) before end axis, [67](#page-66-0) clip limits, [49](#page-48-0) cycle list, [38](#page-37-0) cycle list name, [38](#page-37-0) disabledatascaling, [65](#page-64-1) disablelogfilter, [65](#page-64-1) enlargelimits, [49](#page-48-0) error bars/ draw error bar, [46](#page-45-1) error bar style, [46](#page-45-1) error mark, [46](#page-45-1) error mark options, [46](#page-45-1) x dir, [45](#page-44-0) x explicit, [46](#page-45-1) x explicit relative, [46](#page-45-1) x fixed, [45](#page-44-0) x fixed relative, [45](#page-44-0) y dir, [45](#page-44-0) y explicit, [46](#page-45-1) y explicit relative, [46](#page-45-1) y fixed, [45](#page-44-0) y fixed relative, [45](#page-44-0) every axis, [59](#page-58-0) every axis grid, [60](#page-59-0) every axis label, [59](#page-58-0) every axis legend, [20,](#page-19-0) [61](#page-60-0) every axis plot, [59](#page-58-0) every axis plot no #, [59](#page-58-0) every axis plot post, [59](#page-58-0)

every axis title, [59](#page-58-0) every axis x grid, [60](#page-59-0) every axis x label, [59](#page-58-0) every axis y grid, [60](#page-59-0) every axis y label, [59](#page-58-0) every error bar, [61](#page-60-0) every extra x tick, [60](#page-59-0) every extra y tick, [61](#page-60-0) every linear axis, [59](#page-58-0) every loglog axis, [59](#page-58-0) every major grid, [60](#page-59-0) every major tick, [60](#page-59-0) every major x grid, [60](#page-59-0) every major x tick, [60](#page-59-0) every major y grid, [60](#page-59-0) every major y tick, [60](#page-59-0) every minor grid, [60](#page-59-0) every minor tick, [60](#page-59-0) every minor x grid, [60](#page-59-0) every minor x tick, [60](#page-59-0) every minor y grid, [60](#page-59-0) every minor y tick, [60](#page-59-0) every semilogx axis, [59](#page-58-0) every semilogy axis, [59](#page-58-0) every tick, [60](#page-59-0) every tick label, [60](#page-59-0) every x tick, [60](#page-59-0) every x tick label, [60](#page-59-0) every x tick scale label, [60](#page-59-0) every y tick, [60](#page-59-0) every y tick label, [60](#page-59-0) every y tick scale label, [60](#page-59-0) execute at begin plot, [67](#page-66-0) execute at end plot, [67](#page-66-0) extra description, [68](#page-67-0) extra x tick style, [61](#page-60-0) extra x ticks, [52](#page-51-0) extra y tick style, [61](#page-60-0) extra y ticks, [52](#page-51-0) filter discard warning, [67](#page-66-0) grid style, [61](#page-60-0) grids, [58](#page-57-1) height, [43](#page-42-1) hide axis, [42](#page-41-0) label style, [61](#page-60-0) legend columns, [41](#page-40-0) legend image code, [41](#page-40-0) legend plot pos, [41](#page-40-0) log base 10 number format code, [48](#page-47-0) log identify minor tick positions, [47](#page-46-1) log number format code, [48](#page-47-0) log plot exponent style, [48](#page-47-0) major grid style, [61](#page-60-0) major tick length, [53](#page-52-0) major tick style, [61](#page-60-0) major x grid style, [61](#page-60-0) major x tick style, [61](#page-60-0) major y grid style, [61](#page-60-0) major y tick style, [61](#page-60-0) minor grid style, [61](#page-60-0) minor tick length, [53](#page-52-0) minor tick num, [51](#page-50-0) minor tick style, [61](#page-60-0)

minor x grid style, [61](#page-60-0) minor x tick style, [61](#page-60-0) minor y grid style, [61](#page-60-0) minor y tick style, [61](#page-60-0) reverse stacked plots, [32](#page-31-0) scale only axis, [43](#page-42-1) scale ticks above, [57](#page-56-1) scale ticks below, [57](#page-56-1) scaled ticks, [56](#page-55-0) skip coords between index, [66](#page-65-0) space between ticks, [53](#page-52-0) stack dir, [32](#page-31-0) stack plots, [31](#page-30-0) subtickwidth, [53](#page-52-0) tick align, [57](#page-56-1) tick scale label code, [57](#page-56-1) tick style, [61](#page-60-0) tickpos, [57](#page-56-1) ticks, [57](#page-56-1) tickwidth, [53](#page-52-0) title, [40](#page-39-0) title style, [61](#page-60-0) try min ticks, [53](#page-52-0) try min ticks log, [53](#page-52-0) width, [42](#page-41-0) x, [43](#page-42-1) x filter/ .code, [66](#page-65-0) x grid style, [61](#page-60-0) x label style, [61](#page-60-0) x tick label as interval, [55](#page-54-0) x tick label style, [61](#page-60-0) x tick scale label style, [61](#page-60-0) x tick style, [61](#page-60-0) xbar, [27](#page-26-0) xbar interval, [30](#page-29-0) xbar interval stacked, [33](#page-32-0) xbar stacked, [32](#page-31-0) xlabel, [40](#page-39-0) xmajorgrids, [57](#page-56-1) xmajorticks, [57](#page-56-1) xmax, [49](#page-48-0) xmin, [49](#page-48-0) xminorgrids, [57](#page-56-1) xminorticks, [57](#page-56-1) xmode, [49](#page-48-0) xtick, [50](#page-49-1) xticklabel, [54](#page-53-0) xticklabel interval boundaries, [30](#page-29-0) xticklabels, [54](#page-53-0) xtickten, [53](#page-52-0) y, [43](#page-42-1) y filter/ .code, [66](#page-65-0) y grid style, [61](#page-60-0) y label style, [61](#page-60-0) y tick label as interval, [55](#page-54-0) y tick label style, [61](#page-60-0) y tick scale label style, [61](#page-60-0) y tick style, [61](#page-60-0) ybar, [28](#page-27-0) ybar interval, [29](#page-28-0) ybar interval stacked, [33](#page-32-0)

ybar stacked, [33](#page-32-0) ylabel, [40](#page-39-0) ymajorgrids, [57](#page-56-1) ymajorticks, [57](#page-56-1) ymax, [49](#page-48-0) ymin, [49](#page-48-0) yminorgrids, [57](#page-56-1) yminorticks, [57](#page-56-1) ymode, [49](#page-48-0) ytick, [50](#page-49-1) yticklabel, [54](#page-53-0) yticklabel interval boundaries, [30](#page-29-0) yticklabels, [54](#page-53-0) ytickten, [53](#page-52-0) \pgfplotsset, [59](#page-58-0) \pgfplotstableread, [23](#page-22-0) \pgfplotstabletypeset, [23](#page-22-0) \pgfplotstabletypesetfile, [23](#page-22-0) \plotnum, [22](#page-21-0) Predefined node current plot begin, [19](#page-18-0) current plot end, [19](#page-18-0) prefix key, [16](#page-15-0) raw gnuplot key, [16](#page-15-0) reverse stacked plots key, [32](#page-31-0) samples key, [16](#page-15-0) scale only axis key, [43](#page-42-1) scale ticks above key, [57](#page-56-1) scale ticks below key, [57](#page-56-1) scaled ticks key, [56](#page-55-0) semilogxaxis environment, [11](#page-10-0) semilogyaxis environment, [11](#page-10-0) semithick key, [37](#page-36-0) sharp plot key, [24](#page-23-0) skip coords between index key, [66](#page-65-0) smooth key, [24](#page-23-0) solid key, [36](#page-35-0) space between ticks key, [53](#page-52-0) stack dir key, [32](#page-31-0) stack plots key, [31](#page-30-0) subtickwidth key, [53](#page-52-0) thick key, [37](#page-36-0) tick align key, [57](#page-56-1) tick scale label code key, [57](#page-56-1) tick style key, [61](#page-60-0) tickpos key, [57](#page-56-1) ticks key, [57](#page-56-1) tickwidth key, [53](#page-52-0) /tikz/ bar shift, [28](#page-27-0) bar width, [28](#page-27-0) const plot, [24](#page-23-0) const plot mark left, [25](#page-24-0) const plot mark right, [25](#page-24-0) dashed, [37](#page-36-0) densely dashed, [37](#page-36-0) densely dotted, [36](#page-35-0) domain, [16](#page-15-0) dotted, [36](#page-35-0) font, [37](#page-36-0) id, [16](#page-15-0)
jump mark left, [25](#page-24-0) jump mark right, [26](#page-25-0) line width, [37](#page-36-0) loosely dashed, [37](#page-36-0) loosely dotted, [36](#page-35-0) prefix, [16](#page-15-0) raw gnuplot, [16](#page-15-0) samples, [16](#page-15-0) semithick, [37](#page-36-0) sharp plot, [24](#page-23-0) smooth, [24](#page-23-0) solid, [36](#page-35-0) thick, [37](#page-36-0) ultra thick, [37](#page-36-0) ultra thin, [37](#page-36-0) very thick, [37](#page-36-0) very thin, [37](#page-36-0) xbar, [26](#page-25-0) xbar interval, [29](#page-28-0) xcomb, [30](#page-29-0) ybar, [27](#page-26-0) ybar interval, [28](#page-27-0) ycomb, [30](#page-29-0) title key, [40](#page-39-0) title style key, [61](#page-60-0) try min ticks key, [53](#page-52-0) try min ticks log key, [53](#page-52-0) ultra thick key, [37](#page-36-0) ultra thin key, [37](#page-36-0) very thick key, [37](#page-36-0) very thin key, [37](#page-36-0) width key, [42](#page-41-0) x key, [43](#page-42-0) x dir key, [45](#page-44-0) x explicit key, [46](#page-45-0) x explicit relative key, [46](#page-45-0) x fixed key, [45](#page-44-0) x fixed relative key, [45](#page-44-0) x grid style key, [61](#page-60-0) x label style key, [61](#page-60-0) x tick label as interval key, [55](#page-54-0) x tick label style key, [61](#page-60-0) x tick scale label style key, [61](#page-60-0) x tick style key, [61](#page-60-0) xbar key, [26,](#page-25-0) [27](#page-26-0) xbar interval key, [29,](#page-28-0) [30](#page-29-0) xbar interval stacked key, [33](#page-32-0) xbar stacked key, [32](#page-31-0) xcomb key, [30](#page-29-0) xlabel key, [40](#page-39-0) xmajorgrids key, [57](#page-56-0) xmajorticks key, [57](#page-56-0) xmax key, [49](#page-48-0) xmin key, [49](#page-48-0) xminorgrids key, [57](#page-56-0) xminorticks key, [57](#page-56-0) xmode key, [49](#page-48-0) xtick key, [50](#page-49-0) xticklabel key, [54](#page-53-0) xticklabel interval boundaries key, [30](#page-29-0)

xticklabels key, [54](#page-53-0) xtickten key, [53](#page-52-0) y key, [43](#page-42-0) y dir key, [45](#page-44-0) y explicit key, [46](#page-45-0) y explicit relative key, [46](#page-45-0) y fixed key, [45](#page-44-0) y fixed relative key, [45](#page-44-0) y grid style key, [61](#page-60-0) y label style key, [61](#page-60-0) y tick label as interval key, [55](#page-54-0) y tick label style key, [61](#page-60-0) y tick scale label style key, [61](#page-60-0) y tick style key, [61](#page-60-0) ybar key, [27,](#page-26-0) [28](#page-27-0) ybar interval key, [28,](#page-27-0) [29](#page-28-0) ybar interval stacked key, [33](#page-32-0) ybar stacked key, [33](#page-32-0) ycomb key, [30](#page-29-0) ylabel key, [40](#page-39-0) ymajorgrids key, [57](#page-56-0) ymajorticks key, [57](#page-56-0) ymax key, [49](#page-48-0) ymin key, [49](#page-48-0) yminorgrids key, [57](#page-56-0) yminorticks key, [57](#page-56-0) ymode key, [49](#page-48-0) ytick key, [50](#page-49-0) yticklabel key, [54](#page-53-0) yticklabel interval boundaries key, [30](#page-29-0) yticklabels key, [54](#page-53-0) ytickten key, [53](#page-52-0)

## References

[1] T. Tantau. TikZ and PGF manual. <http://sourceforge.net/projects/pgf>.  $v \ge 2.00$ .